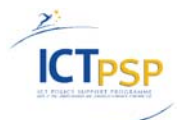

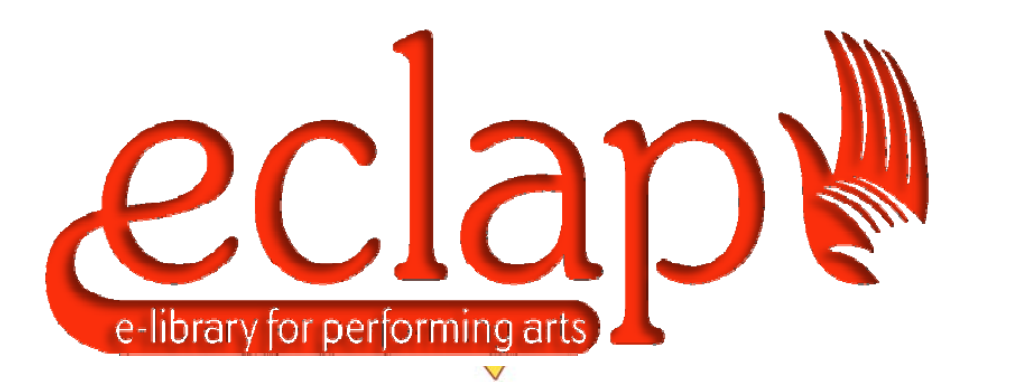

# **EUROPEAN COLLECTED LIBRARY OF ARTISTIC PERFORMANCE**

**www.ECLAP.eu Grant Agreement No 250481** 

# DE3.3.1

# Infrastructure: Content and Metadata processing and semantification

**Version:** 1.6 **Date:** 31/10/2012

Project Title: ECLAP Project Number: ICT-PSP-250481 Deliverable Number: DE3.3.1 Deliverable Type: public Work-Package contributing to the Deliverable: WP3 Nature of the Deliverable: document Status: final, closed

Contractual Date of Delivery: 31/12/2011 Approve for quality control by: 31/10/2012 Finally approved by coordinator: 31/10/2012 Actual Date of Delivery: 31/10/2012

Document responsable : Ivan Bruno Email address: ivanb@dsi.unifi.it

Affiliation acronym: DSI

Authors:

- Ivan Bruno, Michela Paolucci, Pierfrancesco Bellini, Alice Fuzier (DSI)
- Nicola Mitolo
- $\bullet$  Jaap, (BnG)

**Revision History:** (only for versions approved by the document coordinator or if this action is delegated to someone else)

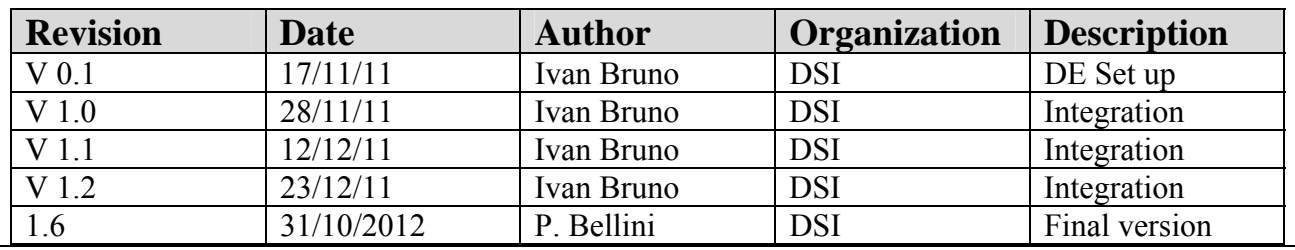

## **Statement of originality:**

This deliverable contains original unpublished work except where clearly indicated otherwise. Acknowledgement of previously published material and of the work of others has been made through appropriate citation, quotation or both.

## **Catalogue:**

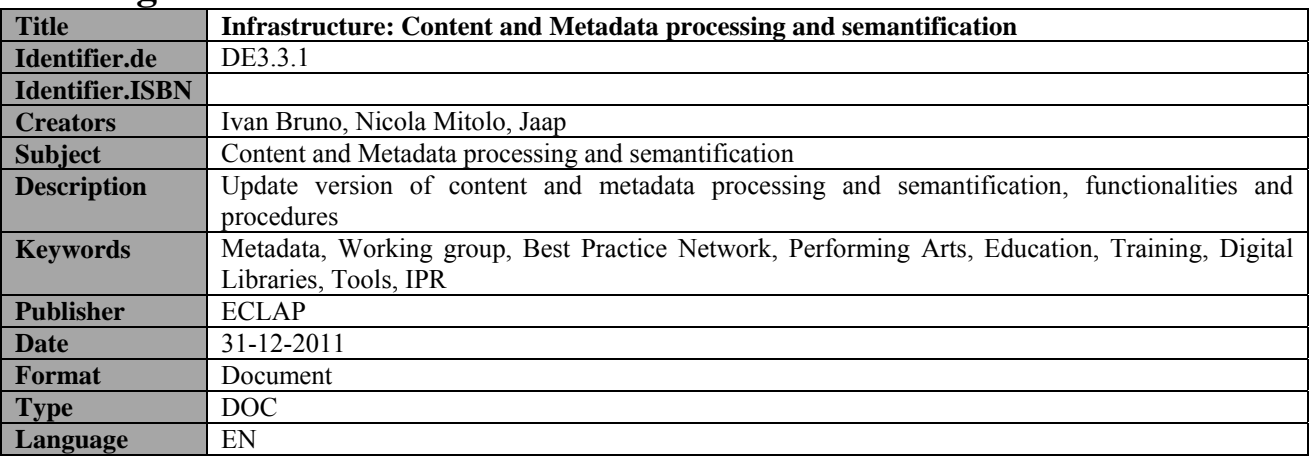

## **Citation Guidelines**

Author(s) name Surname, Deliverable number, Deliverable title, ECLAP Project, DD/MM/YY, URL: univocally determined on http://bpnet.eclap.eu

## **ECLAP Copyright Notice**

Depending on the document's declaration of accessibility on the title page, the following notices apply:

 the document is Private or Restricted to the consortium, the access to the document is regulated by the consortium agreement. Ask ECLAP project coordinator Paolo Nesi for more information via info@eclap.eu.

# **Please note that:**

- You can become affiliated with ECLAP. This will give you access to a great amount of knowledge, information related to ECLAP services, content and tools. If you are interested please contact ECLAP coordinator Paolo Nesi at info@eclap.eu. Once affiliated with ECLAP you will have the possibility of using the ECLAP for your organisation.
- You can contribute to the improvement of ECLAP by sending your contribution to ECLAP coordinator Paolo Nesi at **info@ECLAP.eu**
- You can attend ECLAP meetings that are open to public, for additional information see www.eclap.eu or contact ECLAP coordinator Paolo Nesi at info@eclap.eu

# **Table of Contents**

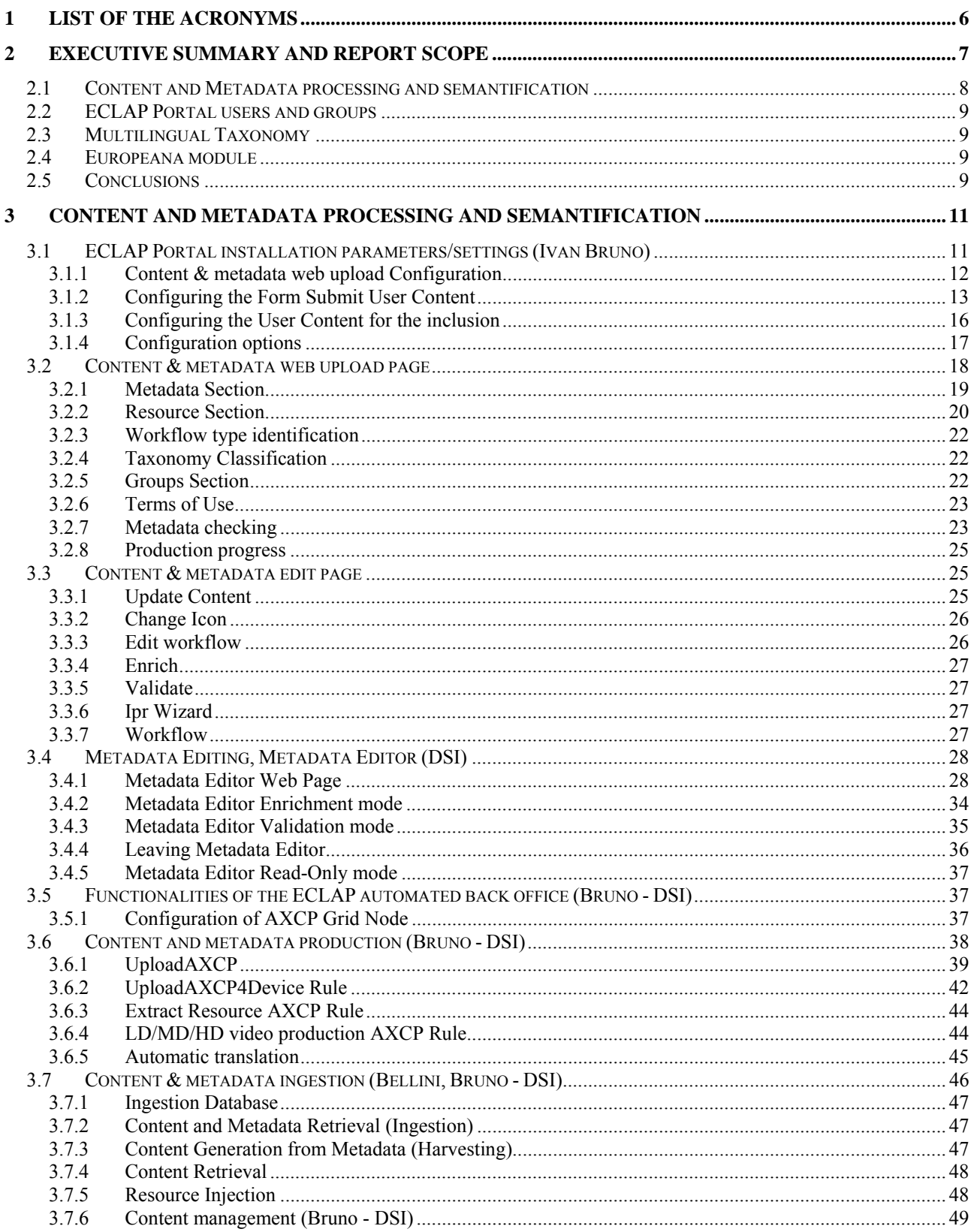

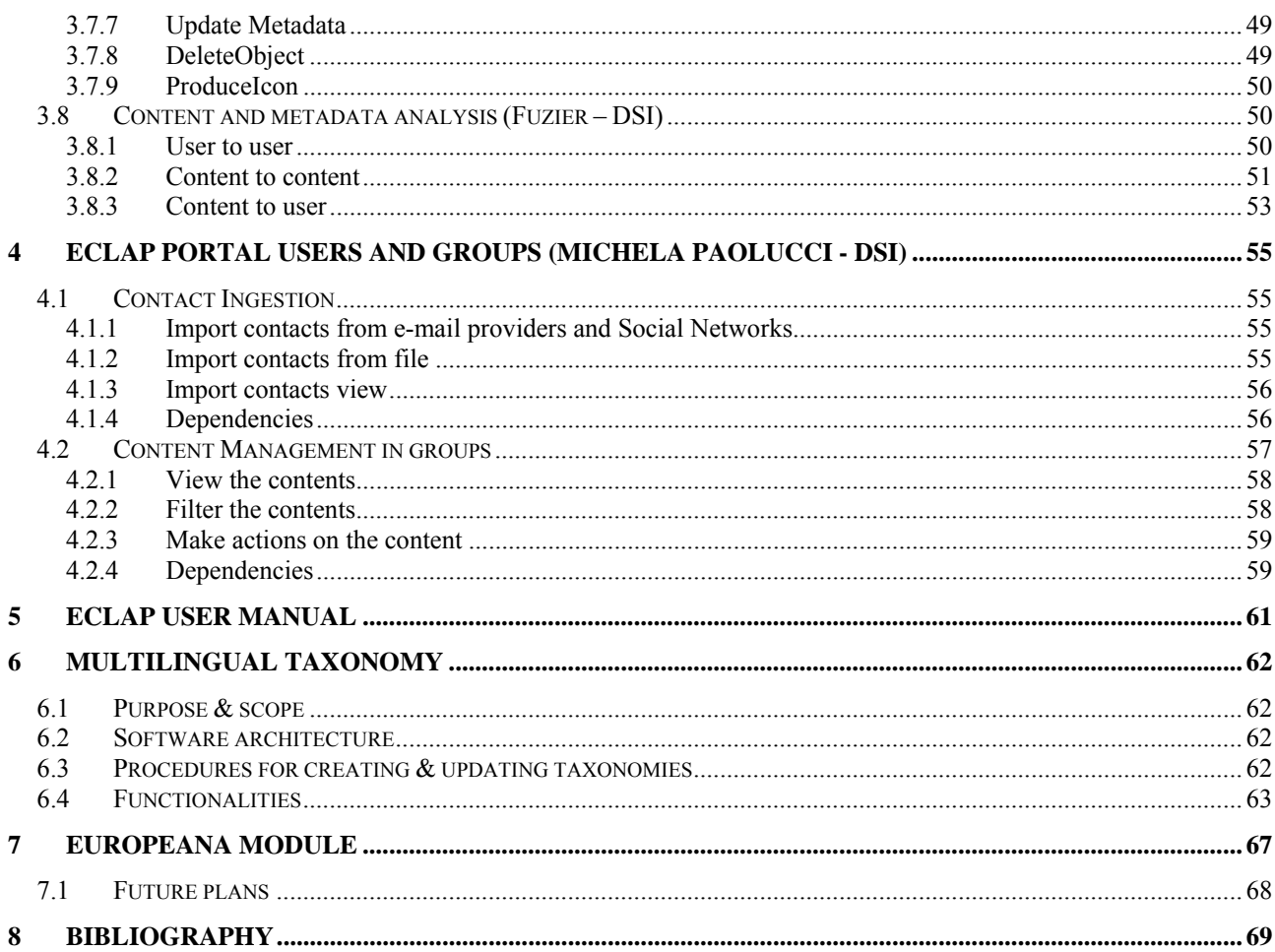

## **1 List of the Acronyms**

The following acronyms will be used in this deliverable:

| <b>Acronym name</b>            | <b>Explanation</b>                                                                                                    |
|--------------------------------|----------------------------------------------------------------------------------------------------|
| (Best<br>BPN<br>Practice       | ECLAP is a BPN. The ICT Policy Support Programme Competitiveness and                                                                         |
| Network)                       | Innovation Framework Programme 2010 of the European Commission Best                                                                          |
|                                | Practice describes a BPN as an instrument that aims to "promote the adoption of                                                              |
|                                | standards and specifications for making European digital libraries more                                                                      |
|                                | accessible and usable by combining the "consensus building and awareness                                                                     |
|                                | raising" function of a thematic network with the large-scale implementation in                                                               |
|                                | real-life context of one or more concrete specifications or standards by its                                                                 |
|                                | members."                                                                                                    |
| DE (Deliverable)               | The acronym DE stands for deliverable - the reports and objects that will be                                                                 |
|                                | produced during the ECLAP project.                                                                                                    |
| <b>DoW</b>                     | Description of Work of ECLAP, in which the work packages, deliverables and                                                                   |
|                                | the scope of the project are described.                                                                                                    |
| M (Project month)              | The ECLAP project started in July 2010 (M1) and will finish in June 2013                                                                     |
|                                | (M36). In this deliverable, the project months are specified in which certain tasks                                                          |
|                                | and deliverables will be completed. For instance, if a deliverable is due in                                                                 |
|                                | December 2011, this is M18 of the ECLAP project.                                                                                             |
| <b>NMIUG</b>                   | Minimum target value of members that have to be involved in the UG                                                                           |
|                                | (minimally 250 in year 3 of the project, ideally 350, as defined in $DE1.1$ . <sup>1</sup> ).                                                |
| <b>Target Users</b>            | Classification of the users that can be interested in ECLAP, based on socio-                                                                 |
|                                | demographical variables of a segment of. Starting from the definition provided                                                               |
|                                | in DE2.1.1 <sup>2</sup> the identification of ECLAP target users is extended in this                                                         |
|                                | deliverable.                                                                                                    |
| <b>UG</b>                      | A group of experts that will function as a source for testing and validating the                                                             |
|                                | results of the ECLAP portal development. Also, the members of the UG will                                                                    |
|                                | receive updated information about the project development. The UG will consist                                                               |
|                                | of experts representing the different users of ECLAP, including people to assess                                                             |
|                                | accessibility issues.                                                                                                    |
| <b>UGC</b>                     | User generated content: Catch-all term for any comment, tag or other description                                                             |
|                                | as well as Content, Previews or Metadata; or comments, tags and descriptions<br>thereof that is provided by End Users to ECLAP. <sup>3</sup> |
| <b>UGM</b>                     | <b>User Group Member</b>                                                                                                    |
| WP (Work Package)              | ECLAP consists of seven Work Packages, in which the various partners carry                                                                   |
|                                | out specific tasks.                                                                                                    |
| WG (Working Group)             | A WG is an interdisciplinary collaboration of researchers working on new                                                                     |
|                                | research activities. ECLAP consists of three Working Groups:                                                                                 |
|                                | - Working group (A) on Performing Arts Education and Training                                                                                |
|                                | - Working group (B) on Intellectual Property and business models for content                                                                 |
|                                | - Working group (C) on Best Practices Tools for performing art digital libraries                                                             |
| <b>AXCP</b><br><b>(AXMEDIS</b> | Backoffice platform based on AMXEDIS content processing grid infrastructure                                                                  |
| <b>Content Processing</b> )    |                                                                                                    |

<sup>&</sup>lt;sup>1</sup> Tzouvaras, V. et al., 6 October 2010. DE1.1 Assessment and Evaluation Manual. ECLAP project.<br><sup>2</sup> Baltussen, L.B. et al., 1 October 2010. DE2.1.1. User Requirements and Use Cases. ECLAP project. p. 17.

<sup>&</sup>lt;sup>3</sup> Same definition of UGC as described in the Europeana Data Provider & Aggregator Agreements, p. 6

<sup>(</sup>http://version1.europeana.eu/web/europeana-project/documents).

## **2 Executive Summary and Report Scope**

The aim of the ECLAP (European Collected Library of Artistic Performance) project is to create a considerable online archive for performing arts in Europe, which will also become searchable in Europeana. ECLAP is creating a best practice network (BPN) of important European performing arts institutions and archives. Within this BPN ECLAP is going to develop best practise guidelines covering key areas of making digitised performing arts accessible, such as metadata and content modelling, mapping of metadata standards, semantic enrichment, IPR issues and management, business models, ingestion and integration of end-user contributions, education and leisure tools, and digital libraries tools. This will result in cultural enrichment and promotion of European culture, and in improvements in learning and research in the field of performing arts.

This deliverable is the result of the work done in the WP3. This WP is dedicated to the detailed definition and set up of the technical infrastructure which provides tools and services for automated content and metadata collection, processing and posting on Europeana.

Moreover, the ECLAP Social Service Portal and tools provide access to the catalogue for searching and accessing value-added ECLAP services, integrated as a section for performing arts in Europeana. The WP is organised in the following sub-WPs.

#### **WP3.1: Content/Metadata Ingestion infrastructure (M4-M7)**

The task is dedicated to definition of:

- Metadata model. ECLAP metadata profile for Performing Arts Contents will be modeled and defined, based on Europeana recommendations and standards and semantics, focusing on its interoperability based on the usage of metadata standards and specifications. This task includes the review of main standards.
- Metadata acquisition tools, and of enrichment procedure and service, web based;
- IPR models and forms
- Setting up AXCP Ingestion tools for digital library management that would be located by many content partner locations. These local tools will provide facilities for digital library organization, integration with OAI-PMH, support ECLAP metadata model, metadata and content acquisition posting them on ECLAP.
- Installations and maintenance, content harvesting, workflow and management, reuse of metadata mapping tools from other project.
- Procedures and protocols for material preparation and posting.
- Content ingestion models and tools for collecting content from users

As a result of this task, ECLAP will have the tools installed at every content partner location and adapted to ECLAP needs, as well as available guidelines and training facilities for its maintenance and installation, which will be used by new members who wish join ECLAP network.

#### **WP3.2: Content/Metadata Processing and Semantification tools (M7-M36)**

The purpose of this task is setting up ECLAP Social Service Portal and related AXMEDIS Content Processing Tool in connection with the AXCP Ingestion tools. The setup of the ECLAP Social Service Portal will be realized customizing the DSI XMF social network which provides support for:

- Access to the content, make queries via PC and Mobile/PDA,
- Create communities and groups for the ECLAP Networking,
- Upload content on ECLAP providing metadata and classifications, similar to UGC models
- Socialize with other ECLAP users
- User registration and networking: single user and groups;
- Search and retrieval of content on the basis of semantic information associated with digital content, i.e., web 2.0 technologies

- Play content: rendering visually content as video, audio, web pages, images, document, etc. With multiple player and languages.
- Voting and ranking content:
- Comments and annotations of Content:
- Search for similar users;
- Search for similar objects (digital resources);
- Digital resource upload for professional and User Generated Content, UGC:

Thus the deliverable describes the current state of: ECLAP Social Service Portal, ECLAP automated back office, installation parameters/settings, configuration settings, user manual, scripts, and activities, procedures for creating users, groups, procedures for updating taxonomies, etc.; content and metadata, processing and semantification, AXCP Ingestion tool, content format, model for metadata and content, procedure for content enrichment, etc.

#### This deliverable improves and extends what reported in: DE3.1: *Infrastructure: ingestion and processing content and metadata*  DE3.2: *Accessibility and Multilingual support for the ECLAP solution*

The deliverable is structured in sections:

Section 3 reports on the status of Content and Metadata processing and semantification. This section provides the work done for: ECLAP portal installation parameters/settings, content & metadata web upload page, content & metadata edit page, metadata editing, metadata, functionalities of the ECLAP automated back office, content and metadata, content & metadata ingestion, content and metadata analysis.

In Section 4 the status of the users and groups is reported. Section 4.1 reports on the current status on contact ingestion to import contacts that each user has previously registered in other modalities, Section 4.2 content management in groups to allow the group managers to manage a set of contents (and not one by one).

Section 5 reports the reference for the ECLAP User Manual.

Section 6 reports on the current status of the multilingual taxonomy editor.

Section 7 reports on the Europeana module, a widget showing relevant results from the Europeana portal when users search for content on the ECLAP portal.

#### **2.1 Content and Metadata processing and semantification**

On ECLAP, professional and user generated content are provided as digital resource & metadata or using a manual web upload, providing a content file together with the metadata entered via a web form, or when they are a great number of content items using an automated content and metadata collection, ingestion and repurposing.

When contents are uploaded through the Upload page, the user is called to fill a form organized to cope with: i) Dublin Core metadata necessary for indexing and retrieval, ii) taxonomy terms for classifying contents, iii) Groups association, iv) single or multiple digital resources locations and v) workflow type related to the life-cycle of content.

Content and Metadata Ingestion is the alternative to the upload page when user has to upload a great number of content items (i.e. importing metadata and content coming from ECLAP partners and Digital Archives).

The Ingestion process allows:

- Harvesting and collecting any kind of content and metadata accessing to a large set of formats and databases.
- Transcoding and adaptation.

*ECLAP project* 8

- multilingual enrichment of metadata,
- validation of metadata,
- **•** IPR definition

Users decide to use upload page or ingestion channel, content and metadata are processed in the ECLAP BackOffice. It is on the back-side of the ECLAP Portal and manages all the "dirty" activities in an automated manner. It is established and derived from AXMEDIS AXCP (content processing grid platform) plus additional tools. The ECLAP Back Office is a scalable solution for: Content ingestion and integration, database management, processing, formatting, adaptation, transcoding, metadata mapping and processing, connection with other social networks to propagate queries and get content or for posting content; Content and users similarity analysis and clustering, for users and content recommendations; Content aggregation and integration for educational and entertainment productions, etc..

## **2.2 ECLAP Portal users and groups**

New services have been developed both for single users and for groups, the **Contact Ingestion** and the **Content Management**,

To attract new users on the portal is a very important issue. As it is done in other Social Networks the possibility to import contact information from other sources (email providers or other social networks) is an important feature. The *Contact Ingestion* service allows to import contacts from e-mail providers and Social Networks, import contacts from file and view imported contacts showing the status.

Given the large amount of contents uploaded on the portal, the development of a service that would allow the group managers to manage a set of contents (and not one by one) was deemed essential.

- The *Content Management* service developed, offers three main functionalities:
	- View the contents associated with the group,
	- Filter content on the basis of the workflow type, workflow state, IPR model, IPR model type (public/private), if published for Europeana, if hidden, if have content associated.
	- Make actions on all the content selected as set hidden/not hidden, set the workflow type, publish for euroepana, apply the same IPR model, delete objects, etc. The actions that can be done depend on the user role (group manager, group manager & publisher, site administrator).

#### **2.3 Multilingual Taxonomy**

The purpose of the multilingual taxonomy editor is to offer an interface for users to translate/validate terms in the ECLAP taxonomy into one of the 13 defined languages for the portal. These 13 languages are: Danish, Polish, Slovenian, Greek, English, Italian, French, Dutch, Spanish, Hungarian, German, Portuguese and Catalan. The functionalities present are to add/edit terms and to add translations to each term, Moreover have been implemented the Multilingual Taxonomy Export allowing to export the taxonomy as XLM or as RDF/XML.

#### **2.4 Europeana module**

The purpose of the module is to offer users of the portal the possibility to discover the richness of the content on the portal of Europeana http://www.europeana.eu, to which ECLAP content will also be aggregated. This widget works in the way that whenever a user searches for content on the ECLAP portal, the Europeana module, or widget, shows relevant results from the Europeana portal. The module will be enhanced allowing to search for 'near by' content, use an improved search (using semantically enriched fields), filter out ECLAP content as they will be shown from the ECLAP portal search results.

#### **2.5 Conclusions**

The following table briefly reports the work done and the work to be done or to be completed for the various sections.

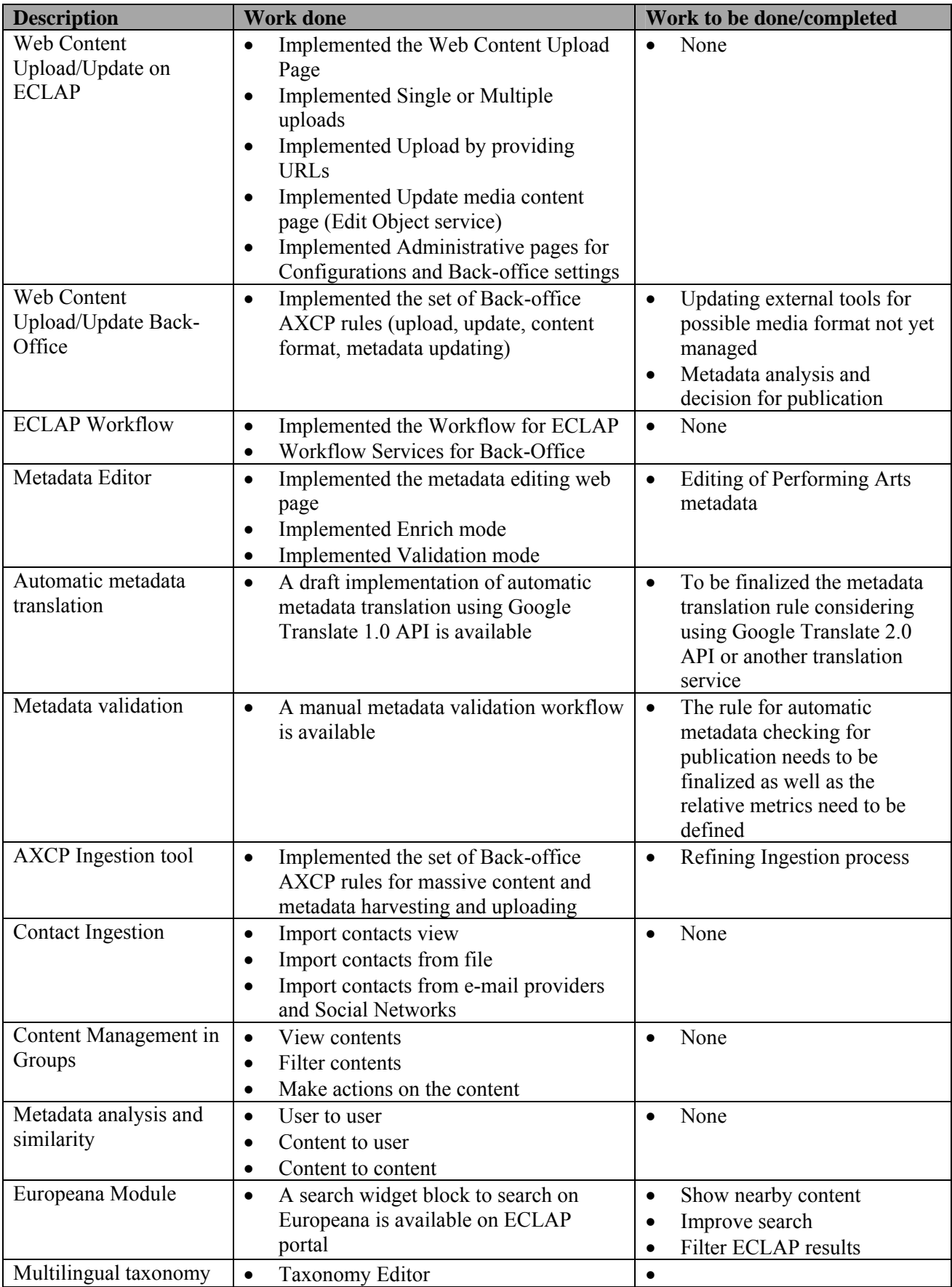

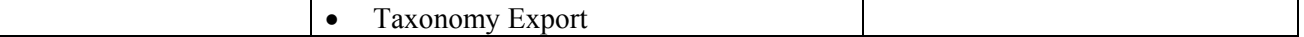

This document will be also produced in a publishable manner, as a guideline for public access and spreading out.

## **3 Content and Metadata processing and semantification**

On ECLAP, professional and user generated content are provided as digital resource & metadata or using a manual web upload, providing a content file together with the metadata entered via a web form, or when they are a great number of content items using an automated content and metadata collection, ingestion and repurposing.

When contents are uploaded through the Upload page, the user is called to fill a form organized to cope with: i) Dublin Core metadata necessary for indexing and retrieval, ii) taxonomy terms for classifying contents, iii) Groups association, iv) single or multiple digital resources locations and v) workflow type related to the life-cycle of content.

Content and Metadata Ingestion is the alternative to the upload page when user has to upload a great number of content items (i.e. importing metadata and content coming from ECLAP partners and Digital Archives). The Ingestion process allows:

- Harvesting and collecting any kind of content and metadata accessing to a large set of formats and databases.
- Transcoding and adaptation.
- multilingual enrichment of metadata,
- validation of metadata,
- IPR definition

Both users decide to use upload page or ingestion channel, content and metadata are processed in the ECLAP BackOffice. It is on the back-side of the ECLAP Portal and manages all the "dirty" activities in an automated manner. It is established and derived from AXMEDIS AXCP (content processing grid platform) plus additional tools. The ECLAP Back Office is a scalable solution for: Content ingestion and integration, database management, processing, formatting, adaptation, transcoding, metadata mapping and processing, connection with other social networks to propagate queries and get content or for posting content; Content and users similarity analysis and clustering, for users and content recommendations; Content aggregation and integration for educational and entertainment productions, etc..

## **3.1 ECLAP Portal installation parameters/settings (Ivan Bruno)**

As the ECLAP portal is implemented using the Drupal framework version 6, the modules used for the Content & Metadata creation and management are all Drupal 6 compliant. In the table below an overview of the implemented Drupal ECLAP modules is reported:

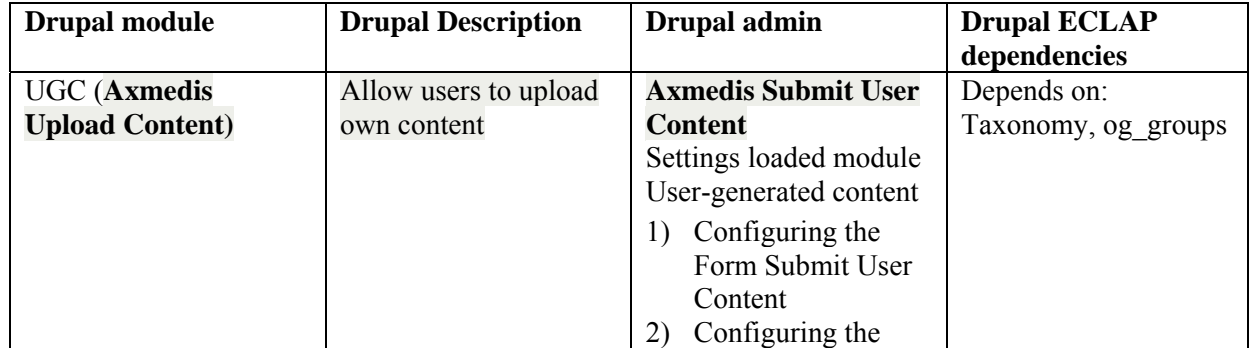

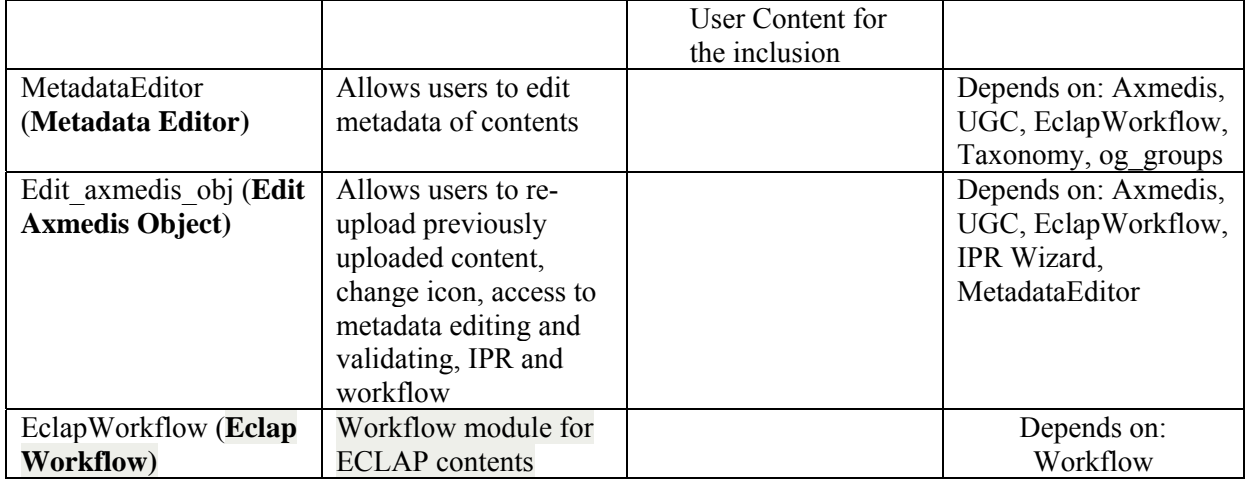

## **3.1.1 Content & metadata web upload Configuration**

The ECLAP users can upload contents on the portal through the Upload web page. The upload web page has been developed as part of a more complex module called UGC (User Generated Content). This module provides all functionalities to build and manage the Upload page and the administration issues for customizing and configuring the upload page and the interaction with the AXCP AXMEDIS grid used as back-office platform for content production.

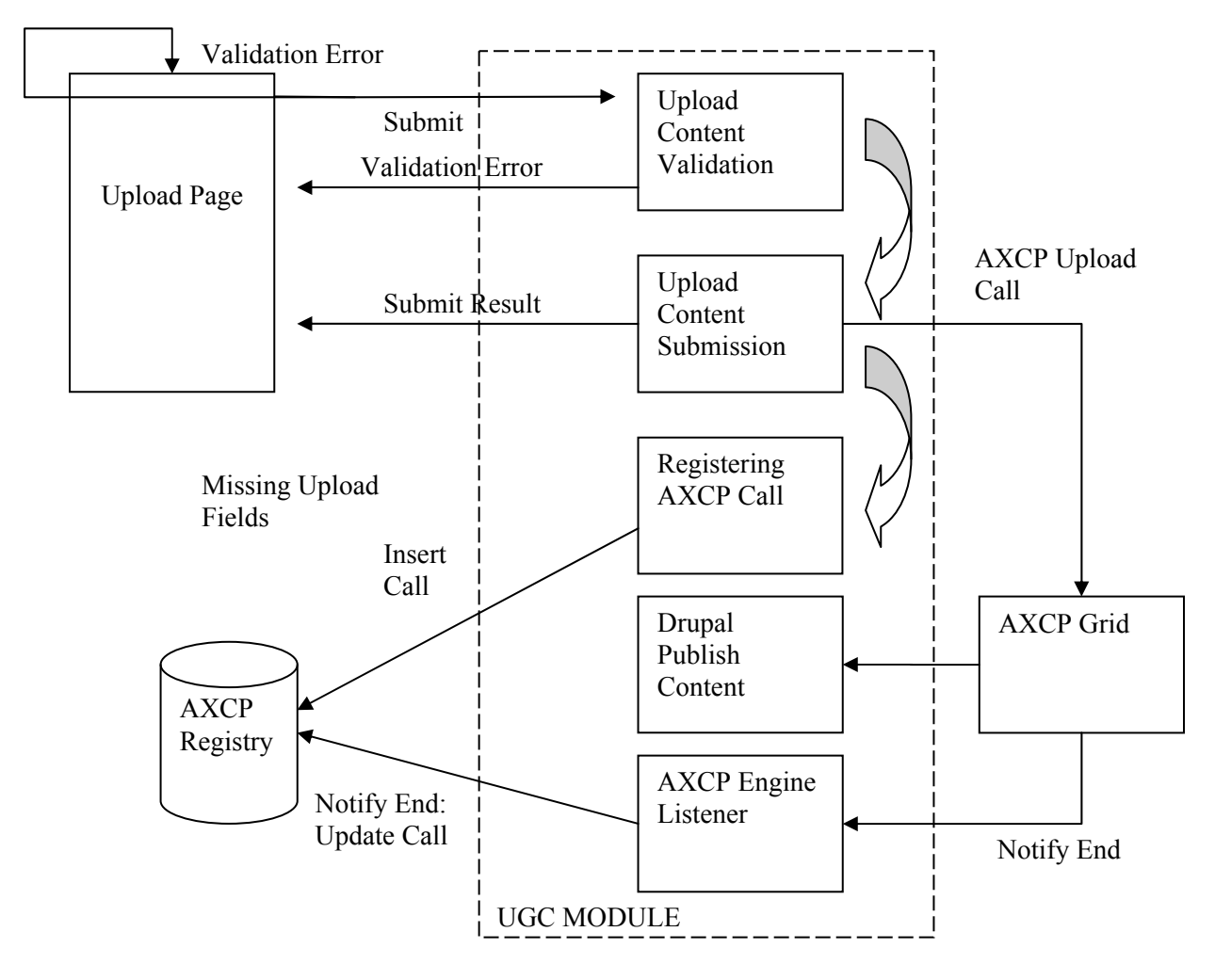

The web upload administration is accessible as AXMEDIS Submit User Content in the Administration panel and it provides two sections:

- 1. **Configuring the Form Submit User Content**: Configure the form for entering user-generated content
- 2. **Configuring the User Content for the inclusion**: Configure the environment for the insertion of User Generated Content

## **3.1.2 Configuring the Form Submit User Content**

The Administration panel is accessible only by root/administrator in the Administration section as "Axmedis Submit User Content" and then in "Configuring the Form Submit User Content".

It allows configuring and customizing the content and metadata upload form according to:

- 1. Metadata Settings
- 2. Taxonomy Settings
- 3. Group Settings
- 4. Production Settings
- 5. Publication Settings
- 6. DRM Settings
- 7. Validation Settings
- 8. Publication Workflow Settings
- 9. Drupal Settings

#### **Metadata Settings**

It provides a panel (see the picture below) where the administrator selects the metadata fields to be displayed in the Upload form. Metadata fields are Dublin Core metadata according to the ECLAP requirements for content description. The checkbox close to the metadata name (i.e. dc.Title) allows selecting metadata to use in the upload Form

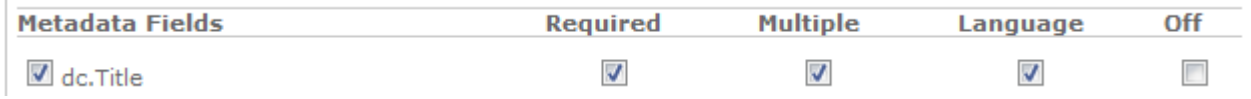

Each metadata can be marked as:

- *Required*, the field is controlled by a JavaScript in the upload page to check if it is not empty.
- *Multiple*, the user can add more fields in the form to cope with multiple instances of metadata
- *Language*, the user has to specify the language of the metadata.
- *Off,* the metadata is disabled

The following picture shows a view of Metadata configuration

Metadata Settings

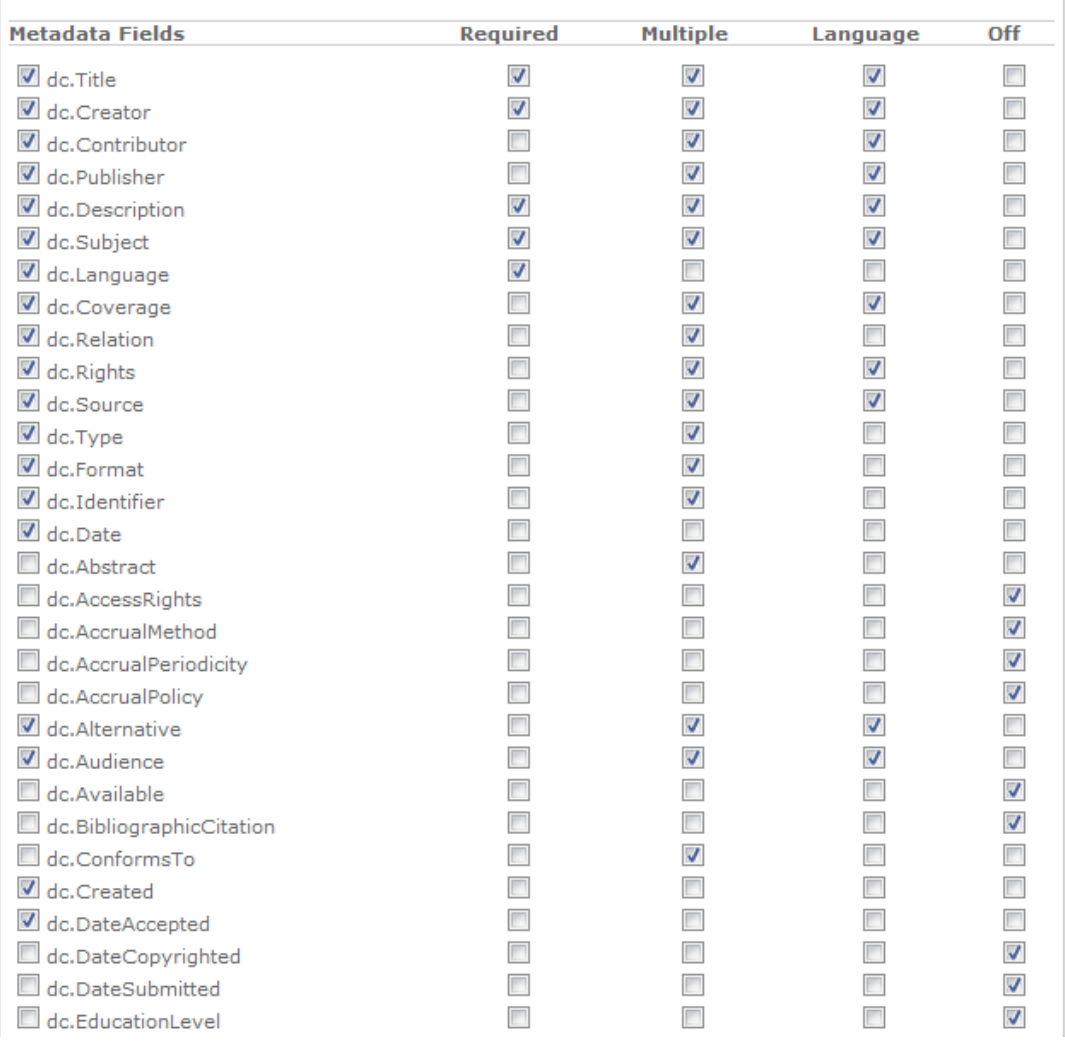

#### **Taxonomy Settings**

It provides a panel (see the picture below) where the administrator selects if a taxonomy has to be associated or not with the content. The taxonomy terms set is the current enabled taxonomy on the portal.

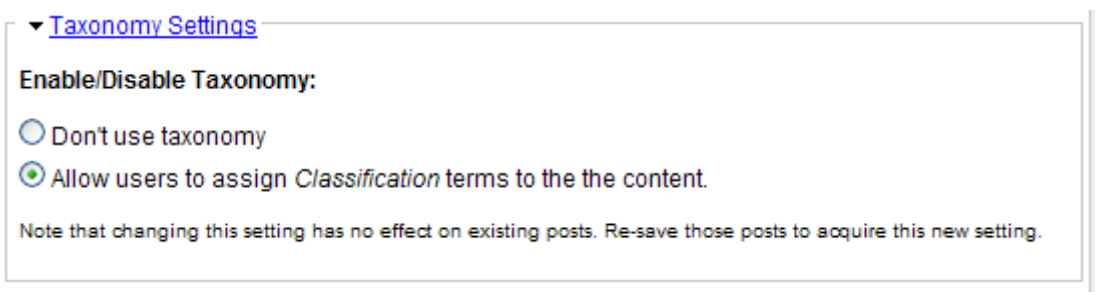

#### **Groups settings**

It displays a panel (see the picture below) where the administrator gives to users the possibility to assign own content to groups where he is registered.

*DE3.3.1– Infrastructure: Content and Metadata processing and semantification Best Practice Network* 

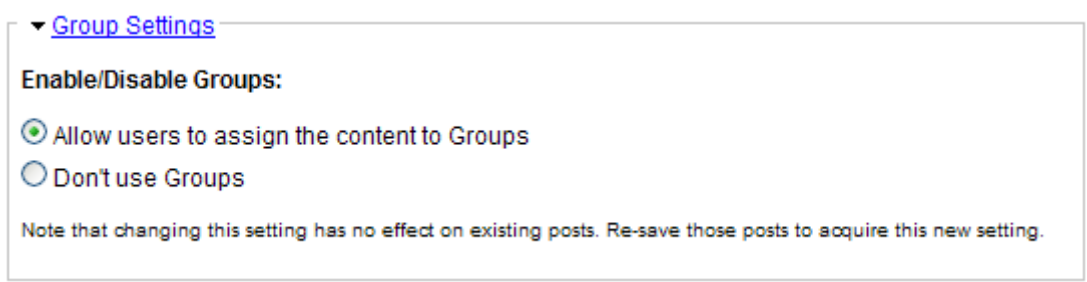

#### **Production settings**

It displays a panel (see the picture below) where the administrator selects further devices to manage in content production (i.e. smart phone, pda, mobile, set of box). More, the selection can be made visible to users in order to let them the choice of possible devices or hidden to define the default behaviour of the system.

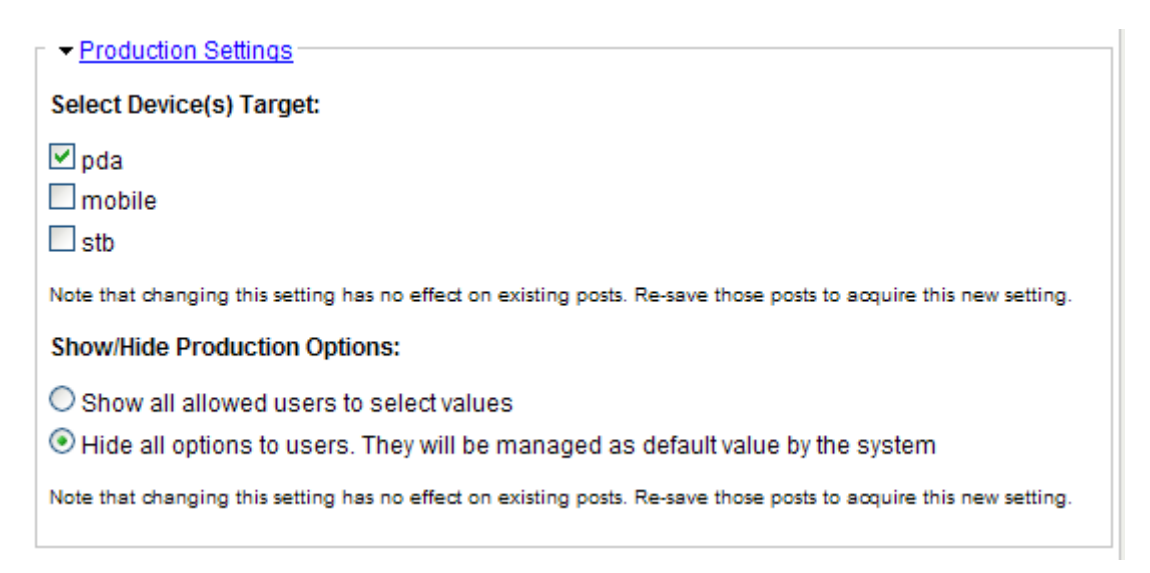

#### **Publication settings**

It displays a panel (see the picture below) where the administrator selects distribution channel (i.e. http or/and p2p). More, the selection can be made visible to users in order to let them the choice of distribution channel or hidden to define the default behaviour of the system.

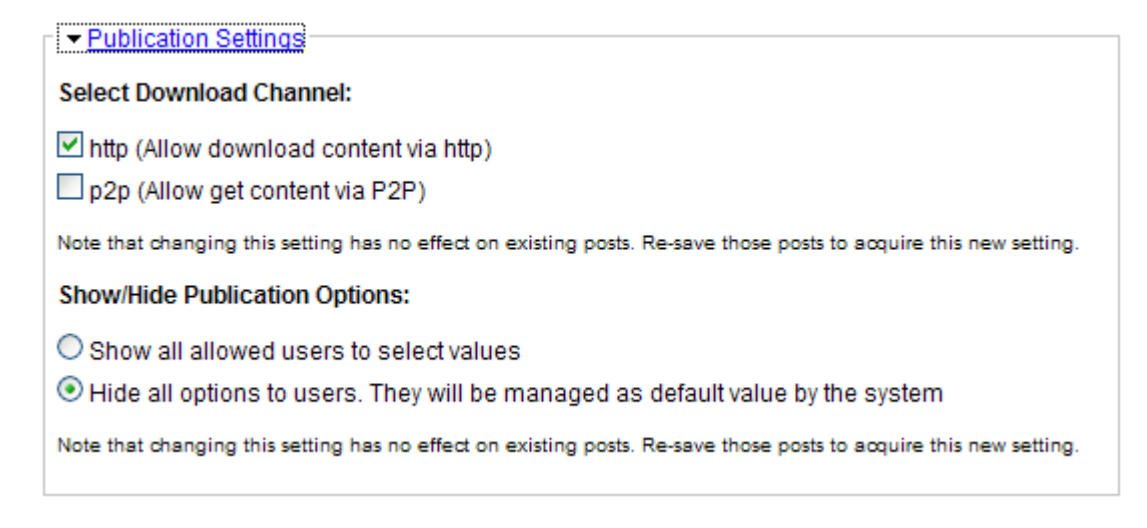

#### **Validation settings**

It displays a panel (see the picture below) where the administrator defines if the content upload has to be validated or not. The Upload/Publication procedure can be:

- o direct/without any moderating device: when this modality is on, all uploaded files via the upload form are published without any further control.
	- This direct modality is available only for some privileged users (i.e a group coordinator)
- o with moderating device/controlled, which means validation is needed: when this modality is on, all uploaded files via the upload form are gathered in a database called Administration. Such content are published no sooner than the content manager will have given his assent. This modality is set by default for all new registered users.

The direct/moderate mode is possible by defining a drupal permission called 'trusted user'. The administrator could assign this privilege to such users considered as trusted uploader.

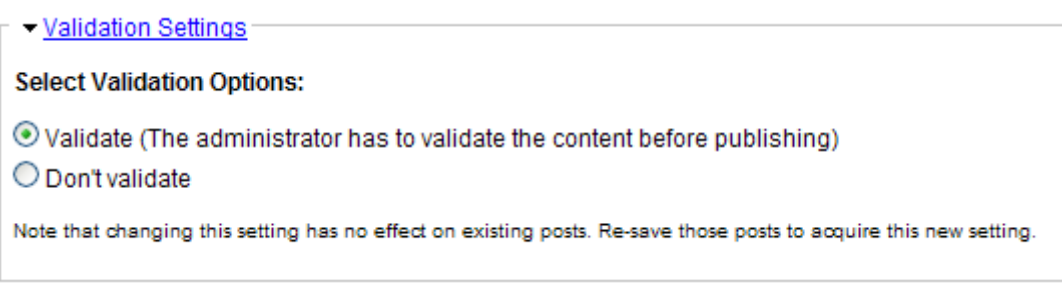

#### **Publication Workflow Settings**

It displays a panel (see the picture below) where the administrator selects workflows type for content publication. More, the selection can be made visible to users in order to let them the choice of workflow type or hidden to define the default behaviour of the system.

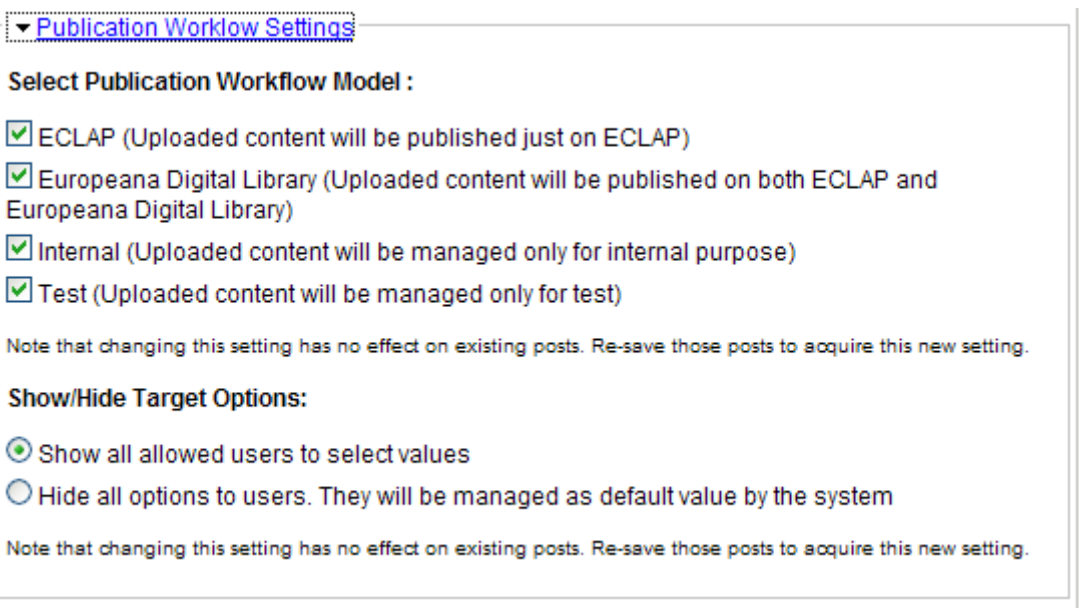

#### **3.1.3 Configuring the User Content for the inclusion**

This section allows administrator configuring the production environment and the interaction/communication with the AXCP AXMEDIS Grid back-office

## CONFIGURING THE USER CONTENT FOR THE INCLUSION

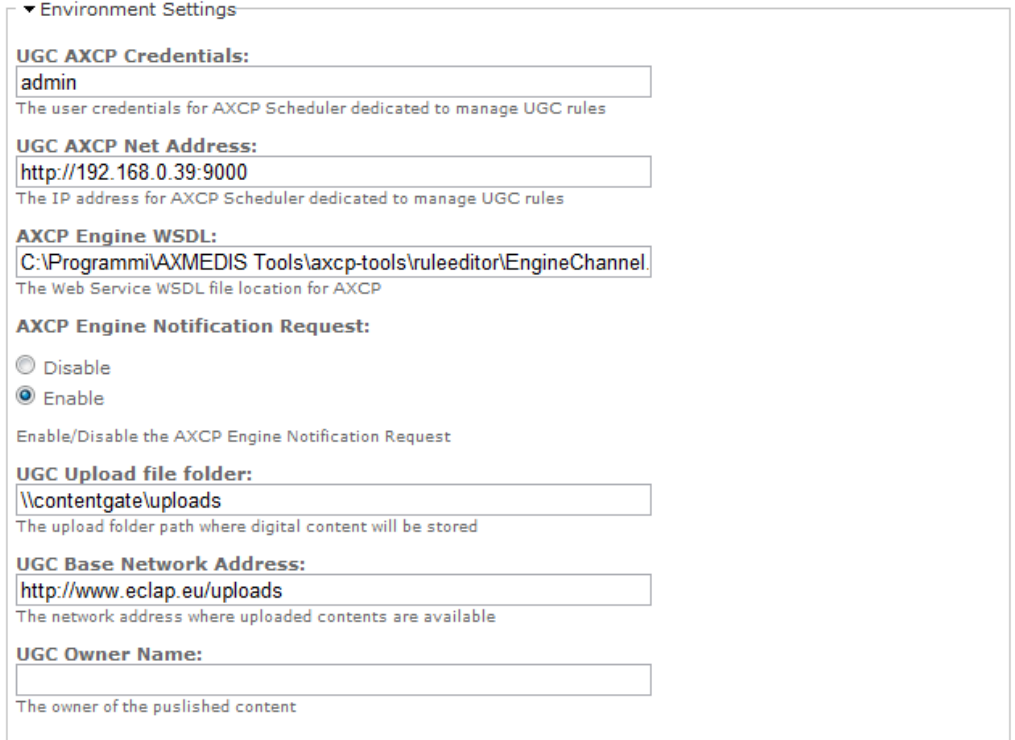

Save Configuration Resets

#### **3.1.4 Configuration options**

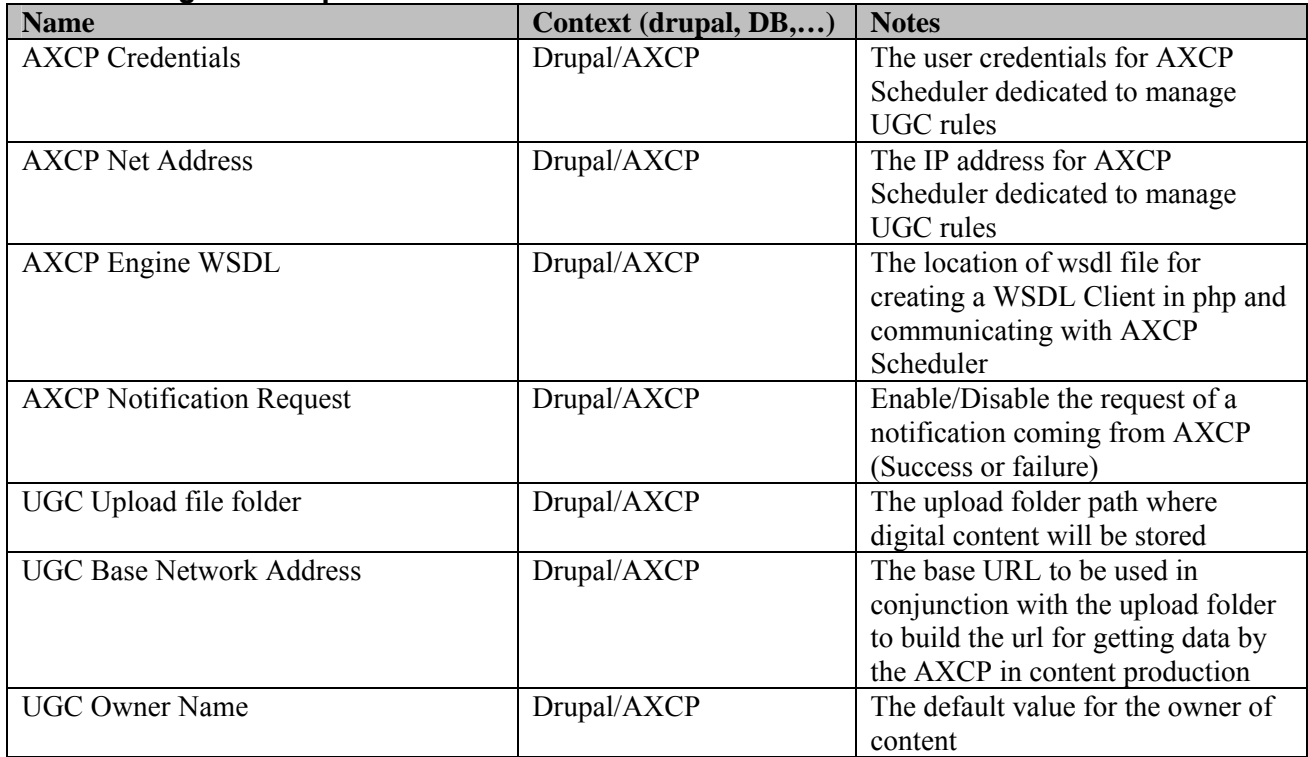

## **3.2 Content & metadata web upload page**

The upload page is accessible at the Drupal path 'ugc/upload' and by hovering on Content->Upload New Content on top menu of front-end or clicking on Upload New Content in "Content" clock on the left column. The upload page is available only for authenticated users.

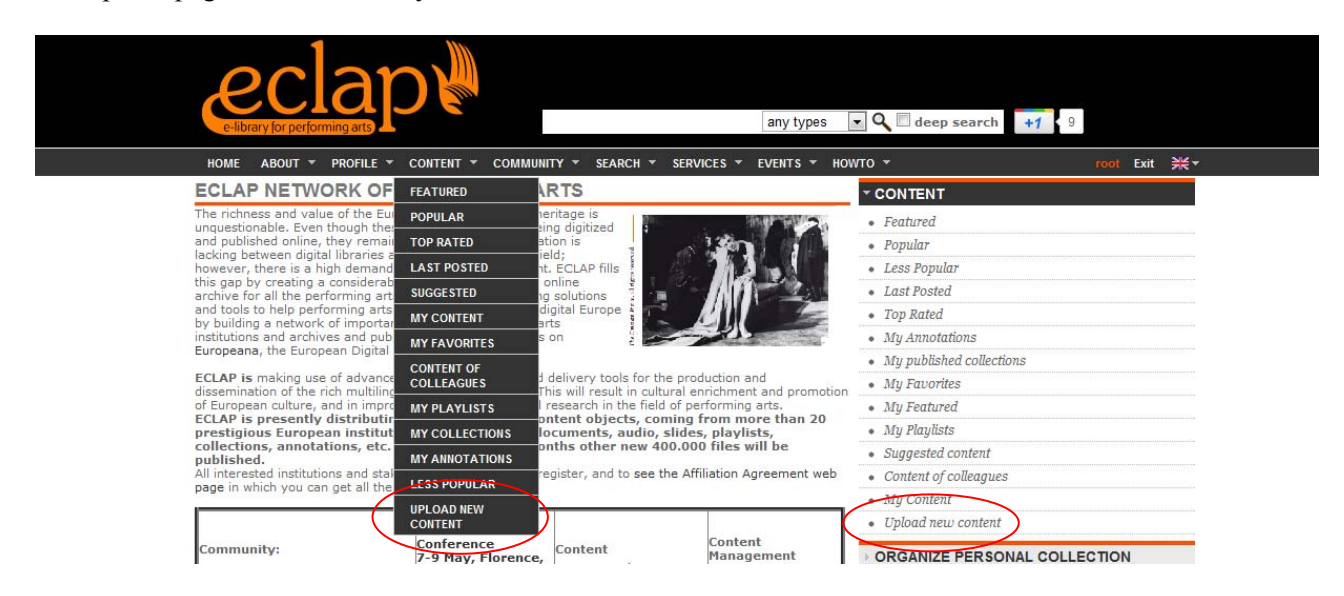

The upload page consists in a form divided into sections:

#### **INSERT CONTENT**

#### - Metadata Section

- • Workflow type identification for the uploaded content
- **Caxonomy Classification**
- Groups Section

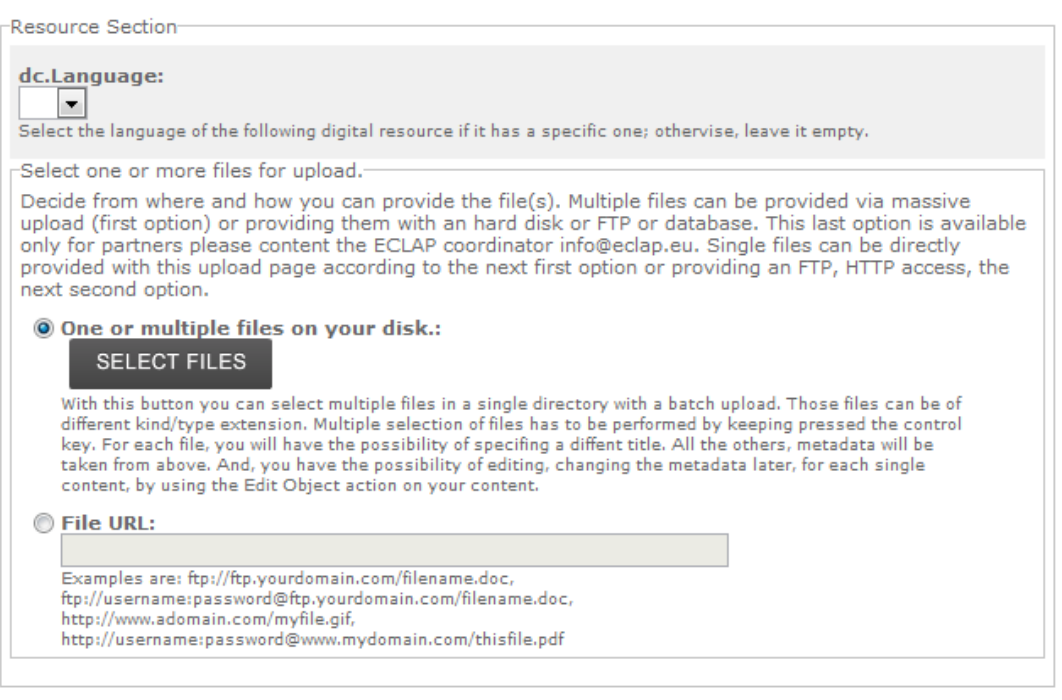

- Terms of Use

**Upload** Reset

#### **3.2.1 Metadata Section**

The user has to fill the Dublin Core fields necessary for indexing and retrieval. Some of those metadata are required according to the metadata settings. Metadata marked as multiple provides a couple of iconized

button like  $\begin{array}{c} \hline \begin{array}{c} \hline \end{array}$  that allows adding/deleting fields (i.e. another title, more authors, etc...). To cope with multilingual metadata, the user has to associate the metadata definition language with the metadata set, this field is mandatory.

## **INSERT CONTENT**

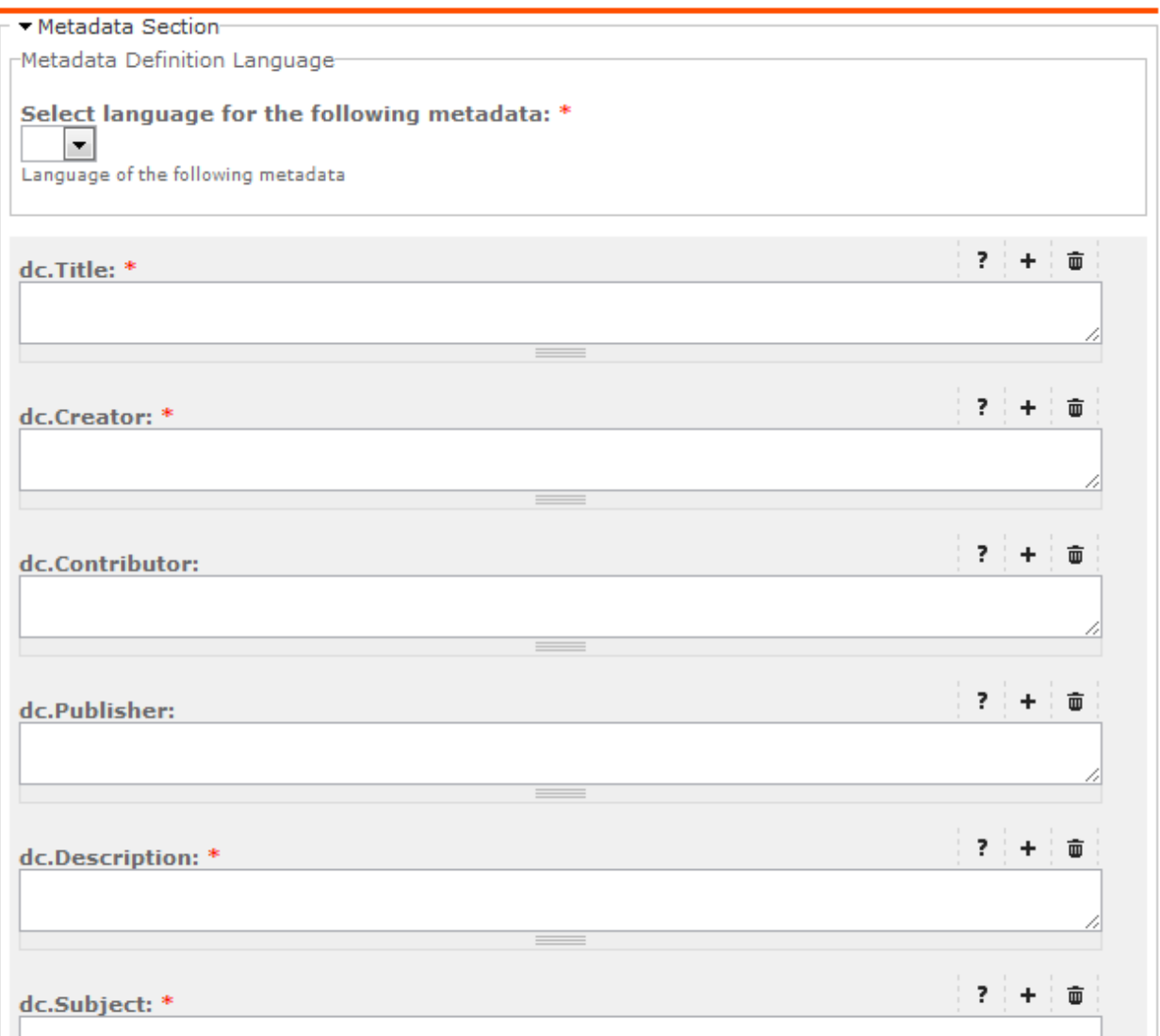

Each metadata input provides the  $\frac{1}{\sqrt{2}}$  icon that allows displaying the definition/help dialog related to the metadata. In the following, an example of help dialog is shown:

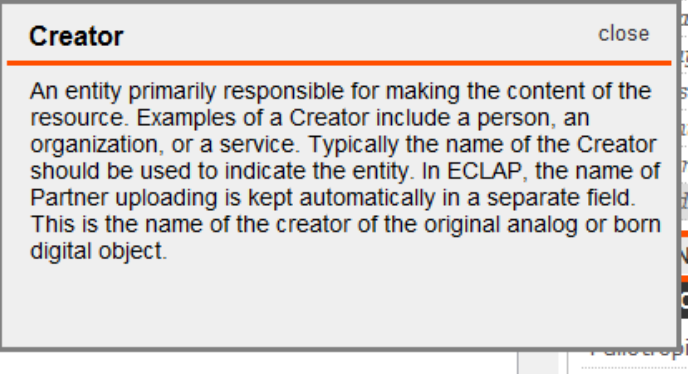

#### **3.2.2 Resource Section**

Two mutually exclusive modalities are available. The former allows selecting single or a multiple selection of local files from user's computer (File on your disk), the latter to edit a valid URL of a remote digital resource (File URL). If the resource has a language, the language selector allows performing the choice.

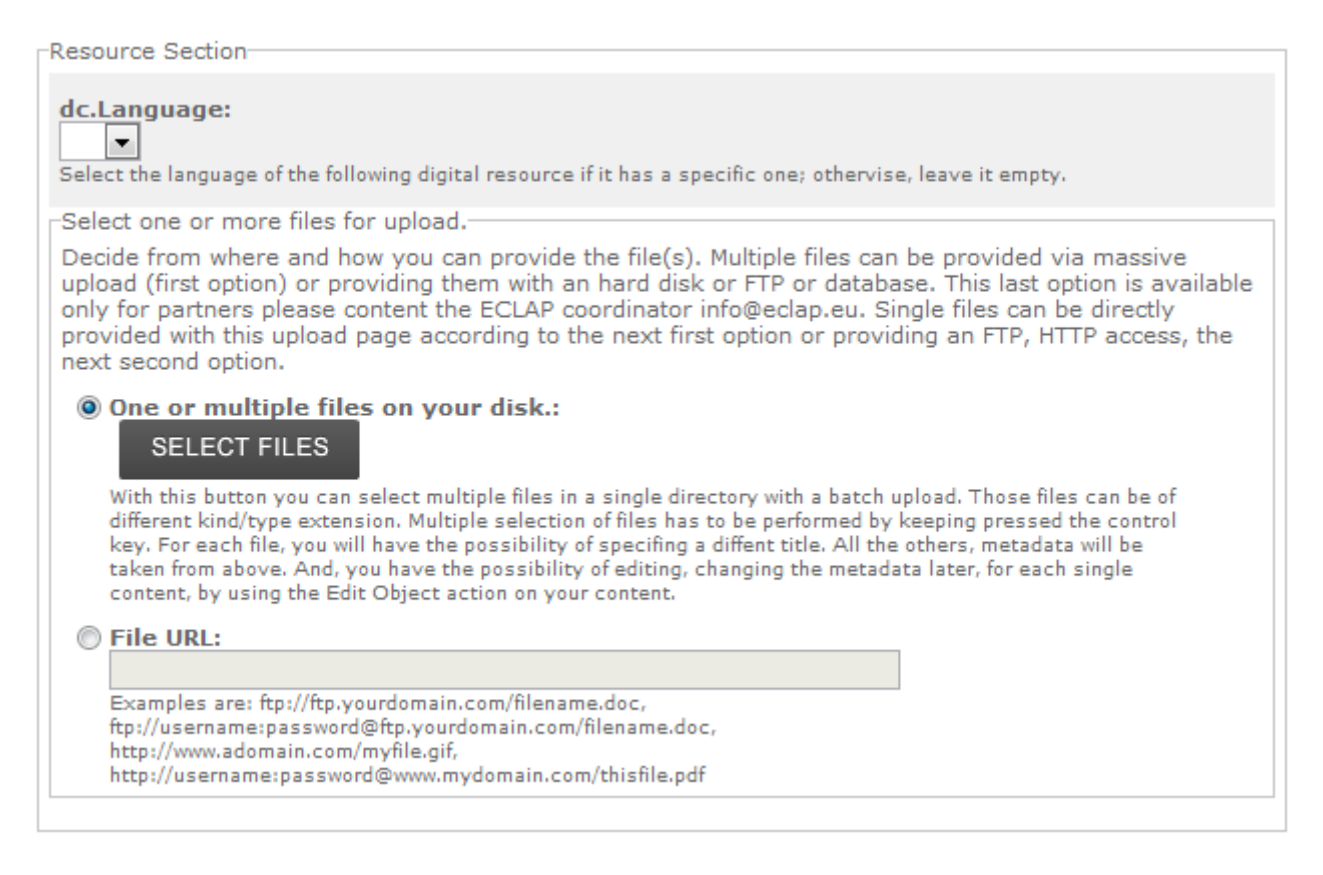

#### **1. Uploading via Files on disk**

By clicking the "Selected Files" button a File dialog is displayed and user can select one or more files to upload.

In event of multiple files, a text control is added to each file in order to write an auxiliary title derived from the main title or a new text. The main title coming from metadata section is provided as default. Auxiliary titles are required and checked before starting the upload.

A progress bar allows controlling the status of upload. In event of failure an error message replaces the progress bar. At the end of upload, the box of uploaded content is removed.

Multiple contents are uploaded sequentially.

The cross on top-right of each upload box allows cancelling the upload.

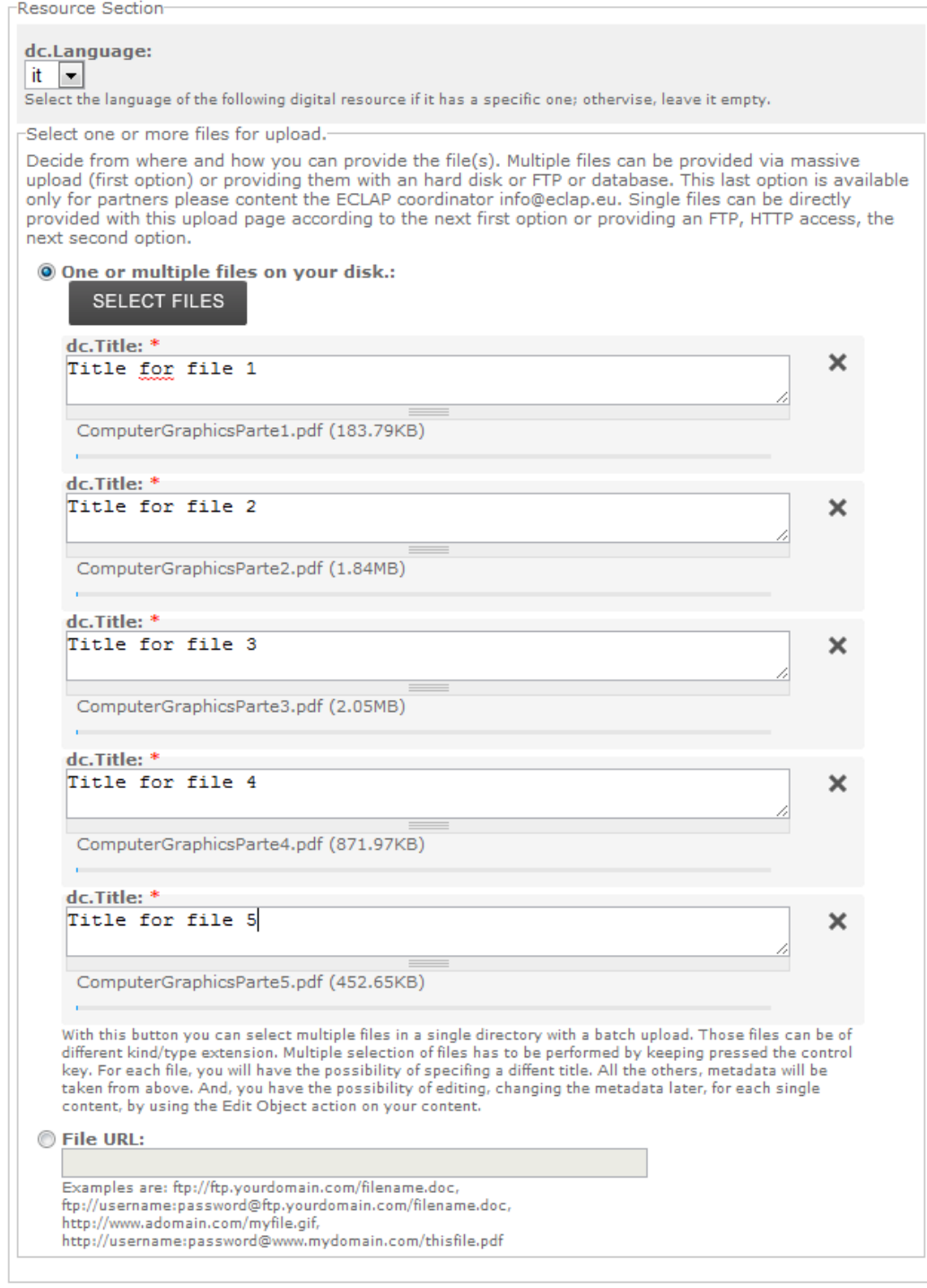

#### **2. Uploading via URL**

The user can edit the File URL field with the address of the resource. Both FTP and HTTP protocols are available. If the resource to be uploaded is freely accessible without any username and password, the syntax to be used is ftp://ftp.yourdomain.com/filename or http://www.yourdomain.com/filename

If username and password are necessary to access the resource, the syntax has to be:

ftp://username:password@ftp.yourdomain.com/filename

or

http://username:password@www.yourdomain.com/filename

#### **3.2.3 Workflow type identification**

A workflow type can be associated with the life-cycle of content as defined in the workflow section. This is used by the ECLAP workflow rules to orchestrate content enrichment, validation and publication. As depicted in the picture, four workflow types are available.

#### ▼ Workflow type identification for the uploaded content-

This section allows selecting the publication workflow model for the content management, details are reported in terms of use, see below. ECLAP model is set by default.

#### Choose workflow model:

C EUROPEANA: the uploaded content will be processed and enriched with the aim of publishing it on Europeana (European Digital Library) and on ECLAP portal and devices. If you are an ECLAP partner or affiliated partner, you are going to have a full control about the enrichment and publication on Europeana.

**ECLAP:** the uploaded content will be processed with a simplified workflow and only published on ECLAP and on its devices. The provided content can be edit and enriched.

INTERNAL: the uploaded content is managed only for internal purpose. The content can be edited and enriched and it is publiched on ECLAP services.

TEST: the uploaded content will be managed for test and/or trial purposes. This also means that the ECLAP personnel can remove this kind of content without requesting any permission to the uploading user.

#### **3.2.4 Taxonomy Classification**

It is a multiple choice classification terms selector, such terms allow classifying contents and will be used in indexing and retrieval.

#### **3.2.5 Groups Section**

It is a multiple ECLAP Groups selector. Content is associated to one or more Groups and/or could be public (visible to all uses). This information is used in indexing and retrieval.

*DE3.3.1– Infrastructure: Content and Metadata processing and semantification Best Practice Network* 

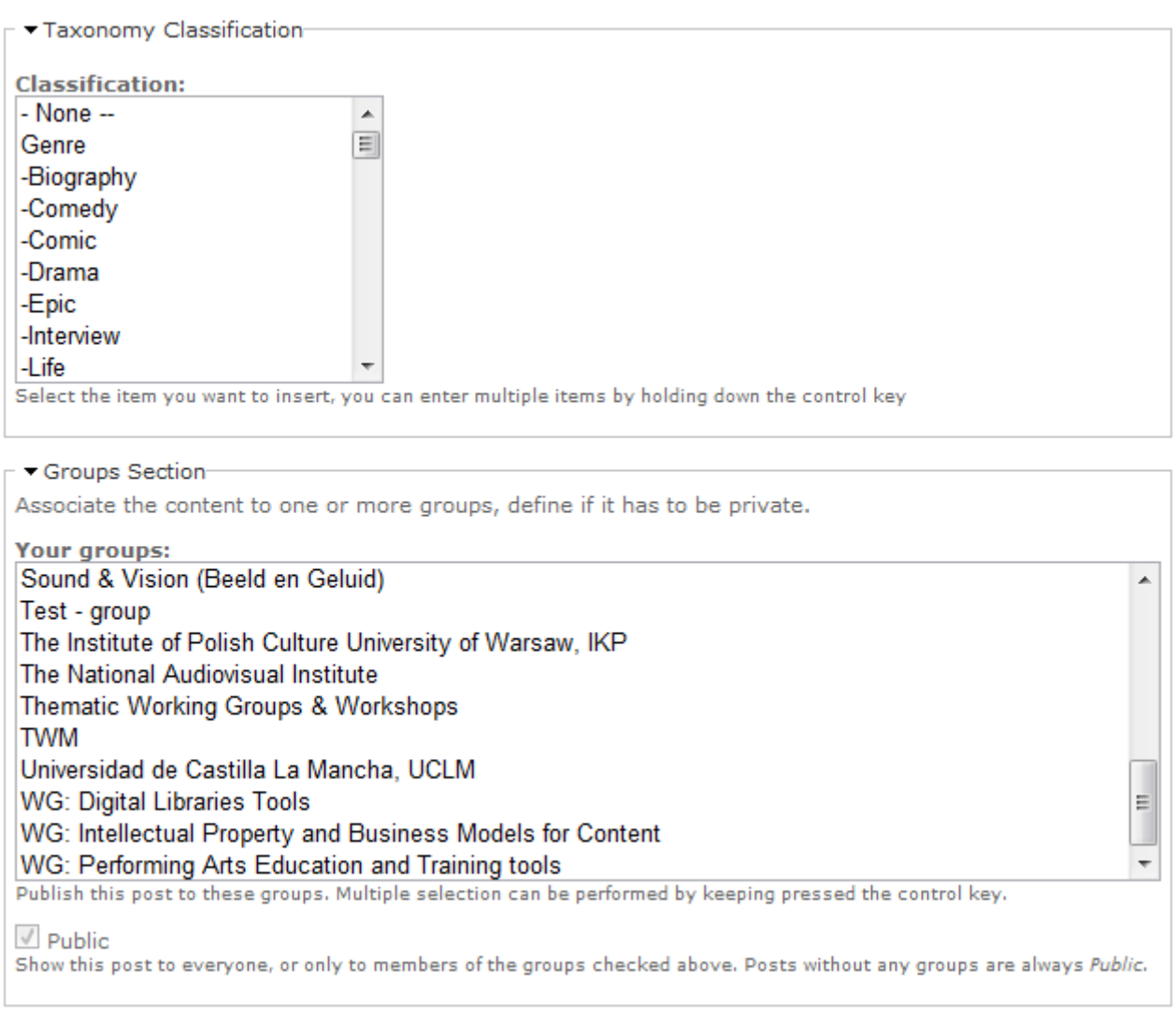

#### **3.2.6 Terms of Use**

In this section the user has to accept the terms of use of Eclap Portal, the **Term of use** link allow to go in the terms page. Acceptance of terms allow user clicking the start upload button.

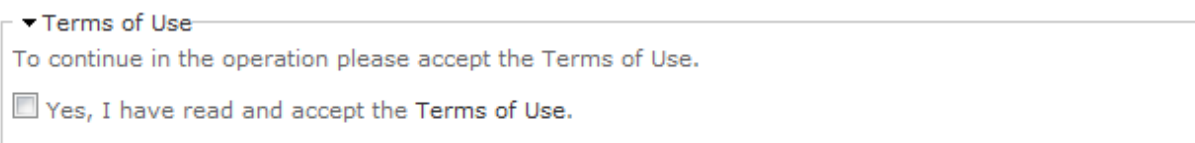

#### **3.2.7 Metadata checking**

When user clicks on the upload button a JavaScript checks if all required fields were filled. The page stops the upload and displays when non-filled required fields are empty and highlights them in yellow.

INCEDE CONTENT

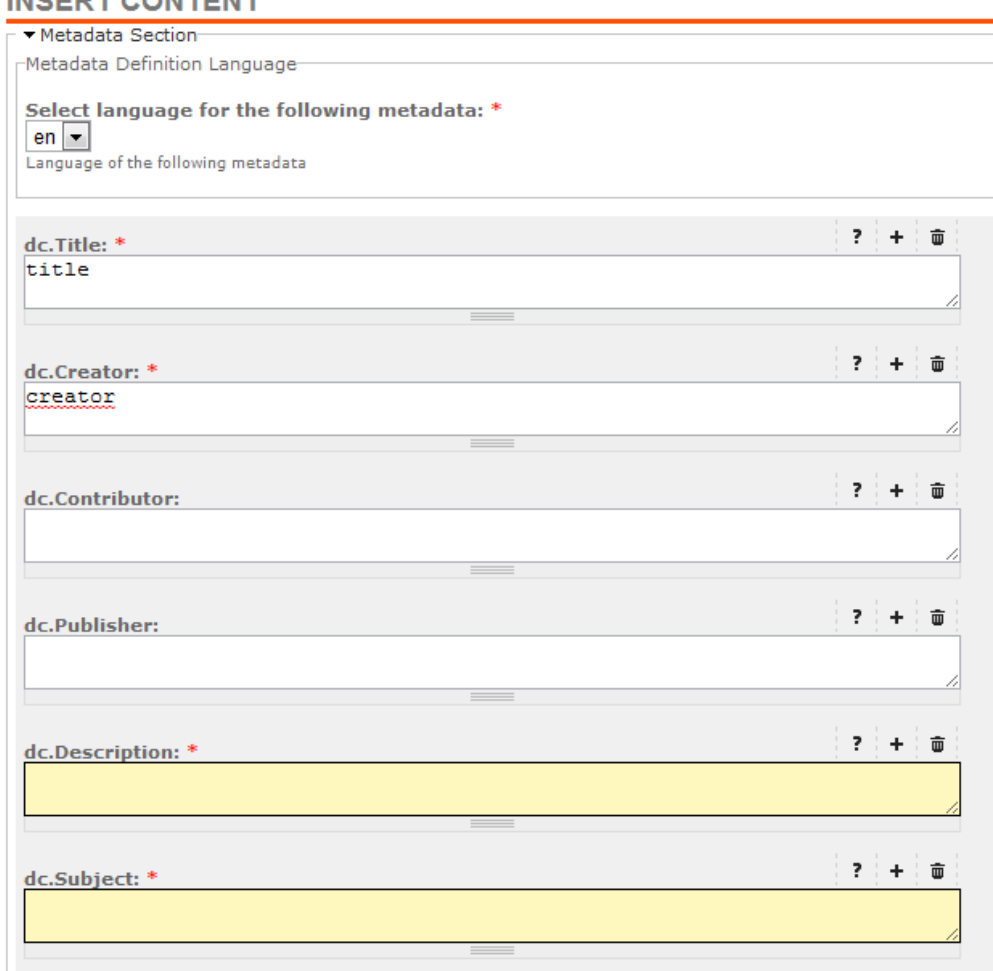

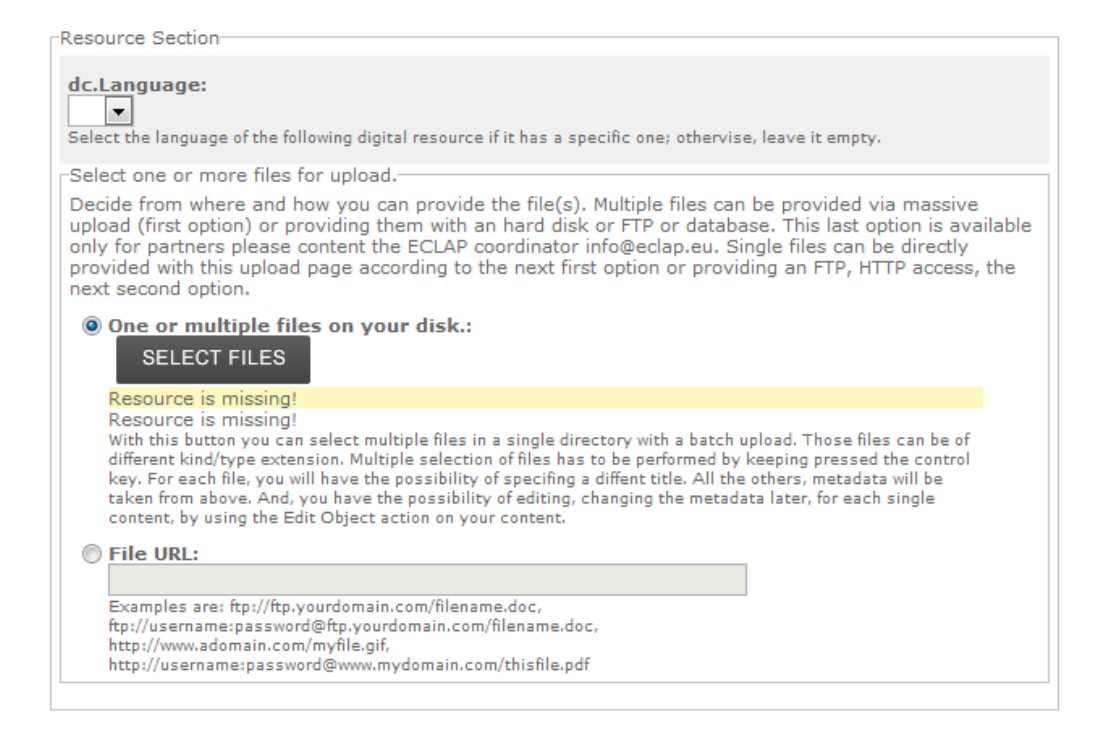

#### **3.2.8 Production progress**

When user uploads files, he can monitor the production in real time by means the Production progress block. In this block the current status of production is reported and updated automatically.

When the production started, the status is "Pending" and in event of success, the status is set to "Success" and the icon associated to the uploaded content is displayed. Otherwise an Error status is provided.

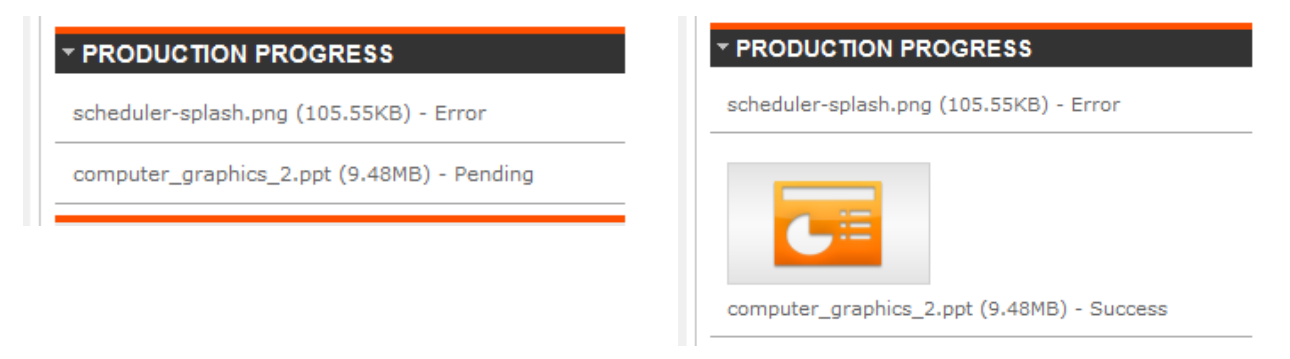

## **3.3 Content & metadata edit page**

The page is accessible via the Edit Object link in the "Actions" menu placed on the left into the content description as reported in the following picture

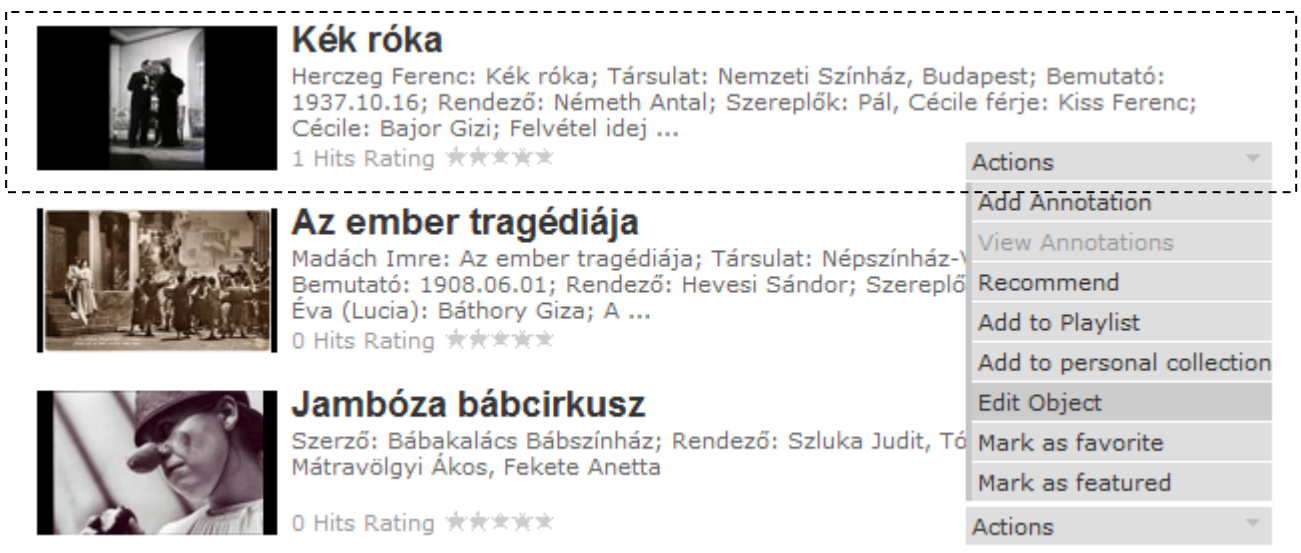

The page allows immediate changes or accessing to specific editing tools.

#### **3.3.1 Update Content**

The update content section allows the content owner or the administrator to change the digital resource by replacing the existing one. The form is the same of the Resource Section of the Web Upload page; this allows providing a file on user's disk or an URL. The form submission is sent to the server that will invoke the content production process on AXCP Grid (update mode) without changing existing metadata.

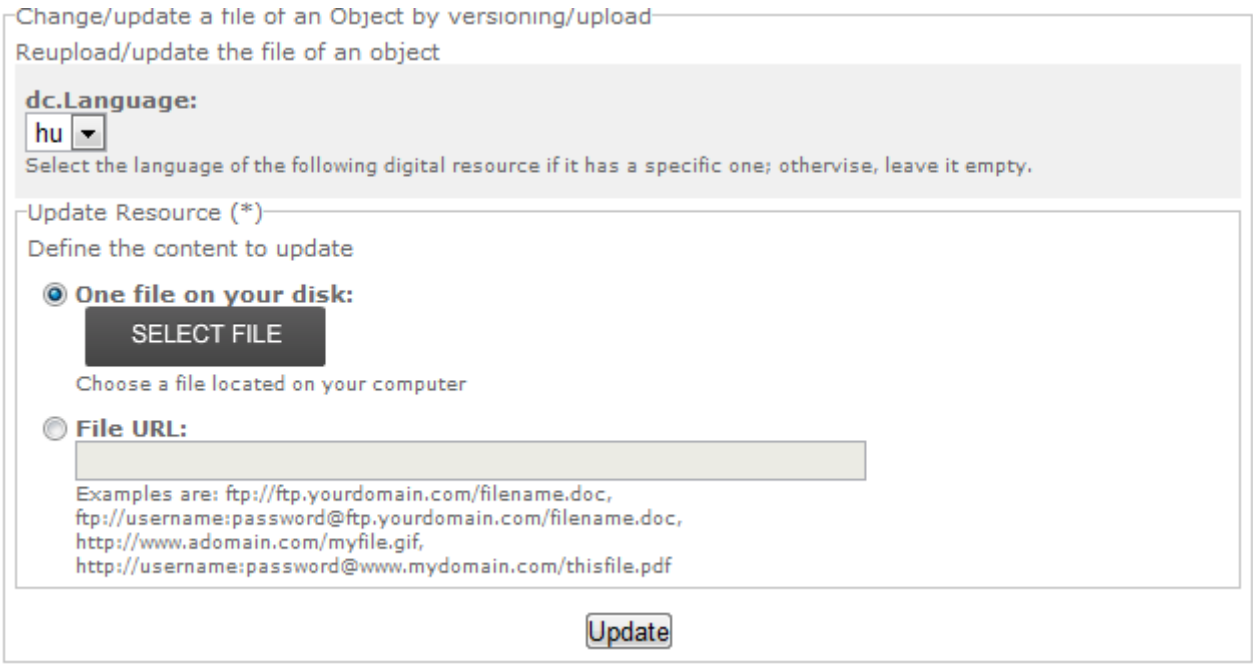

## **3.3.2 Change Icon**

The user can change the prebuilt icon by uploading a new image. The system generates and assigns the new icon to the object.

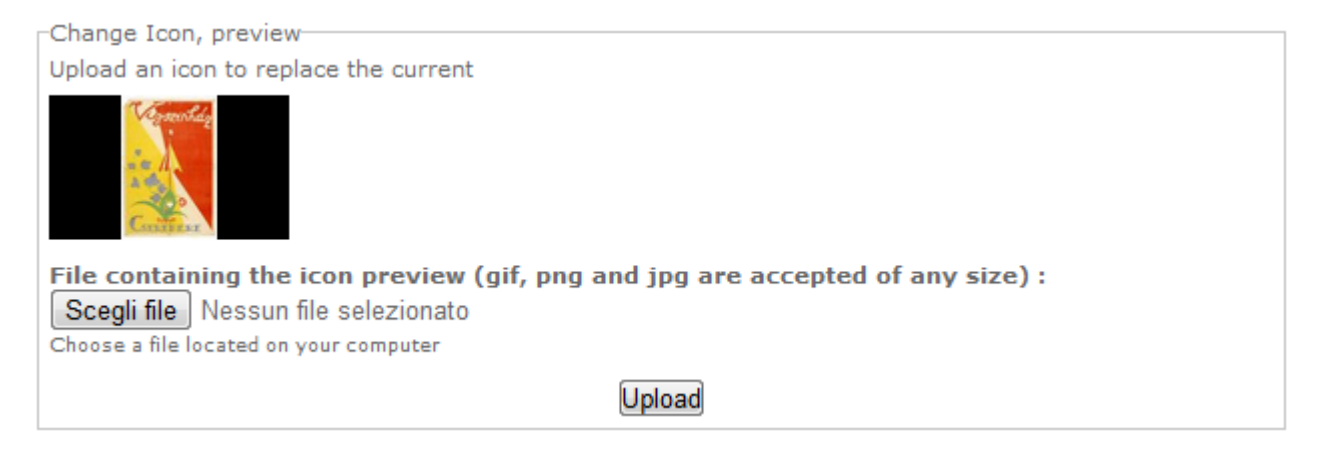

#### **3.3.3 Edit workflow**

It allows the content owner or the administrator to change the workflow type associated with the life-cycle of content.

#### Fdit Workflow Model

This section allow changing the publication workflow model assigned to this content.

#### **Choose workflow model:**

C EUROPEANA: the uploaded content will be processed and enriched with the aim of publishing it on Europeana (European Digital Library) and on ECLAP portal and devices. If you are an ECLAP partner or affiliated partner, you are going to have a full control about the enrichment and publication on Europeana.

© ECLAP: the uploaded content will be processed with a simplified workflow and only published on ECLAP and on its devices. The provided content can be edit and enriched.

INTERNAL: the uploaded content is managed only for internal purpose. The content can be edited and enriched and it is publiched on ECLAP services.

TEST: the uploaded content will be managed for test and/or trial purposes. This also means that the ECLAP personnel can remove this kind of content without requesting any permission to the uploading user.

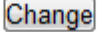

## **3.3.4 Enrich**

It allows the content owner, workflow Enricher user or the administrator to open the Metadata Editor page and then edit metadata.

```
Modify and Enrich Multilingual Metadata-
Click here to change/enrich object multilingual metadata
Edit Metadata (via Metadata Editor)
```
#### **3.3.5 Validate**

It allows the content owner, workflow Validator user or the administrator to open the Metadata Editor page and then validate metadata.

```
Validate metadata
Click here to validate metadata
Validate Metadata (via Metadata Editor)
```
#### **3.3.6 Ipr Wizard**

It allows the content owner, workflow IPR user or the administrator to open the IPR Wizard page

```
-IPR Wizard-
Click here to open the IPR Wizard: define, change and assign IPR models and Europeana.rights, licenses.
IPR Wizard
```
#### **3.3.7 Workflow**

It allows the administrator to open the Workflow administration page

```
Workflow Section
Click here to edit/view workflow
Workflow
```
## **3.4 Metadata Editing, Metadata Editor (DSI)**

Metadata editor is the tool for enriching and validating metadata. Since enrichment and validation activities are governed by ECLAP Workflow, the Metadata Editor is a workflow-drive tool.

## It allows:

- o Opening workflow session by executing:
	- WF Under Enrich transition in event of enrichment activity<br>■ WF Under Validation transition in event of validation activi
	- WF Under Validation transition in event of validation activity
- o Closing workflow session and executing the WF Upload transition
- o Modifying the metadata values (proposed during the content upload)
- o Filling metadata in other languages
- o Adding more fields and values
- o Validating/ Invalidating metadata
- o Comparing metadata in different languages
- o Manual translation of metadata in other languages
- o Easy recognition of made changes by means of text highlighting
- o Undo changes
- o Tracing each action by recording them in the workflow tables:
	- Workflow info table
		- Workflow metadata table
- o Viewing current workflow status of content, metadata counters (i.e. number of current metadata, number of validated metadata, number of native metadata)
- o Viewing the name of user who made last change on metadata
- o Applying all made changes by saving changed metadata into databases
- o Updating index archive in event of changes
- o Checking for made changes before leaving session
- o Accessing in read-only mode if user has not the permission to edit (eclap workflow permission missing or content already in use by another WF user)
- o Browsing the assigned objects by workflow

Only users with ECLAP workflow permission can work fully with the editor. However, according to the user role, the editor works in Enrichment mode for the WF Enricher role and in Validation mode for WF Validation role. Users without a workflow role access anyway to the editor only in read-only mode.

The Metadata Editor depends on metadata settings in User Generated Content module. This means that all DCMI metadata are managed according to current set-up.

#### **3.4.1 Metadata Editor Web Page**

The metadata editor web page is structured as a 2 columns page (left column and metadata panel) as depicted in the following picture:

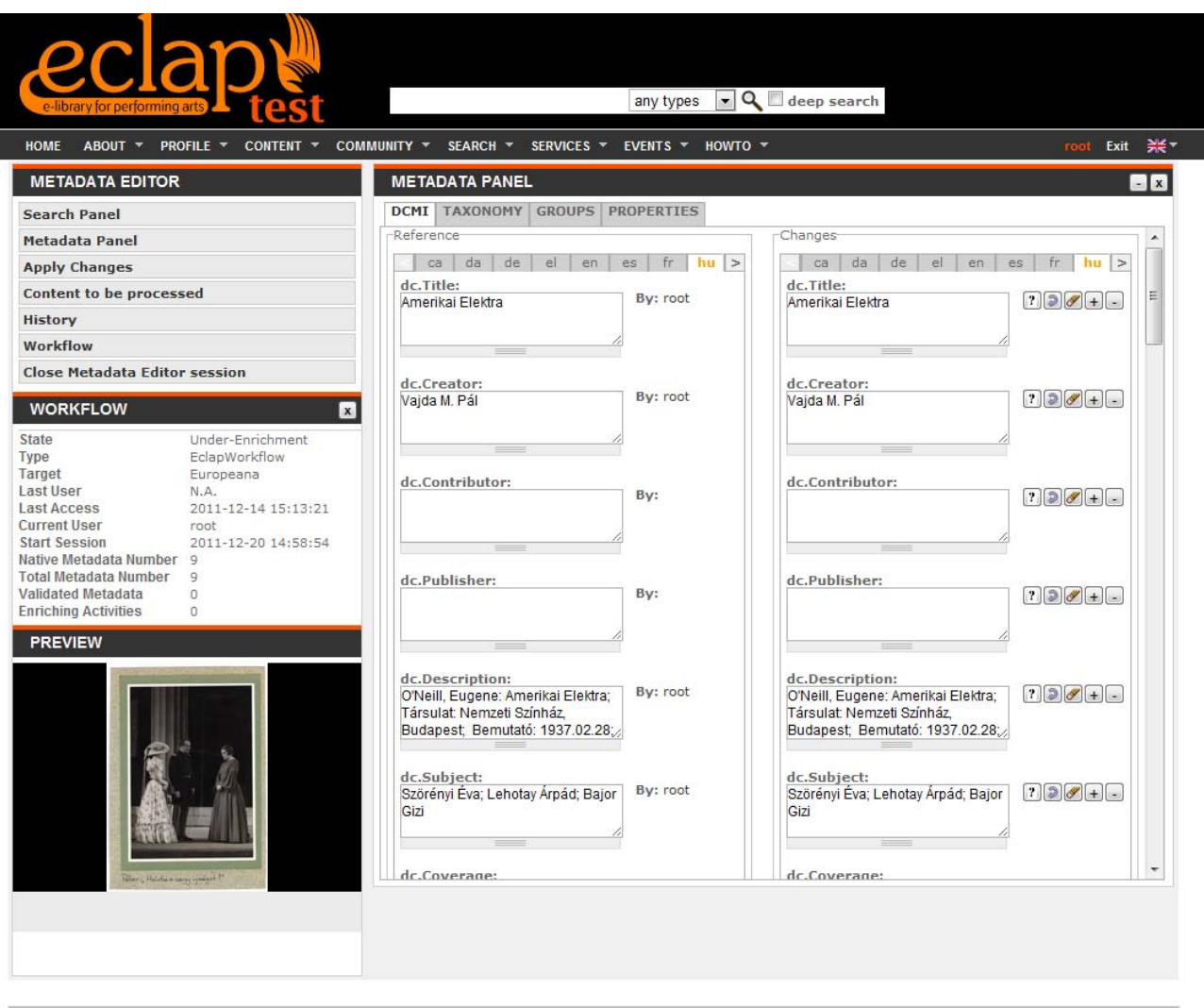

ECLAP Connecting stages

The **left column** displays a set of blocks for:

**Menu**: this block provides the access to main functionalities:

- **Search Panel** (available only for the administrator) opens/closes a panel in the middle area with a search form for content searching
- **Metadata Panel** opens/closes a panel in the middle area with all metadata divided into tabs
- **Apply changes** sends to the server all made changes on metadata (both new data and changes).
- **Content to be processed** open/close the block with all contents assigned by the workflow
- **History** (available only for the administrator) opens/closes a dialog with the list of made changes
- **Workflow** opens/closes the block of workflow properties and info
- **Close Metadata Editor Session** sends to server the end of activity to close the workflow session

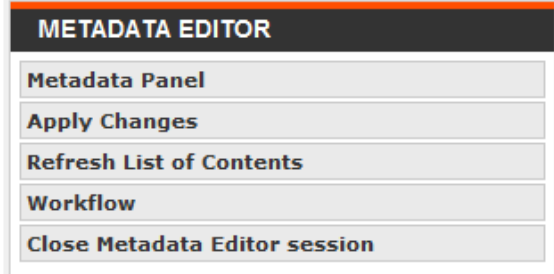

**Locale**: this block displays a language selector (default language is the language selected by the user in the main page) to change the language of the page.

**Workflow**: This block displays workflow info regarding:

- **State**: the current state of content according the workflow status (Under-Enrichement, Under-Validation or others workflow states)
- **Type**: the workflow model under usage (EclapWorkflow)
- **Target**: the workflow target of content (Eclap, Europeana & Eclap, Test, Internal)
- **Last access**: date and time of last editing
- Last user: who made the last editing session
- **Current user**: name of user who is currently editing the object
- **Start Session**: date and time of current editing session
- **Native Metadata Number**: the number of native metadata
- **Total Metadata Number**: the current number of metadata
- **Validated Metadata**: the current number of validated metadata
- **Enriching Activities**: how many time the content has been modified

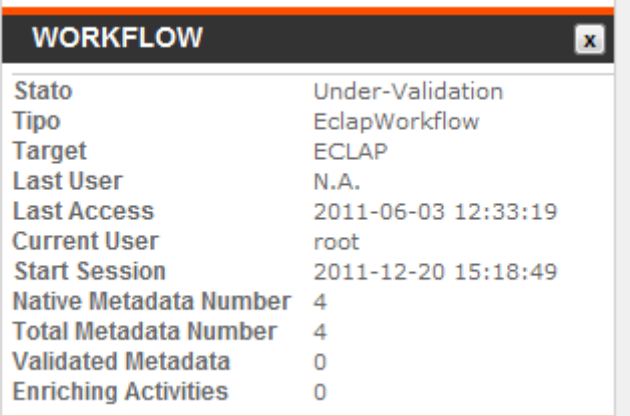

**Preview**: this block embeds the content player for the preview.

**Content to be processed**: this block displays the list of content assigned by workflow

The **Metadata Panel** is the metadata edit area and it is organized in tabs:

**DCMI**: it allows editing the Dublin Core set of metadata.

**Taxonomy** : it allows editing the Taxonomy metadata

**Groups** : it allows editing the Groups metadata

**Properties** : it allows editing the Properties metadata

A further tab will be added to cope with "**Performing Arts**" metadata

#### **DCMI Metadata**

The DCMI metadata is divided into two sub-areas: Reference and Changes.

The Reference fields set show the current metadata values in read-only mode and for each of them the username who made the last change/edit (**By**). The Changes field set shows a copy of reference set where the user can edit/adding values. In both case each metadata is displayed in a text box with a label reporting the metadata field name. In the changes view each metadata has also a set of iconized buttons that allow performing:

• View: It opens a popup dialog displaying a better readable string of metadata <sup>1</sup>

- **Undo**: Reset the value to the first time displayed string
- **Add more**: it adds a new empty text box with own buttons.  $\pm$
- **Remove**: it removes the text box/metadata and value
- **Validate/Invalidate**: it validates/invalidates the metadata
- **Empty**: it clears the text box

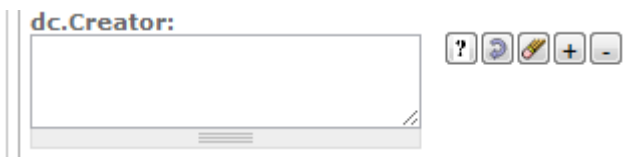

Add and remove buttons are available and displayed with multiple metadata according to the metadata set-up in User Generated Content module.

The validate/invalidate button is displayed/enabled only for administrator and user with WF Validator role.

During the enrichment every time a user made a change or edit a new metadata the text box/selector background colour becomes red

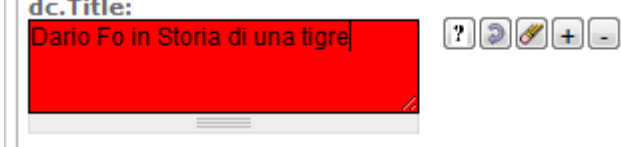

During validation, the text box/selector background colour of validated metadata becomes green, otherwise white.

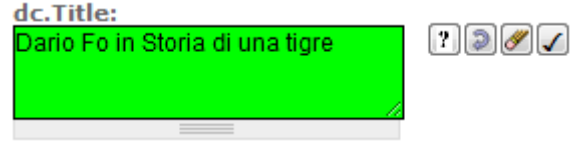

Every time a user invalidates a validated metadata the text box/selector background colour becomes red (as a metadata change)

A language tabs allow browsing on available languages in both views and this allows comparing a language with another or to help the user in translating the metadata.

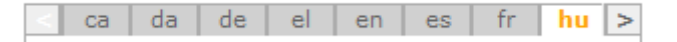

The original language is coloured by orange.

Usually, the tabs show the original language of metadata and the languages of user associated with his workflow role. In the following picture the tabs of a user skilled in English and Italian language for content with Hungarian metadata.

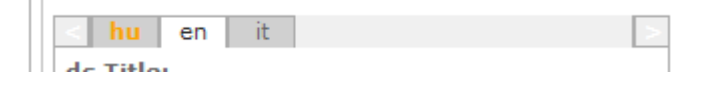

The **View** button display a dialog with the help related to metadata as reported in the following picture:

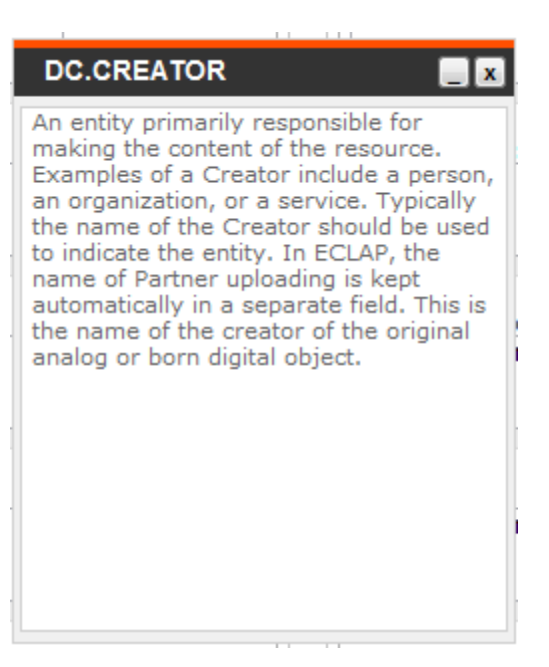

#### **Taxonomy Metadata**

The Taxonomy panel allows adding/removing classification terms by means a text selector (single selection) and add/remove buttons. Every time an existing value is changed by selecting a different one, it becomes red to mark that it has been changed/removed.

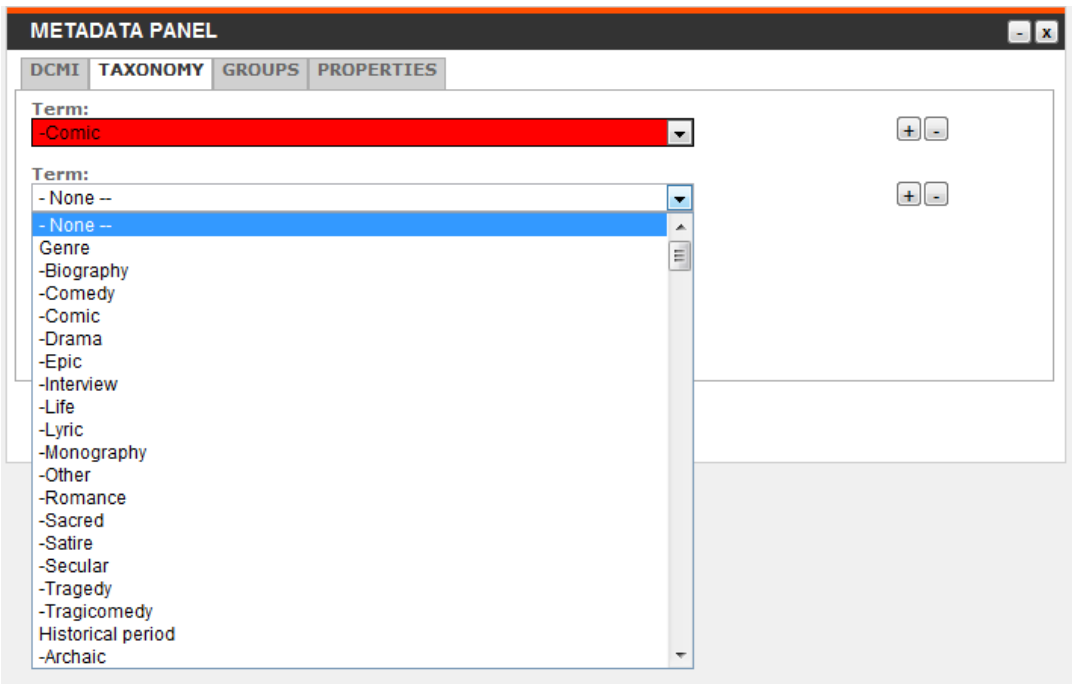

#### **Groups Metadata**

The Groups panel shows the list of available groups. Adding/removing a group is possible by enabling/disabling checkboxes. When a checkbox is modified, it becomes red to mark that it has been changed/removed.

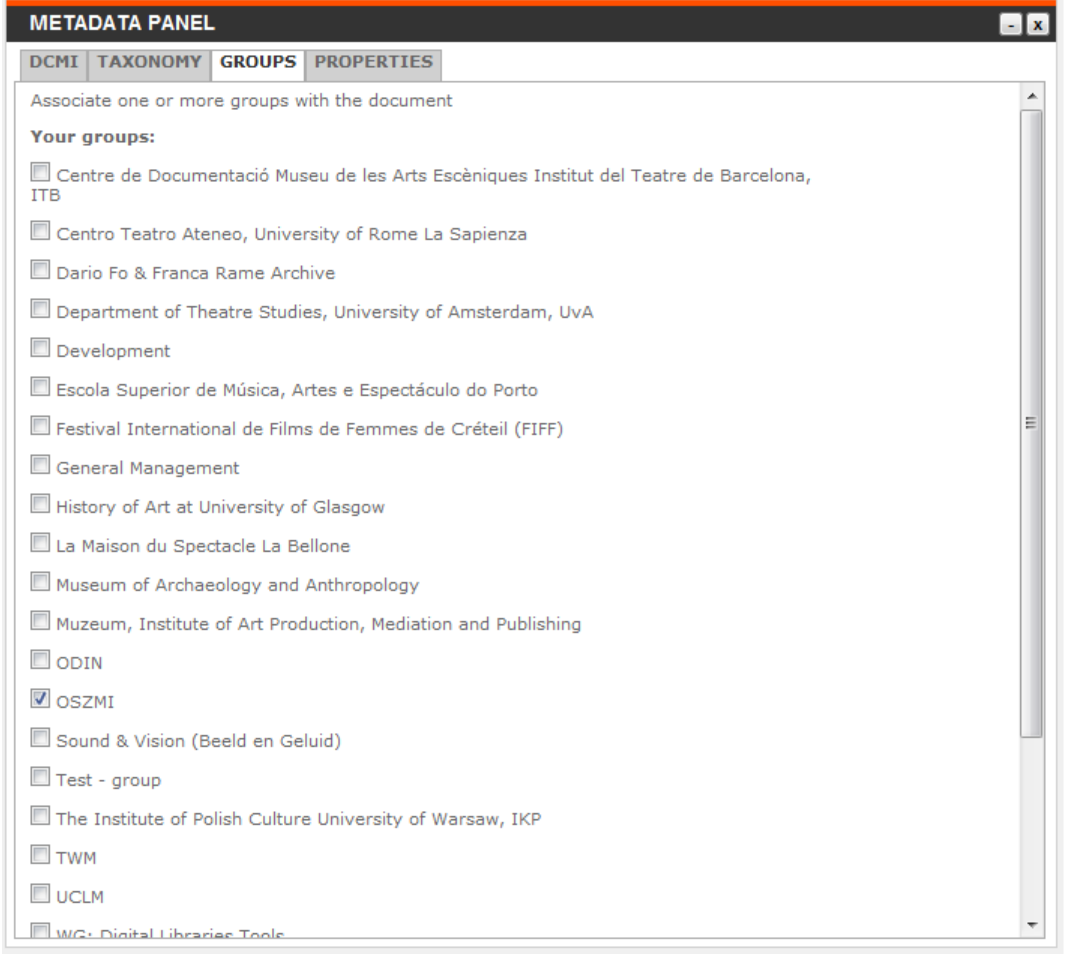

#### **Properties Metadata**

The Properties metadata shows the technical metadata. This tab is available only for the administrator.

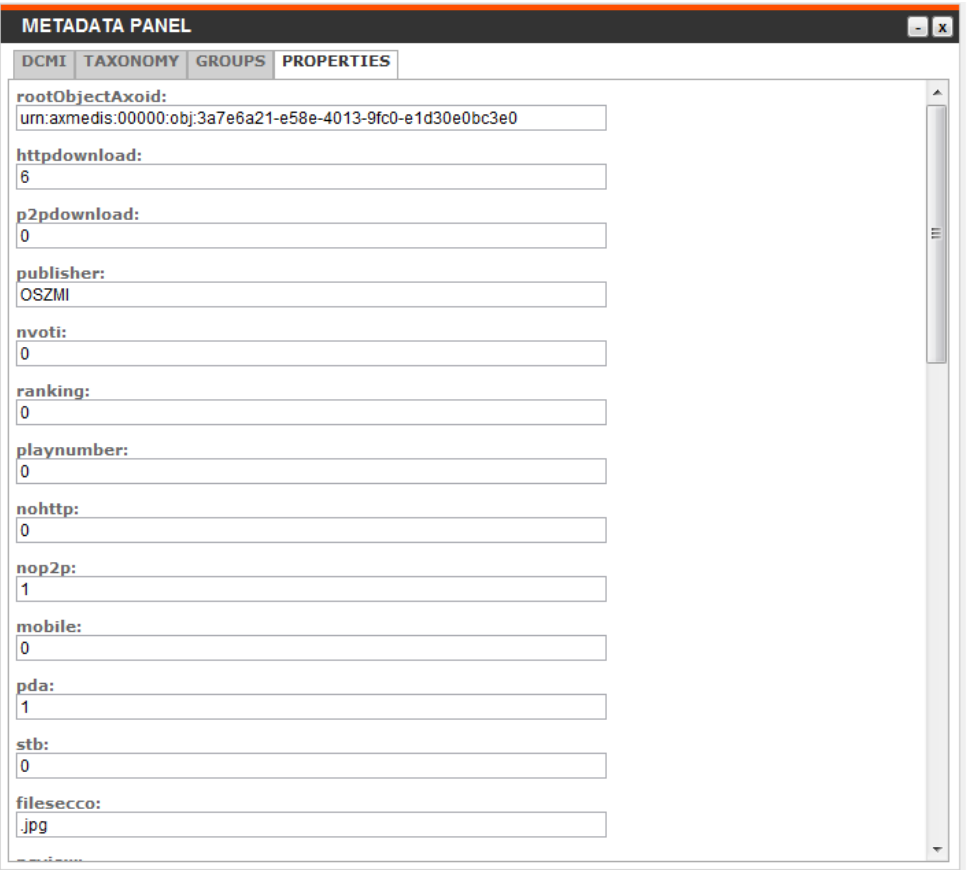

#### **3.4.2 Metadata Editor Enrichment mode**

The editor works in Enrichment mode for the WF Enricher role. The editor can be used to edit/enrich metadata. Before starting a workflow transition is invoked according to the workflow model (transition Uploaded  $\rightarrow$  Under-Enrich). If the transition is done with success, this means no other user is working on the content, the workflow tables is updated with the user id and start session date and time, otherwise the content was locked by other user and the editor is opened in read-only mode just for browsing metadata. When user is authorized by the workflow he has full access to editing capabilities and metadata are displayed according to his language capabilities. The workflow box displays the current information.

#### **Apply Changes**

The apply changes function allows the user to fix own metadata changes. The browser sends to the server the list changes (new, validate, invalidated, updated and delete metadata) and in event of success all panels are refreshed with the applied changes. The list of changes contains all information according to the data model.

#### **End session**

The Close Metadata Editor Session function allows the user to end metadata editing/validating session. The page checks if there are changes to apply. In event of positive check a dialog is displayed to ask for apply changes before exit or to continue discarding all changes. Otherwise, the End Session is sent to the server

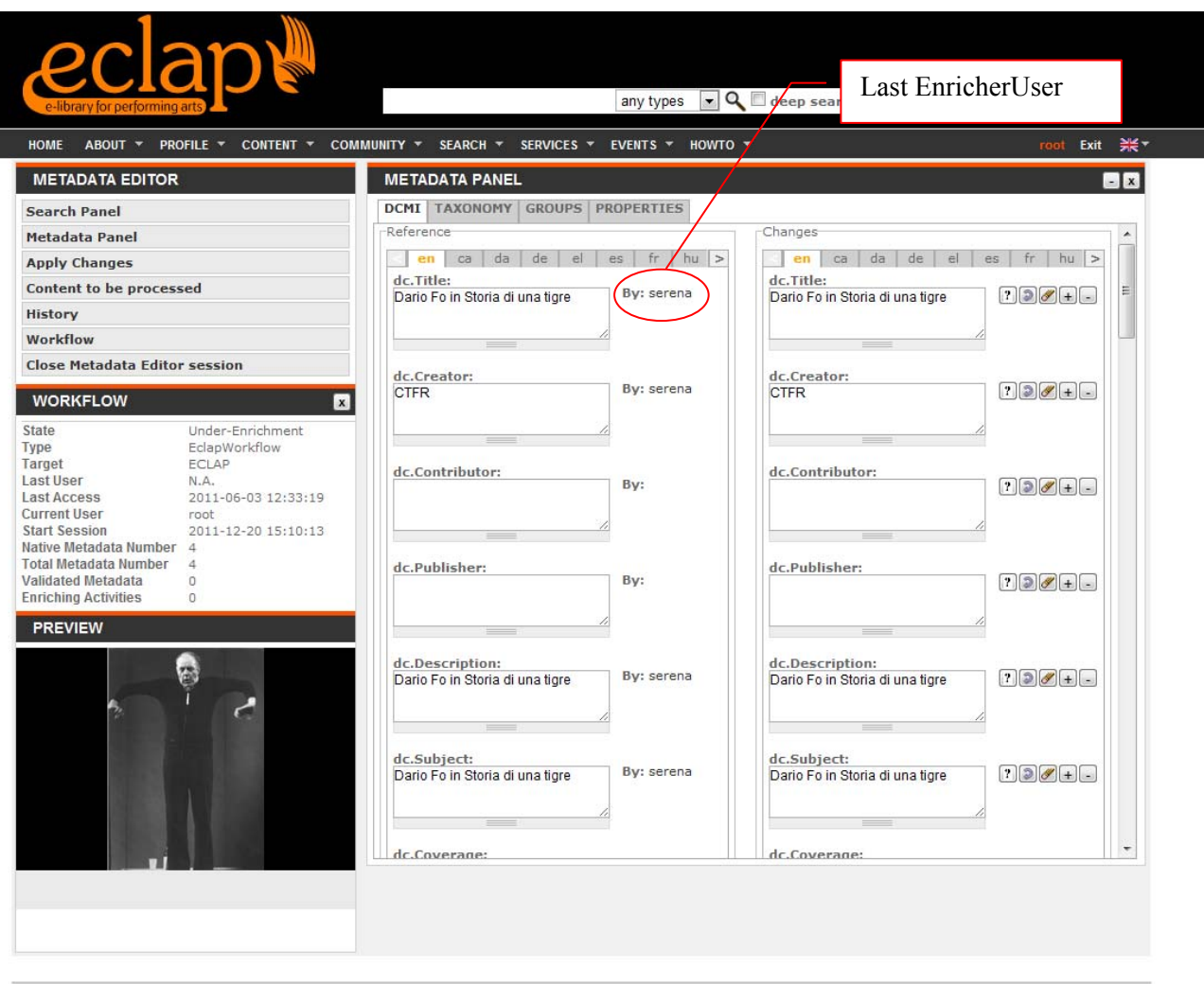

**ECLAP Connecting stages** 

#### **3.4.3 Metadata Editor Validation mode**

The editor works in Validation mode for the WF Validation role. The editor can be used to edit/enrich/validate/invalidate metadata. Before starting a workflow transition is invoked according to the workflow model (transition Uploaded  $\rightarrow$  Under-Validation). If the transition is done with success, this means no other user is working on the content, the workflow tables is updated with the user id and start session date and time, otherwise the content was locked by other user and the editor is opened in read-only mode just for browsing metadata. When user is authorized by the workflow he has full access to editing capabilities and metadata are displayed according to his language capabilities. The workflow box displays the current information.

The validator could Validate/invalidate single metadata or Validate/invalidate all metadata.

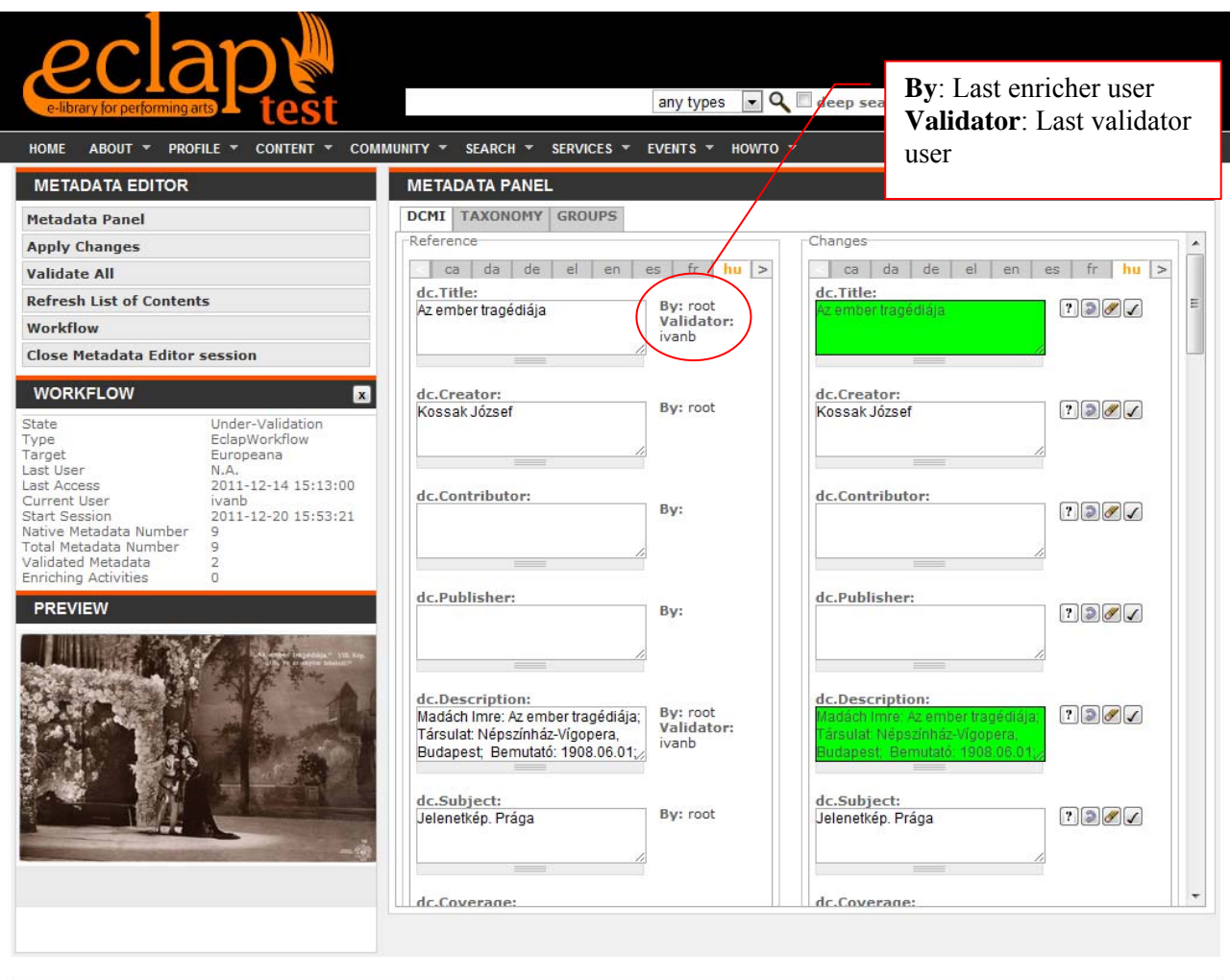

**ECLAP Connecting stages** 

#### **Validate All**

The function allows the user to validate not jet validated metadata.

#### **Apply Changes**

The apply changes function allows the user to fix own metadata changes. The browser sends to the server the list changes (new, validate, invalidated, updated and delete metadata) and in event of success all panels are refreshed with the applied changes. The list of changes contains all information according to the data model.

#### **End session**

The End Session function allows the user to end metadata editing/validating session. The page checks if there are changes to apply. In event of positive check a dialog is displayed to ask for apply changes before exit or to continue discarding all changes. Otherwise, the End Session is sent to the server

#### **3.4.4 Leaving Metadata Editor**

Since Metadata Editor is a web application, the user has to make some operations before leaving the page:

- Users have to apply all made changes before closing
- End Session has to be clicked to close and return back to Edit object page
	- o If changes are pending a popup dialog is shown to remind to apply the made changes before exit or to discard them
- If users try to change page/exit a popup dialog reminds to apply the made changes or to discard them

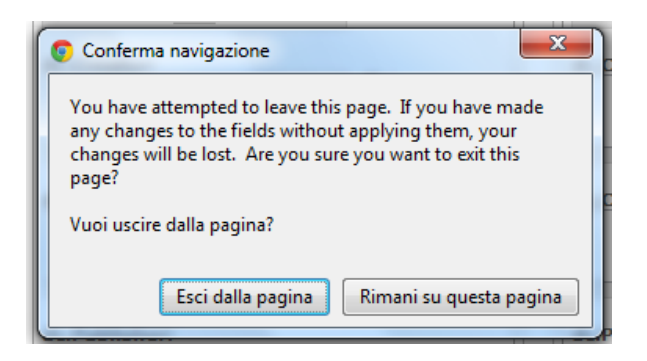

#### **3.4.5 Metadata Editor Read-Only mode**

Only users with ECLAP workflow permission can work fully with the editor. Users without a workflow role access anyway to the editor only in read-only mode.

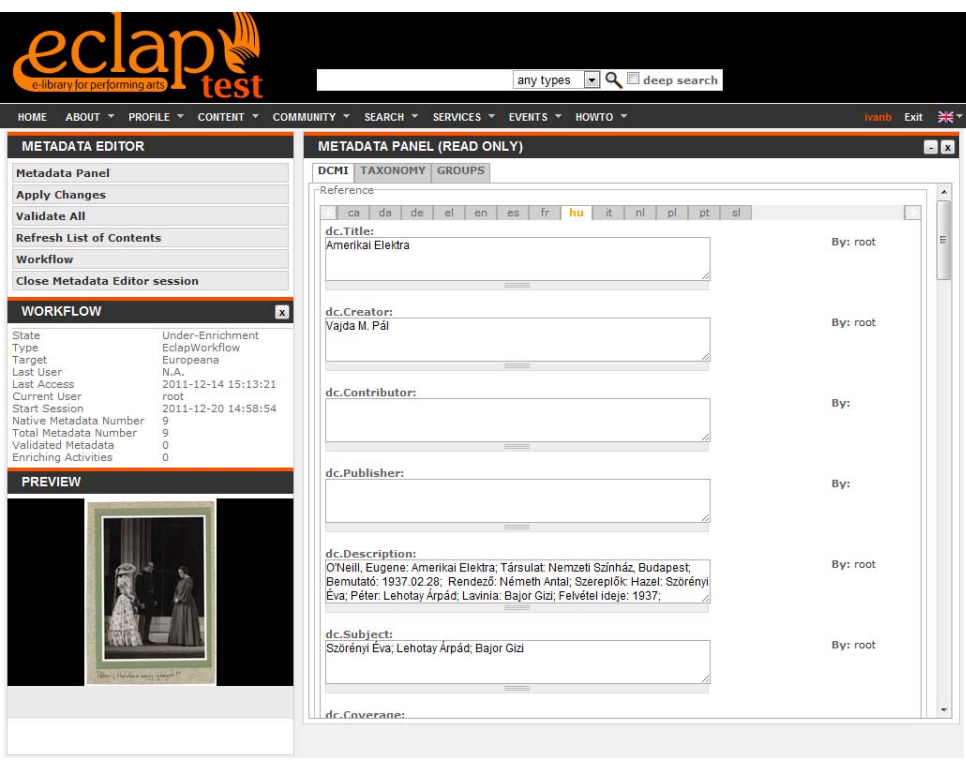

ECLAP Connecting stages

## **3.5 Functionalities of the ECLAP automated back office (Bruno - DSI)**

For AXCP Grid installation and configuration please refer to the AXMEDIS AXCP tools manual.

#### **3.5.1 Configuration of AXCP Grid Node**

The AXCP Grid Nodes involved in content production have to be configured in order use some external tool, that are required to have the necessary capabilities in content processing. The following table reports the

third parts software that has to be installed in the *AXCPToolsDir* folder, where all AXCP Rules running on the node find the necessary tools.

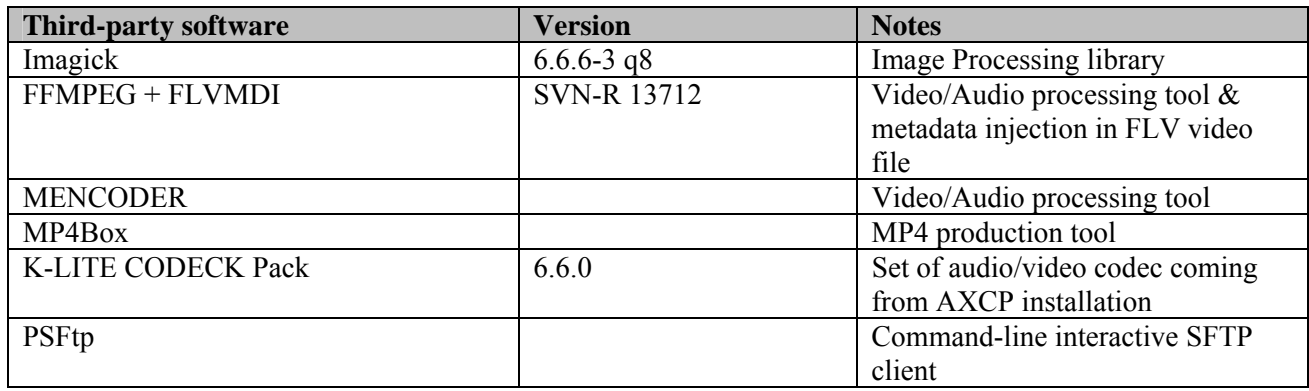

Each AXCP Rule has to point to these folders in order to build the path for using the tool. Usually, these settings are into the main.js script as following:

```
/******** Settings *******************/
```
var diskUnit="C:";

var ffmpegDir = diskUnit+"\\AXCPToolsDir\\ffmpeg";

var psFtpDir = diskUnit+"\\AXCPToolsDir\\psftp";

var imagemagickDir = diskUnit+"\\AXCPToolsDir\\magick";

var mencoderFolder = diskUnit+"\\AXCPToolsDir\\mencoder\\";

var mp4BoxDir = diskUnit+"\\AXCPToolsDir\\mp4box";

Each AXCP Grid Node has to be connected to the ECLAP database via ODBC connections. Such connections have to be defined on the computer hosting the grid node according to the IP address and credentials of the computer hosting the ECLAP Database. All running AXCP Rules can access to the "axcp.properties" and "axdbv4.properties" databases to load the configuration settings and read/write during the execution.

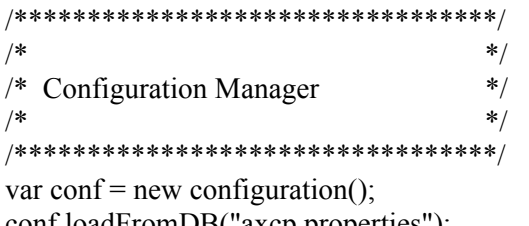

conf.loadFromDB("axcp.properties"); conf.loadFromDB("axdbv4.properties");

## **3.6 Content and metadata production (Bruno - DSI)**

In this section the AXCP rules involved in content and metadata processing are described

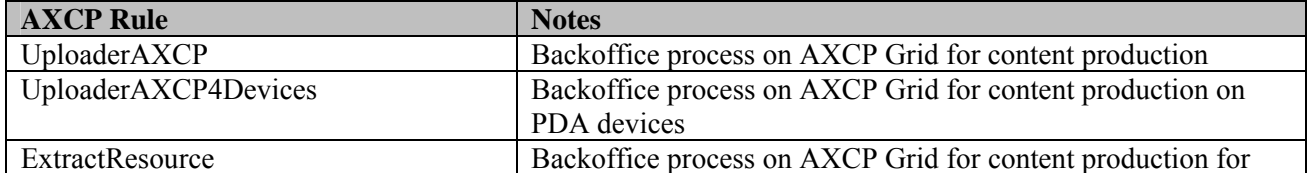

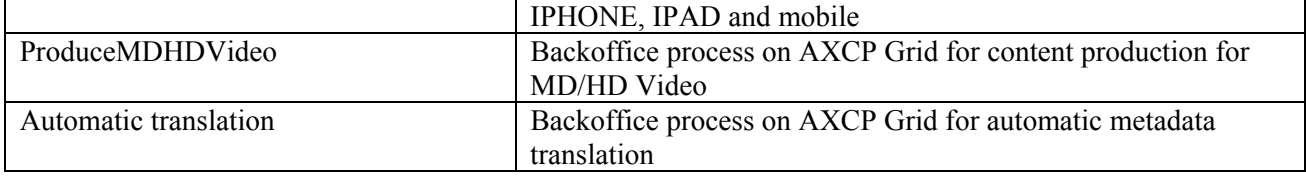

### **3.6.1 UploadAXCP**

The rule is the main process in the AXMEDIS AXCP GRID involved in content production and adaptation. The result of the process is an mp21 AXMEDIS object. This object is the PC version and is considered the *father/main-object*.

The AXCP Rule arguments are listed in the following table:

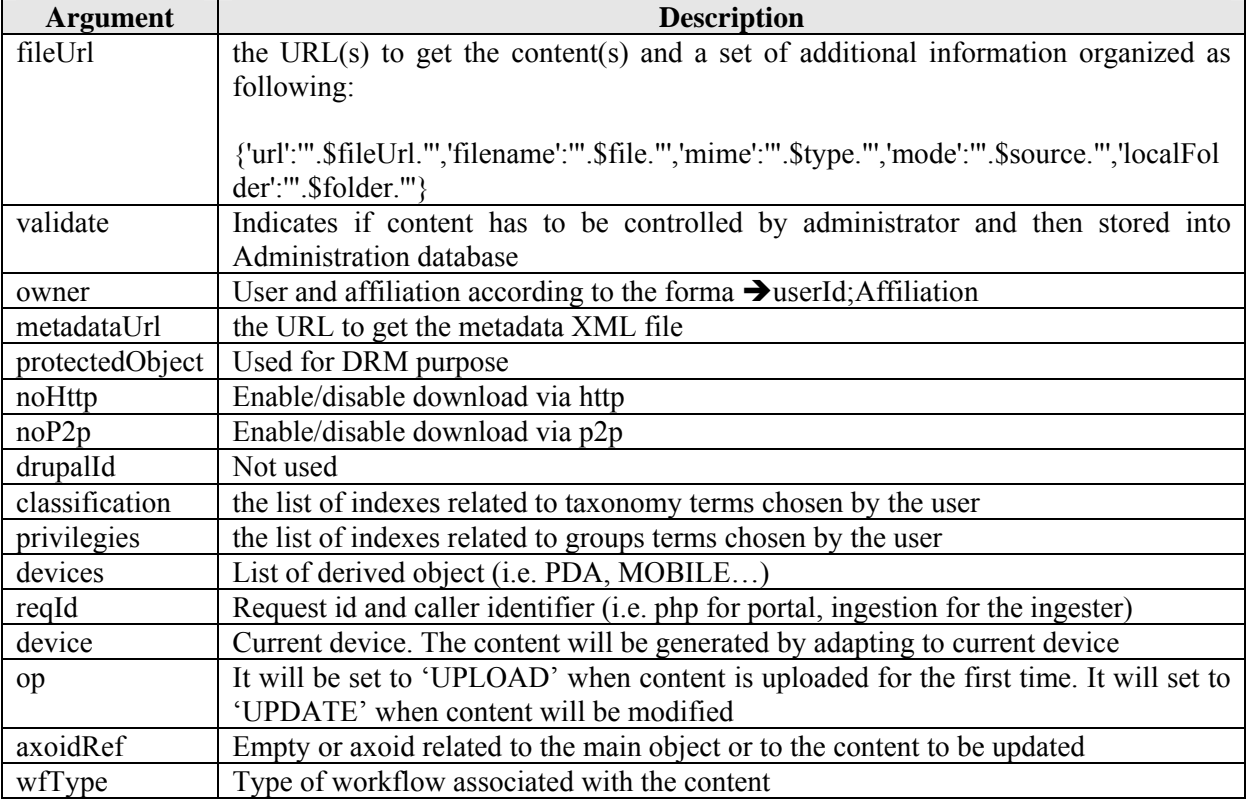

#### **Configuration options**

The configuration options are loaded from the axdbv4.properties table and merged with the axcp.properties table.

#### **Upload mode**

The main activities of process when used in UPLOAD mode are:

- 1. **Content retrieval**: the *fileUrl* parameter is analyzed to get the URL of content. The content is downloaded and stored in the temporary local folder of the AXCP Grid Node
- 2. **Metadata retrieval**: the *metadataUrl* parameter is analyzed to get the URL of the metadata file and then it is downloaded and stored the temporary local folder of the AXCP Grid Node.
- *3.* **Content adaptation**: an automatic format detection is performed to defining *format* and *type* and then select the proper content adaptation and transcoding pro*c*ess according to the Format and Type and Conversion Features tables
- 4. **Metadata organization**: the metadata file is parsed to extract metadata set and to generate the Dublin Core section associated with the content when stored as AXMEDIS mp21object.

- 5. **Extra metadata generation**: the user information (id and affiliation), taxonomy and groups choices are organized as xml generic metadata and stored in the mp21 object according to the AXMEDIS model. Performing arts metadata are also organized separately as xml generic metadata and stored in the mp21 object.
- 6. **Icon generation**: an animated gif or a single gif image is generated in event of video or image content. This image is used as icon associated with the content in ECLAP portal.
- 7. **Save content on Database**: the mp21 AXMEDIS object is stored in the AXMEDIS Database. If the validate parameter is set to false, the AXMEDIS database is the Publishing database (*axdbv4)*, otherwise the content is stored in the Administrative database (*axdbv4f)*. Contextually, the corresponding *rootobjectinfo* table is updated by adding a new row related to new content. The Rule sets the following fields of the *rootobjectinfo* table leaving the other parameters with the default value.
	- **rootObjectAxoid**: the Axoid of the mp21 object
	- **nohttp**: disable/enable http download (default 0)
	- **nop2p**: disable/enable p2p download (default 0)
	- **published**: the publication status (default 0 not published)
	- **sourcefile**: the location of raw resource
	- **sourceUrl**: the original location of the content
	- **defLanguage**: the language used for metadata in the upload form
	- **format**: the format of new digital content
	- **type**: the type of the new digital content
- 8. **Workflow Tables Update**: the *workflow\_info* and the *workflow\_metadata* tables are updated in order to store the status of metadata and workflow information. The UploadAXCP Rule sets the following fields of the *workflow\_info* table leaving the other parameters with the default value:
	- **Axoid**: the id of AXMEDIS mp21 object
	- **md\_number**: the number of inserted metadata
	- **md\_original\_num**: the number of inserted metadata
	- **type**: the workflow type associated with the content

The UploadAXCP Rule sets the following fields of the *workflow\_metadata* table leaving the other parameters with the default value. It inserts a row for each metadata:

- **Axoid**: the id of AXMEDIS mp21 object
- **Id**: the id metadata
- **Dbtable**: the database table where the metadata value is stored
- **proposerUID**: the id of user who made the upload and provided metadata
- **status**: 0 means PROPOSED (just uploaded and written for the first time)

**- production**: 2 means UPLOADED (provided since the beginning via upload form, web page)

- 9. **Derived Content Production**: the AXCP Rule *UploadAXCP4Device* is invoked in order to generate mp21 AXMEDIS object to cope with different devices (i.e. pda, mobile, etc…) and passes the AXOID of the just created mp21 object. The AXOID is sent in the *axoidRef* parameter together with the input parameters of the rule.
- 10. **Drupal publication**: If the validate parameter is set to false, the UGC publishing service is invoked in order to publish the content on Drupal/ECLAP portal.
- 11. **Indexing request**: If the validate parameter is set to false, the indexing service is invoked to index metadata and content in the Publish Index Database.
- 12. **Extract Resource**: If the validate parameter is set to false, the AXCP rule *Extract Resource* for generating different resolution and formats raw files is invoked
- 13. **Automatic Translation**: If the validate parameter is set to false, the AXCP rule *Automatic Translation* for automatic metadata translation is invoked.

#### **Ingestion mode**

In the Ingestion scenario, when the URL of digital resource is available a full object (resource and metadata) is produced otherwise only metadata are processed an Empty Object is produced, the *hidden* flag in the *rootobjectinfo* table is set to 1 and steps 9, 12 in the UPLAOD flow are skipped.

#### **Update mode**

The main steps of process are:

- 1. **Content retrieval**: the *fileUrl* parameter is analyzed to get the URL of content. The content is downloaded and stored in the temporary local folder of AXCP Grid Node
- 2. **Content adaptation**: an automatic format detection is performed to defining *format* and *type* and then select the proper content adaptation and transcoding process according to the Format and Type and Conversion Features tables
- 3. **Mp21 Current version retrieval**: the mp21 AXMEDIS object of the current version is downloaded from the database by means the AXOID value stored the *axoidRef* parameter.
- 4. **Icon generation**: an animated gif or a single gif image is generated in event of video or image content. This image is used as icon associated with the content in ECLAP portal.
- 5. **Save content on Database**: the modified mp21 AXMEDIS object is re-stored in the AXMEDIS Database. The AXMEDIS database is the Publishing database (*axdbv4*). Contextually, the corresponding *rootobjectinfo* table is update. The rule updates the following fields of the *rootobjectinfo* table leaving the other parameters with the default/existing value.
	- **sourcefile**: the location of raw resource
	- **sourceUrl**: the original location of the content
	- **format**: the format of new digital content
	- **type**: the type of the new digital content
	- **hidden**: it set to 0
- 6. **Derived Content Production**: the AXCP Rule *UploadAXCP4Device* is invoked in order to update the mp21 AXMEDIS object already generated for different devices (i.e. pda, mobile, etc…).
- 7. **Indexing request**: The indexing service is invoked to re-index the updated content in the Publish Index Database.
- 8. **Extract Resource**: the AXCP rule *Extract Resource* for generating different resolution and raw files is invoked for the new content.

In all rules, when the digital resource is available, the rule performs an automatic format and type analysis according the **Format and Type** table. When needed, the digital content is adapted according to the **Conversion Features** table.

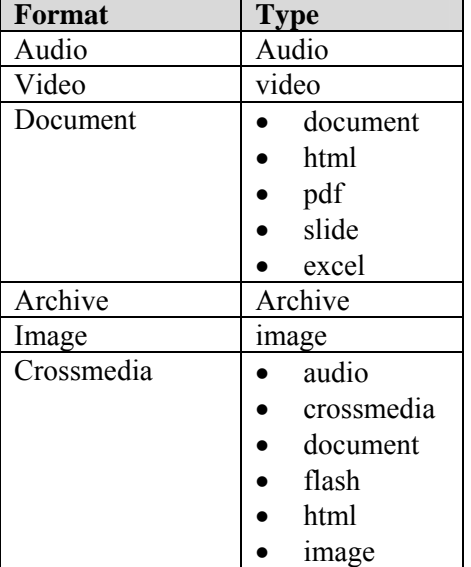

#### **Format and Type table**

*DE3.3.1– Infrastructure: Content and Metadata processing and semantification Best Practice Network* 

|          | pdf      |
|----------|----------|
|          | slide    |
|          | smil     |
|          | video    |
| Tool     | Tool     |
| Playlist | Playlist |

#### **Conversion Features table**

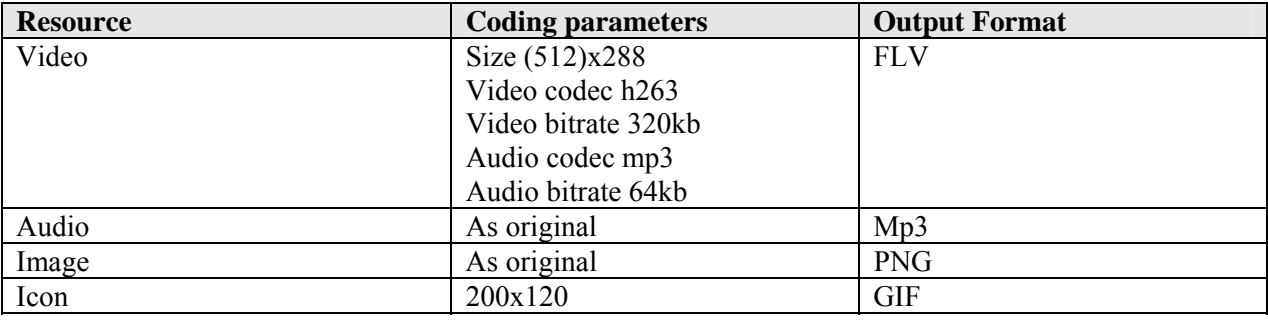

#### **3.6.2 UploadAXCP4Device Rule**

The UploadAXCP4Device rule is the process in the AXMEDIS AXCP GRID involved in content production and adaptation for generating content for different devices such as pda, mobile, stb.

The UploadAXCP4Device Rule works in two modalities: UPLOAD and UPDATE mode.

The UPLOAD mode is used when content is uploaded for the first time together with metadata. The UPDATE mode is used when the content has to modify by providing a new version that will replace the previous.

The AXCP Rule arguments are listed in the following table:

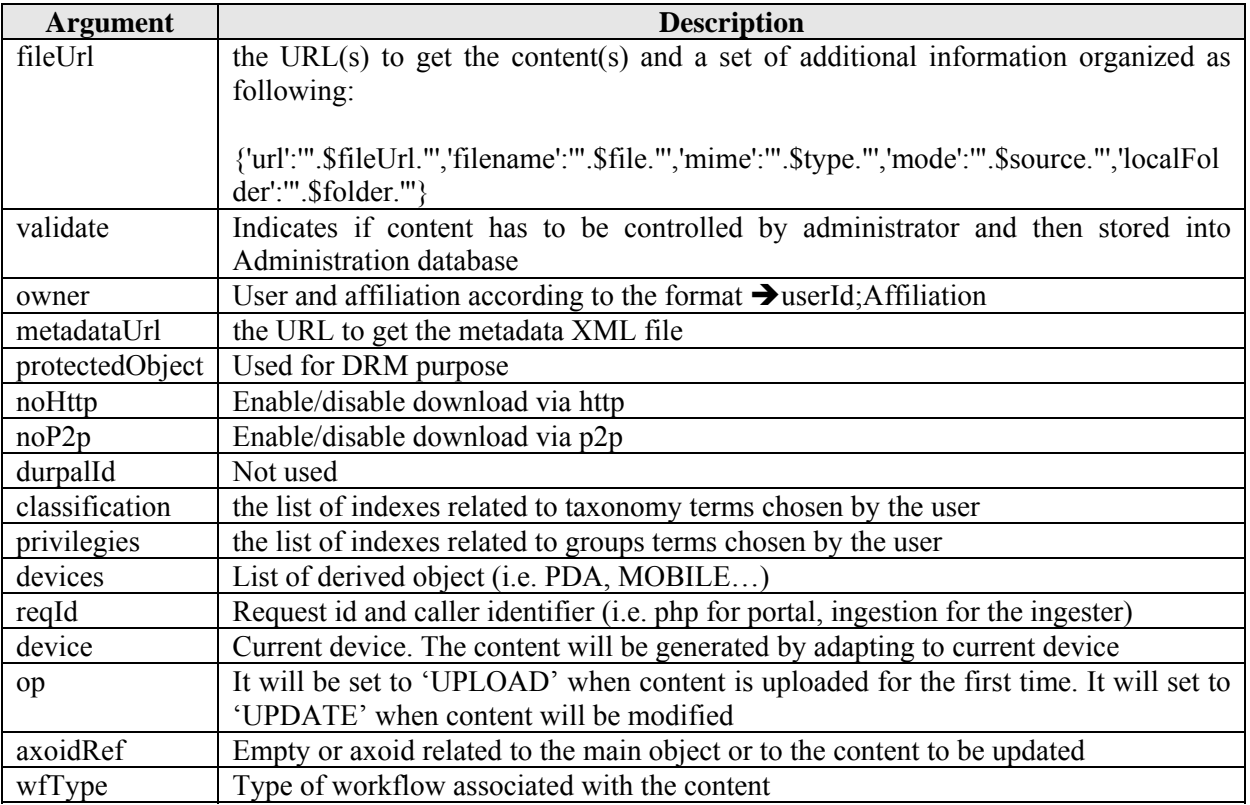

**Input type**: Video, Image, Audio and PDF files.

#### **Format and Ty**pes

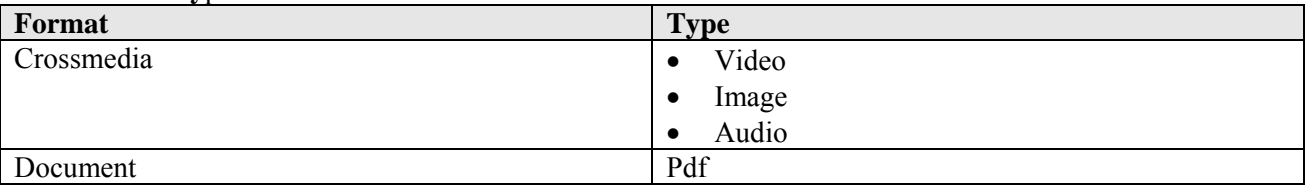

#### **Generated Formats**

**Video**: resolution 240x180, video codec mpeg4, video bitrate 128kb, audio codec aac, audio bitrate 32kb output format mp4

**Image**: jpeg embedded in SMIL format **Audio**: mp3 embedded in SMIL a file **Document**: only pdf

#### **Upload mode**

The main activities of process when used in UPLOAD mode are:

- 1. **Content retrieval**: the *fileUrl* parameter is analyzed to get the URL of content. The content is downloaded and stored in the temporary local folder of the AXCP Grid Node
- 2. **Metadata retrieval**: the *metadataUrl* parameter is analyzed to get the URL of the metadata file and then it is downloaded and stored the temporary local folder of the AXCP Grid Node.
- 3. **Content adaptation**: Automatic format detection is performed to defining format and type and then selects the proper content adaptation and transcoding process (i.e. Mp4 for pda, SMIL for mobile).
- 4. **Metadata organization**: the metadata file is parsed to extract metadata set and to generate the Dublin Core section associated with the content when stored as AXMEDIS mp21object.
- 5. **Extra metadata generation**: the user information (id and affiliation), taxonomy and groups choices are organized as xml generic metadata and stored in the mp21 object according to the AXMEDIS model. Performing arts metadata are also organized separately as xml generic metadata and stored in the mp21 object.
- 6. **Save content on db**: the mp21 AXMEDIS object is stored in the AXMEDIS Database together with the main AMXEDIS Object. If the validate parameter is set to *false*, the AXMEDIS database is Publishing database (*axdbv4*), otherwise the content is stored in the Administrative database (*axdbv4f*). The rule updates the *rootobjectinfo* table by setting the *device* (pda, mobile, stb) column to 1 for the parent mp21 object by means the *axoidref* argument

#### **Update mode**

The main activities of process when used in UPDATE mode are:

- 1. **Content retrieval**: the *fileUrl* parameter is analyzed to get the URL of content. The content is downloaded and stored in the temporary local folder of the AXCP Grid Node
- 2. **Mp21 Current version retrieval**: the mp21 AXMEDIS object of the current version is downloaded from the database by means the AXOID received in the *axoidRef* parameter. If the device version is not available, the main AXMEDIS mp21 (the PC version of object is loaded. A new mp21 object is generated by copying the metadata of the pc version.
- 3. **Content adaptation**: Automatic format detection is performed to defining format and type and then selects the proper content adaptation and transcoding process (i.e Mp4 for pda, SMIL for mobile).
- 4. **Save/update content on db**: the mp21 AXMEDIS object is stored in the AXMEDIS Database together with the main AMXEDIS Object. The AXMEDIS database is the Publishing database (*axdbv4*).

## **3.6.3 Extract Resource AXCP Rule**

The Extract Resource AXCP Rule produces different resolution and formats raw files. Such files are generated from the original uploaded digital resource and they are accessible by different devices not supporting mp21 format (PDA, IPhone, Ipad, and Smartphone).

In event of video, the rule generates the iPhone video version and invokes the *LD*/*MD/HD video production AXCP Rule.* 

The rule accepts as parameters:

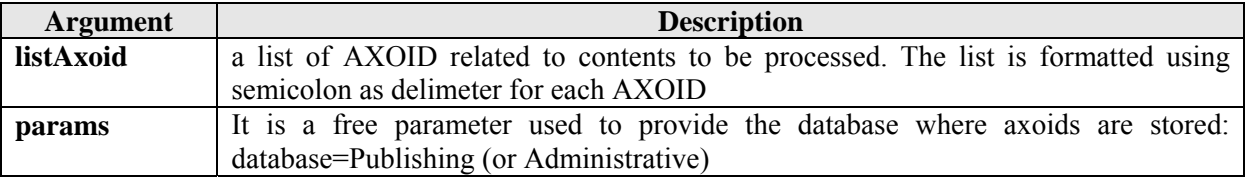

At the end of process, the rule updates the *rootobjectinfo* table by setting technical data as reported below:

**filesecco**= extension of file **pcview**= 1 or 0. When 1 is set, the content can be played by a pc. **resolution**= L or H depending by the original resouce, **dx**=width of video/image **dy**=height of video/image **duration**=duration of the fluid resource such as video, audio, **iphone**=1 or 0 if the resource has been generated for Iphone i.e. video

In event of video resource the Iphone/Ipod version is generated according to the following features:

Video size: 640x(360) Video codec mpeg4 Video bitrate: 512kb Video fps: 25 Audio codec: aac 96kb Output format container: mp4

If the original size and/or frame rate too low, the resource is converted maintaining them.

#### **3.6.4 LD/MD/HD video production AXCP Rule**

The LD/MD/HD video production AXCP Rule is invoked to generate the Medium Definition and the High Definition versions of a video.

The LD, MD and HD video are generated using the uploaded video file, and the MD/HD version is generated only if the height of the original video it is greater or equal to 480 for MD and 720 for HD.

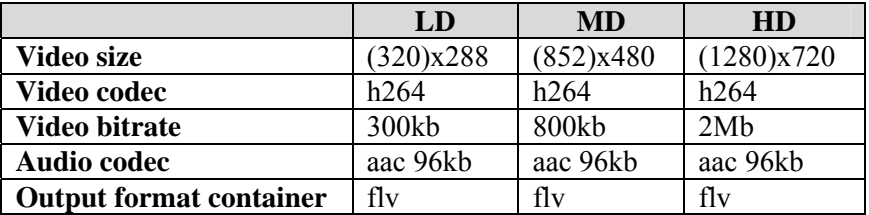

The video width it is adapted to maintain the same aspect ratio as the source video on the basis of the video height.

The rule accepts as parameters:

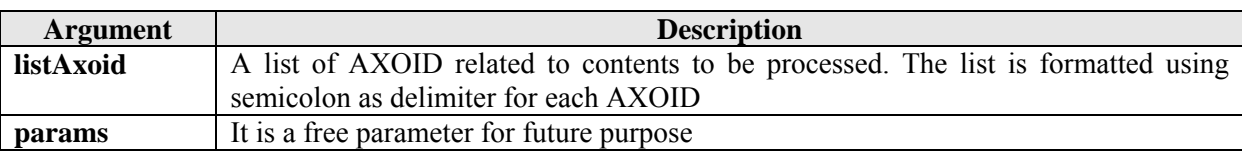

#### **3.6.5 Automatic translation**

The Automatic translation AXCP Rule produces different metadata in different languages automatically by using tool or web service for text translation. The rule translates original metadata according to the languages managed by the ECLAP portal.

The rule accepts as parameters:

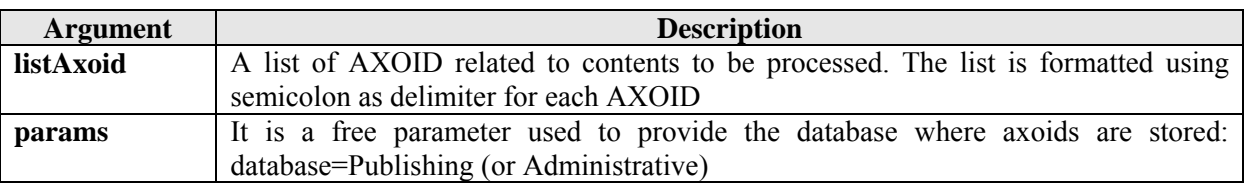

The main activity of the rule is:

- 1. **Workflow lock request**: a workflow request is done to ask for a status transition from the UPLOADED to the UNDER-AXCP status (according to workflow diagram).
	- a. If the transition is not performed and the *retryCount* is less than a threshold, the *retryCount* is incremented and the Automatic translation is resubmitted to the AXMEDIS Grid by scheduling it to a new time schedule and passing the new *retryCount* value. The current activity is stopped.
	- b. If the *retryCount* is greater than the threshold, the current activity is stopped and the automatic translation is aborted definitively. A notification mail is sent to the administrator.
- 2. **Metadata retrieval**: load of the metadata set stored in the database (DCMI table in the publishing AXMEDIS database).
- *3.* **Original Language detection**: the original language used during the upload or content generation. It is stored in the *rootObejctInfo* table of publishing AXMEDIS database
- 4. **Metadata translation**: each metadata is translated for each default languages by accessing to the Google translation service or equivalent. If a metadata is already available in the language under translation, it is skipped.
- 5. **New Metadata insertion**: translated metadata is inserted in the publishing DCMI AXMEDIS database
- 6. **Workflow Tables Update**: the *workflow\_info* and the *workflow\_metadata* tables are updated in order to store the new translated metadata and workflow information as described in the workflow section. The Rule updates the following fields of the *workflow info* table leaving the other parameters with the default value:
	- **md\_number**: the number of inserted metadata

The AXCP Rule set the following fields of the *workflow\_metadata* table leaving the other parameters with the default value. It will insert a row for each new translated metadata:

- **Axoid**: the id of AXMEDIS mp21 object
- **Id**: the id metadata
- **Dbtable**: the database table where the metadata value is stored
- **proposerUID**: the id of user who made the upload and provided metadata
- **status**: 0 means PROPOSED (just uploaded and written for the first time)

**- production**: 0 means GENERATED (produced by the AXCP Rule)

- 7. **Axmedis RootObjectInfo table update**: The rule update the *rootObejctInfo* table in the publishing AXMEDIS database by setting the value to true/1 of the *modified* flag field
- 8. **Workflow unlock request**: a workflow request is done to ask for a status transition from the UNDER-AXCP to the UPLOADED status (according to workflow diagram).
- 9. **Indexing request**: The indexing service is invoked to index/update metadata in the Publish Index Database.
- 10. **Automatic translation resubmit**: The resubmission is done in event of workflow transition failure or connection failure with Google.

#### **Configuration options**

The configuration options is loaded from the axdbv4.properties table and merged with the axcp.properties table. This last table is used by all AXCP rule involved in content production and back-office activity.

## **3.7 Content & metadata ingestion (Bellini, Bruno - DSI)**

Content and Metadata Ingestion is the process that allow importing metadata and content coming from ECLAP partners and Digital Archives. The process allows ingesting both massively and singularly metadata and digital resources.

It could be happen that some digital resource since too big to get via Internet has to be provided by using physical device, so that we have the need to start producing ECLAP content just with metadata and then when the digital resource is available injecting it off-line in the corresponding ECLAP content..

This section describes how the ECLAP portal will work with ECLAP Metadata Ingestion service by NTUA. The picture below describes the processes that are involved in content ingestion:

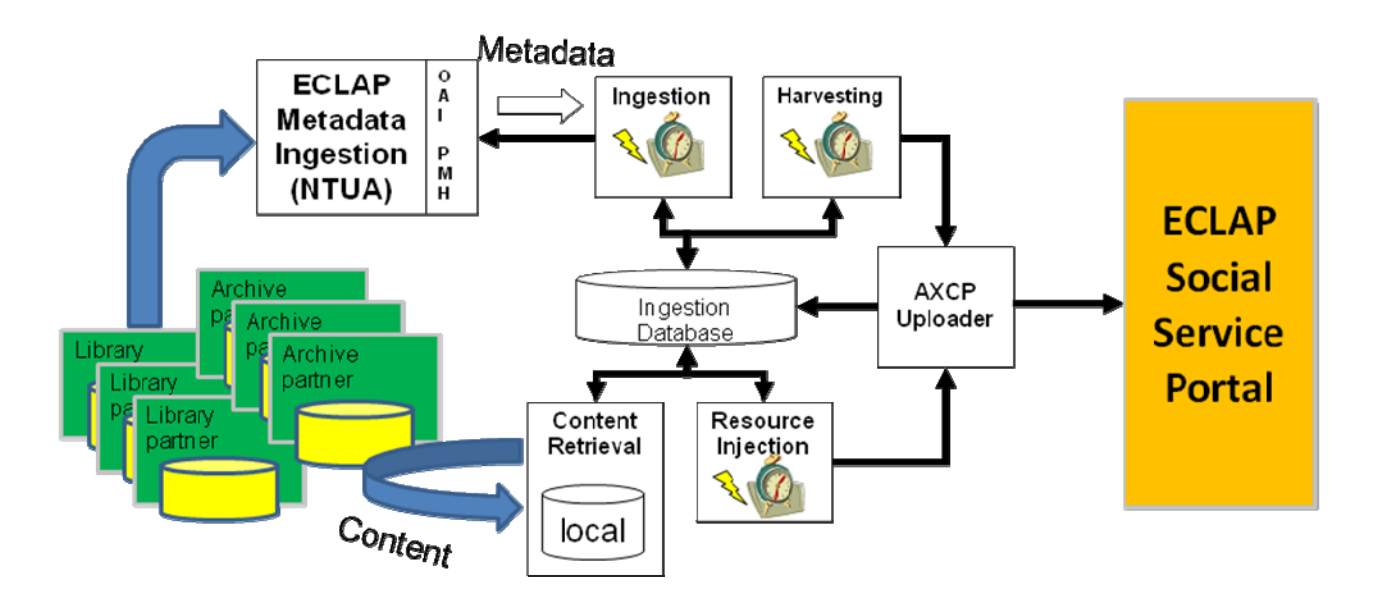

The activities are divided as following:

- Content and Metadata Retrieval: retrieving the metadata from the EMIS service
	- o **Ingestion** is the process that monitors and gets metadata of new content or a new version of metadata for just retrieved contents.
	- o **Harvesting** is the process that monitors for new retrieved metadata. It calls the AXCPUploder process for content production and posting on ECLAP portal.

- **Content Retrieval**: is the process that retrieves and organizes contents coming from the partners via internet or via physical devices
- **Resource Injection**: it is the process that monitors for digital contents availability. It calls the content production to update the existing ECLAP contents just created only with metadata in order to inject/fill with the digital resource by the AXCPUploder process.

All processes share and update a Database of metadata (Ingestion Database) where all metadata and other information are stored and used to manage the whole life cycle of contents ingestion.

All processes are AXCP rules running on AXMEDIS AXCP grid as better described in the following sections.

## **3.7.1 Ingestion Database**

The Ingestion Database will be used to store, trace and orchestrate all ingestion and production activities. Such database will be organized to refer:

- XML files containing structured metadata according to the ECLAP Schema or storing the whole XML as a TEXT
- URL/Location of digital Resource
- XSLT file of rules to map the original XML of metadata according to the ECLAP schema
- XML file of original metadata
- Flag status of production
- Timestamps: production and acquisition
- AXOID related to the generated content both Empty Object and full object
- contentID identifier of the of original content
- Library/Source the name of library/provider of content

#### **3.7.2 Content and Metadata Retrieval (Ingestion)**

This process will be performed by an AXCP Rule called AXCPOAI-PMH that periodically will

- Monitor and get metadata of new contents or a new version of metadata for just retrieved contents from EMIS.
- OAI PMH access by NTUA service to get and store new or updated metadata. The response to this call will expect to get:
	- o XSLT file of rules to map the original XML of metadata according to the ECLAP schema
	- o XML file of original metadata
	- o XML file related to the metadata mapped into the ECLAP Schema
	- o The remote URL of the digital content
- Download the content if the URL of digital resource is available
- Organizing all collected information in the ingestion database

#### **3.7.3 Content Generation from Metadata (Harvesting)**

This process is performed by an AXCP Rule called *AXCPHarvester* that periodically query the ingested metadata database to search for new content. The generation process starts organizing the metadata collected by the database and structured according to the ECLAP Schema. A list of contents/references to metadata will be generated. For each item, the AXCP rule invokes asynchronously the *UploadAXCP* Rule (for more details please see the section of Web Upload) for content production by providing the URL of content file and the structured metadata file associated with content. The result of content generation is an AXMEDIS mp21 object that contain all metadata and the digital content. If any file URL is not available, the AXMEDIS mp21 object contain only metadata and for this reason this kind of "content" is called "*Empty object*".

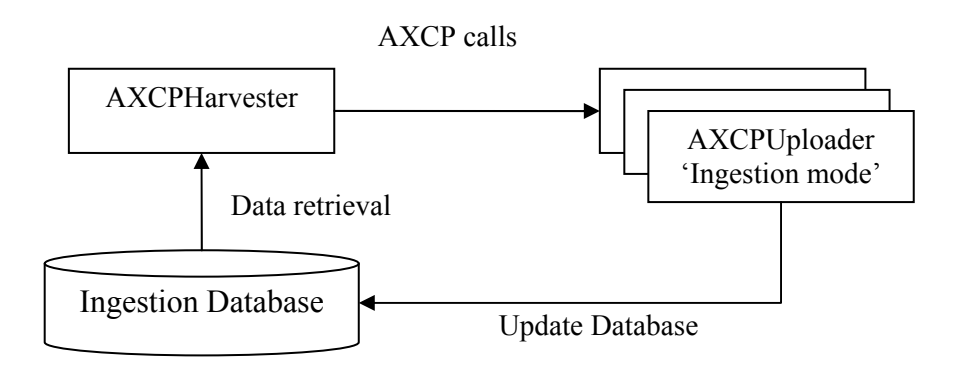

The UploadAXCP rule takes in charge the Ingestion Database update by setting:

- flag indicating that the content has been produced
- flag indicating that the digital resource is missing
- Setting date and time of production
- AXOID of the produce AXMEDIS mp21 object

#### **3.7.4 Content Retrieval**

During ingestion some metadata could be available before of the associated digital contents and the resource could be retrieved by means physical devices like hard disk or via authorized or free remote access on the web:

- **Direct access** to database via
	- o ODBC, WS, REST, etc.
- **Files** + Excel file (or database) or XML
	- o Via HD with db and content
	- o Via FTP, HTTP, SFTP, etc.
- **Metadata mapping** is needed

In this case many Empty objects wait for digital content injection in order to complete their production.

The content retrieval from the network is performed by an AXCP Rule called *AXCPRetrieval*. This rule downloads the digital content via authorized or free remote access (via HTTP,FTP or from physical devices) and will build a list of pair <contentID>;<fileUrl> where contentID is the identifier of the metadata set associated with AXMEDIS id (AXOID) Empty Object. The rule updates the Ingestion Database by setting the content location (an URL or File System location).

#### **3.7.5 Resource Injection**

This process is performed by an AXCP Rule called *AXCPContentInjection*. This rule query the ingested metadata database to search the *fileUrl* related to Empty Object by analysing the status flag. For each "Empty object" the AXCP rule invokes the *UploadAXCP* Rule (for more details please see the section of Web Upload) for content production by providing the file *fileUrl* information. The *UploadAXCP* Rule is invoked in 'Update' mode.

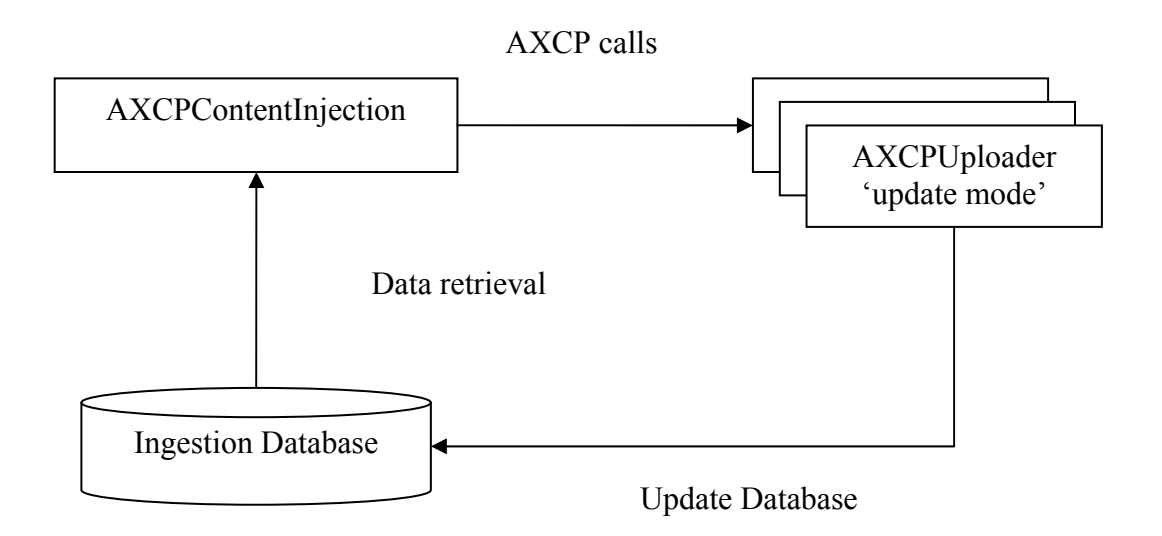

## **3.7.6 Content management (Bruno - DSI)**

In this section the AXCP rules involved in content management are described

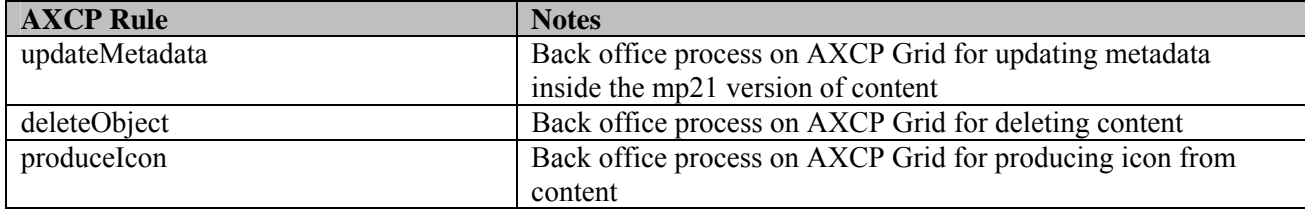

#### **3.7.7 Update Metadata**

The rule generates a new version of mp21 content by injecting the current metadata stored in the Database.

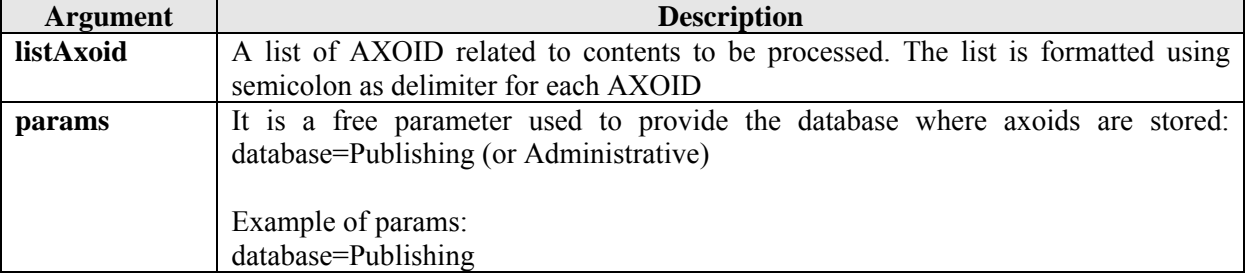

The rule accepts as parameters:

## **3.7.8 DeleteObject**

The delete object rule removes content from ECLAP/AXMEDIS databases

The rule accepts as parameters:

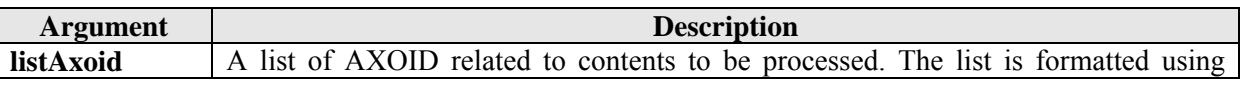

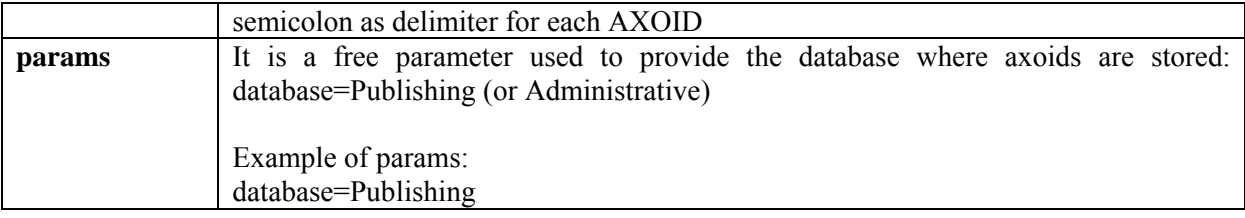

#### **3.7.9 ProduceIcon**

The Rule produces an icon for the digital content.

The rule accepts as parameters:

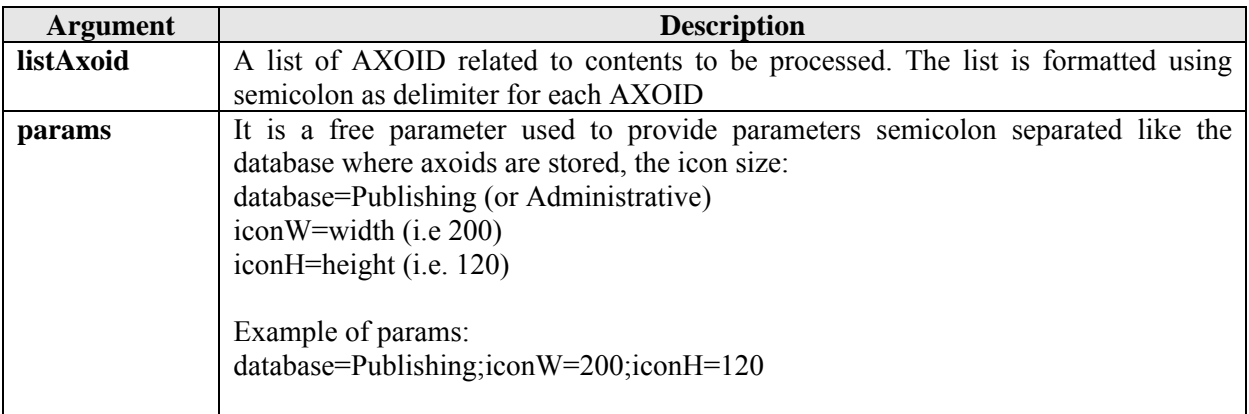

## **3.8 Content and metadata analysis (Fuzier – DSI)**

Content and related metadata are processed to provide recommendations to user. There are three types of recommendations:

- User to user: each user is presented a list of "similar user" based on profile information and on content viewed information.
- Content to user: each user is presented a list of content he/she may like, based on content viewed by the user.
- Content to content: each time a user accesses content a list of "related objects" is shown.

#### **3.8.1 User to user**

User to user recommendations is provided through some AXCP rules and a Drupal module as shown by the following table:

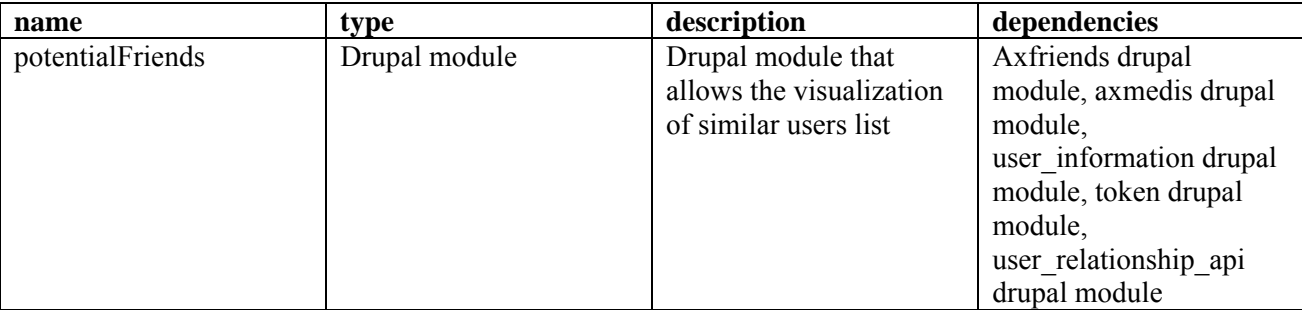

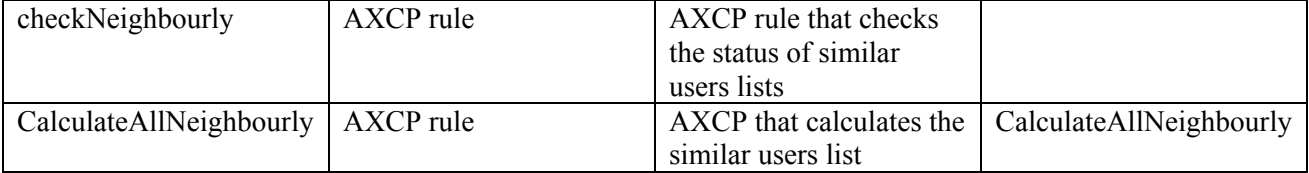

User to user recommendations are based on profile information stored for each user. For each user, among other, information about content viewed is stored: each user has a list of taxonomy values and formats of objects. Each taxonomy value and format value is associated with a weight which represents the percentage of objects viewed by the user with the corresponding taxonomy value and format value.

The list of taxonomy values and format values are updated dynamically each time an user views an object. When user to user recommendations are calculated the taxonomy values list and the format values list are evaluated.

The distance between taxonomy values lists is calculated using a matrix of distances between taxonomy values. The matrix is created calculating the minimum length of a path in the taxonomy graph between two values.

The distance between format values lists is calculated using a predefined matrix of distances between format values. Since there is not a great number of format values the matrix is simply created by associating to each couple of format values an arbitrary value.

The user to user recommendations are handled by the potentialFriends drupal module and by two AXCP rules: checkNeighbourly and CalculateAllNeighbourly. The drupal module generates the interface shown to the user while the AXCP rules are responsible of calculating the distances between users.

The generated list is shown by the potentialFriends module as a subpage in the user profile and as a block in the home page.

The AXCP rule checkNeighbourly is activated periodically by the scheduler every 24 hours. It selects the users which potential friends list is too old. It divides the selected list of users in fragments of 10 users and calls calculateAllNeighbourly for each fragment.

calculateAllNeighbourly is responsible of calculating the distances for each of the 10 users it receives. The calculateAllNeighbourly retrieves information about the user from the database to calculate the distances. It reads also some csv files where relationships between some information found in user categories are stored. For example the formats.csv maintains the similarity values between each possible object format, the languages.csv maintains the similarity between any couple of possible languages, and so on.

The checkNeighbourly AXCP rule has two internal parameters:

- logFilePath: says where the log file is located
- parameterFile: says where is located the XML file which contains the parameters to call calculateAllNeighbourly.

The calculateAllNeighbourly AXCP rule has one internal parameter, csvPath, which says where files containing the taxonomy distance matrix and the format distance matrix are located

#### **3.8.2 Content to content**

Content to content recommendations are provided by some AXCP rules and a Drupal module as shown in the following table:

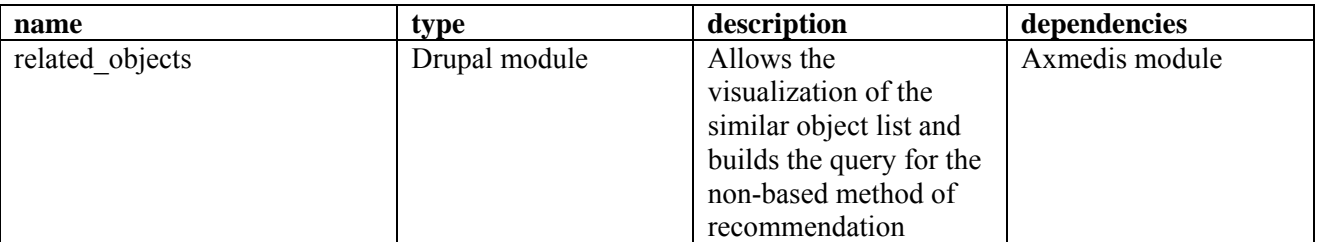

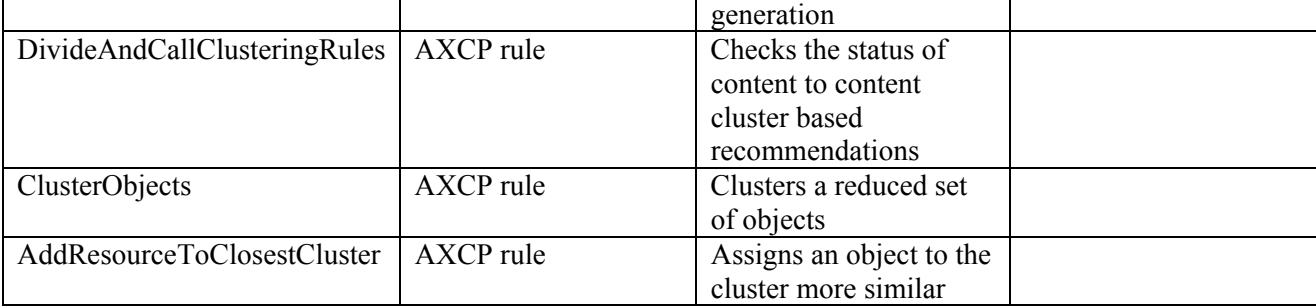

There are two ways currently implemented to provide content to content recommendation:

- Cluster based.
- Non-cluster based.

Both methods use textual information of each content: title, description, subject, body of HTML pages, text inside PDF documents, and so on. To use textual information both methods rely on the indexing system: the representation of each document is the same used by the indexing system, that is, a vector of words. Each word in the vector is weighted by a term that depends on term frequency among documents.

The cluster based method finds clusters of similar objects. Each time a user views an object, related objects are presented choosing randomly some other objects belonging to the same cluster.

Due to the great amount of data the clustering is done hierarchically. At first the objects are divided in "chunks", groups sufficiently small of objects. Then every chunk is clustered and into every cluster a centroid is selected.

A centroid is an object which as the minimum mean distance from all the other objects in the cluster. To the next level centroids are considered objects, so they are divided in chunk, each chunk is clustered and in each cluster a centroid is selected.

This process is repeated recursively until there is exactly one chunk left at the last level.

The last chunk is clustered and the clusters generated are those considered for the objects. An object belongs to a cluster if there exists path composed by centroids in the tree generated by the process from the leaf ( the object) to the cluster created in the last level.

The non-cluster based method uses the vector of words representation of the object, and feeds as a query it to the indexing system, which returns an ordered list of similar objects.

The site administrator can choose which recommendation method to use in the administration section of the portal.

This functionality is provided by three AXCP rules – DivideAndCallClusteringRules,

AddResourceToClosestCluster and ClusterObjects – which are responsible of the distances calculation, and by a Drupal module – related\_objects module – which is responsible of generating the user interface. A third AXCP rule, ClusteringCleaner is used to reset the clustering database.

The DivideAndCallClustering rule is periodic: every time it starts it checks the clustering status. The ClusterObjects rule is called by DivideAndCallClusteringRule. It receives a "chunk" of elements and it divides them in clusters of similar objects.

In particular the DivideAndCallClusteringRule:

- Checks if there are errors in ClusterObjects rules called previously. If there are it calls the corresponding rules again.
- Counts how many not clustered objects there are and calls some ClusterObjects rules to assign them to clusters. The objects left to be clustered are divided in chunks. It calls as many ClusterObjects rules as the number of chunks left, limited by a maximum of 10 rules that can be executed together.
- Eventually, if there are no more objects, it checks if there are other levels. If there are it raises the level of operation.

The ClusterObjects rule:

- Selects the objects to be clustered
- Generates the data file for clustering
- Calls the AxmedisClustererDef.jar file. It uses the third party software Rapidminer to generate the clusters based on a custom distance.
- Writes on the database the results and his status.

The AddResourceToClosestCluster rule is called whenever an object is added to the portal or by the DivideAndCallClustering rule if the clustering pyramid is complete but there are some objects at level zero not assigned to clusters and not sufficient to create another chunk. This rule calls

AddResourceToClosestCluster.jar which assigns the object to the cluster with the more similar centroid. These objects are "marked" so that when they reach the number necessary to form a chunk, the DicideAndCallClusterin rule can assign them to a chunk and call the corresponding ClusterObjects rule. The pyramid is then refreshed starting from level 1.

The related objects drupal module shows the list of objects belonging to the same cluster of the one viewed by the user.

DivideAndCallClustering rule has some internal parameters:

- inputFileDir: says where files containing object info are located.
- outputFileDir: says where log files for the ClusterObjects rules should be located.
- parameterFile: says where is located the parameter file necessary to call the ClusterObjects rule.
- logFile: says where should be located the log file.
- rulesLimit: number of clusterObjects rules that can be executed together.
- Method: indicates the clustering algorithm chosen. Its value can be "Agglomerative" or "DBScan".
- numClusters: Number of clusters at each level and at the end of the process. Used only if method is "Agglomerative"
- chunkSize: number of objects in each chunk.
- epsilon: parameter for the clustering algorithm "DBScan".
- rulesTimeout: time after which the ClusterObjects rules that have been called but haven't completed the execution are considered in an error state and must be restarted.

The ClusterObjects rule has some internal parameters:

- jarFile: states where is located the AxmediClusterer.jar file.
- processFile: path of the process file needed by Rapidminer to cluster the objects. The process file specifies some parameters like the algorithm used.
- taxonomyFile: file path of the taxonomy.csv file, containing the similarities between each taxonomy term.
- rapidMinerHome: path of the local Rapidminer install.

#### **3.8.3 Content to user**

Content to user recommendations are provided by some AXCP rules and a Drupal module as shown in the table below:

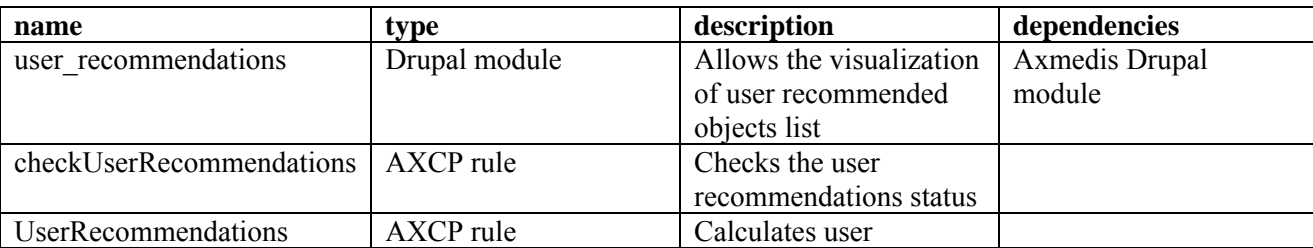

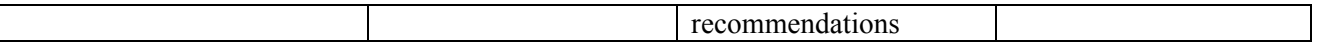

Content to user rely on the cluster-based method for content to content recommendation. The taxonomy values list and the format values list of each user are compared with each centroid of each cluster. The similarity between taxonomy values list and centroid taxonomy value are calculated using a taxonomy distance matrix, as for user to user recommendation.

The similarity between the format values list of the user and the centroid format are calculated using the format distance matrix.

The user is then presented with a list of objects belonging to the cluster of the centroid more similar to the user.

This functionality is provided by two AXCP rules – checkUserRecommendations and UserRecommendations – which are responsible of the back-end distances calculation, and by a Drupal module – user recommendations - which is responsible of generating the user interface.

The checkUserRecommendations rule is periodic and calls the UserRecoomendations rule, passing it a list of 10 users.

The UserRecommendation rule calculates, for each user, the distance whit each centroid of the computed clusters. The cluster with the centroid more "similar" to the user is chosen to recommend objects to the user.

The "suggested content" list in the home page is generated by the

user\_recommendation\_recommended\_content PHP function in user\_recommendation module. This function selects randomly objects from the cluster closer to the user and returns the rendered HTML list.

## **4 ECLAP Portal users and groups (Michela Paolucci - DSI)**

New services have been developed both for single users and for groups. In order: the Contact Ingestion and the Content Management, that will be described in the following paragraphs.

## **4.1 Contact Ingestion**

This service is available for all the logged users. The main functionalities are present and describe in the following paragraphs: *Import contacts from e-mail providers and Social Networks*, *Import contacts from file*, *Import contacts view*.

These functionalities have been developed in order to import contacts that each user has previously registered in other modalities, than manage them in order to invite new users in the Portal or to see if one of the contacts is just present in the Portal.

## **4.1.1 Import contacts from e-mail providers and Social Networks**

In this case the user has to select the e-mail provider or the SN from the list (FIG.2) and fill in the requested fields. Moreover you can view all the previous operations (data, number of Imported contacts, New contacts  $\rightarrow$  Means not enrolled to the Platform – basing on their e-mail). The path is: 'Profile > view my Profile > Import contacts'.

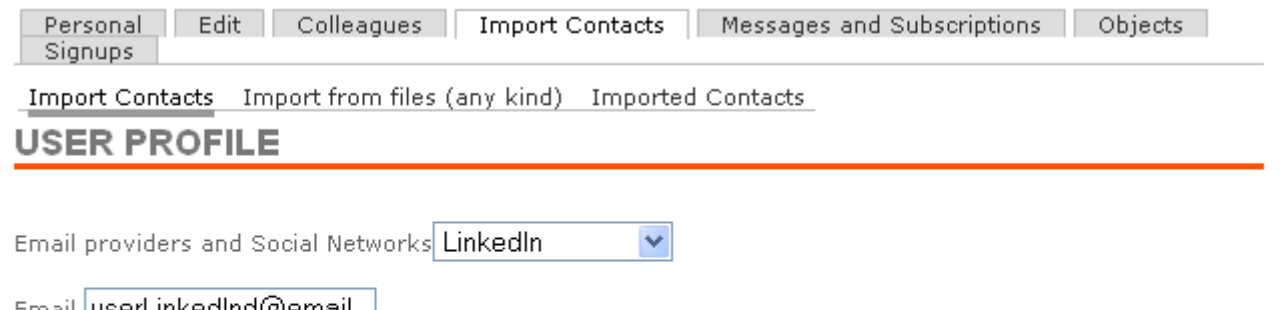

Email userLinkedInd@email |

Password **eeesses** 

Import Contacts

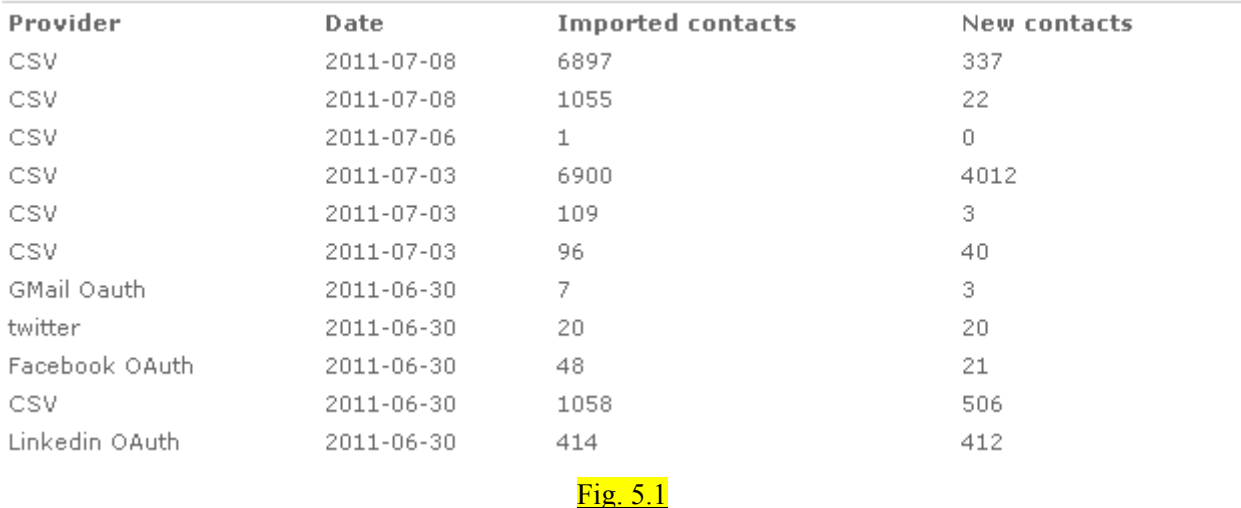

## **4.1.2 Import contacts from file**

In this case each user has to select the text (csv, txt, dat...) containing mail address of contacts to be imported in the platform (see Fig. 5.2), then can go to the 'Imported Contact' page described in the following paragraph. The path is: 'Profile  $>$  view my Profile  $>$  Import from file (any kind)'

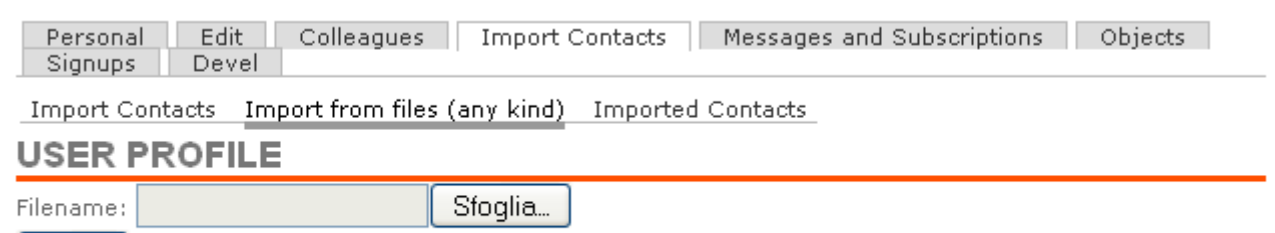

Upload

Fig. 5.2

## **4.1.3 Import contacts view**

Each user can see the contacts imported in the platform (see Fig. 5.3): they are visible in a table format in which each row represents a contact and the columns the most relevant details related to the contact. Table columns:

- **e-mail**
- **name**
- **surname**
- **nickname** (present if enrolled in the platform)
	- state of each contact in the platform:
		- o *present*. The contact is registered to the Platform;
		- o *invited*. The contact is not registered to the Platform and the user has sent to him/her an invitation via e-mail;
		- o *connected*. The contact has made a request to be enrolled in the site and, if it is provided in the settings of the platform, is awaiting for the approval from the site administrator.
		- o *new*. The contact is not registered to the Platform;
		- o *new\_nomail*. The contact is unknown and is classified as not registered in the platform (no email is not available).

Import Contacts Import from files (any kind) Imported Contacts

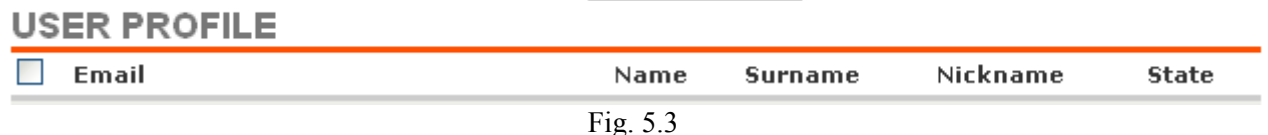

#### **4.1.4 Dependencies**

(Content Management Dependencies)

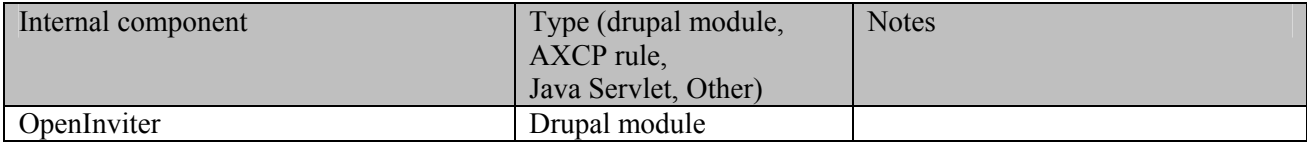

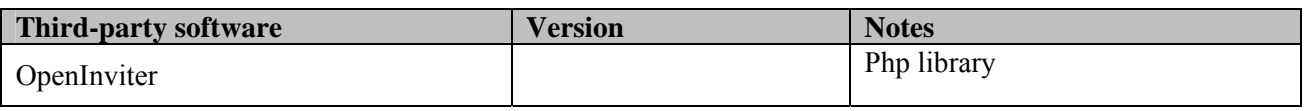

## **4.2 Content Management in groups**

Given the large amount of contents uploaded on the portal, the development of a service that would allow the group managers to manage a set of contents (and not one by one) was deemed essential.

The Content Management service developed, offers three main functionalities that will be detailed here after:

Before proceeding in the description of individual functionality is useful to recall some present relations between users, groups, and affiliated partners to the project:

- many groups are available in the platform: groups for discussions (create basing on the same interests), technical groups (for the site maintenance), groups associated to ECLAP affiliated Partners
- each affiliated Partner has its group in the platform
- each user has to compile his/her personal profile in the platform specifying the affiliation (one affiliation for each user)
- a content is uploaded by a user or by an affiliated partner (one content is automatically associated to one publisher: the affiliated partner)
- each content can be *uploaded* by only one affiliated partner but can be *associated* to more than one partner (mean that will be retrievable in more than one group object list)

Moreover each object in ECLAP has (at least) the following features:

- o has a title of the object;
- o **Hidden**. ECLAP content can be hidden/not hidden. It is hidden when it is not indexed: it does not appear in the lists of ECLAP contents (e.g. Last posted, Featured, Popular etc.);
- o **WF type**. ECLAP content can be assigned to different workflow types. Now the WorkFlow (WF) available type are: Internal, ECLAP, Test, Europeana;
- o **Void content**. ECLAP content can be void/not void. An object is void if only the metadata has been uploaded in the ECLAP Portal without the real content (e.g. in the portal are present only metadata but not the image or the pdf/video, etc.);
- o **Published in Europeana**. ECLAP content can be just published in Europeana or NOT
- o **IPR Model applied**, To each ECLAP content can be applied an IPR Model
- o **IPR model type**. A model can be public or not public depending on the permissions and on the license chosen to access to it;
- o **Published by**. The Affiliated Partner from which the content has been updated;
- o **WF state**. A specific wokflow has been designed in order to better organize and manage the operations that have to be done on the objects, before classify them as collected by Europeana. So a set of WF states have been created (Uploaded, Under-Enrichment, Under-IPR, Under-AXCP, Under-Validation, Under-Approval, Published)

The service is accessible only for the Group Managers (GM) and for the site administer. The path is: "Group Page > Objects > Manage Objects".

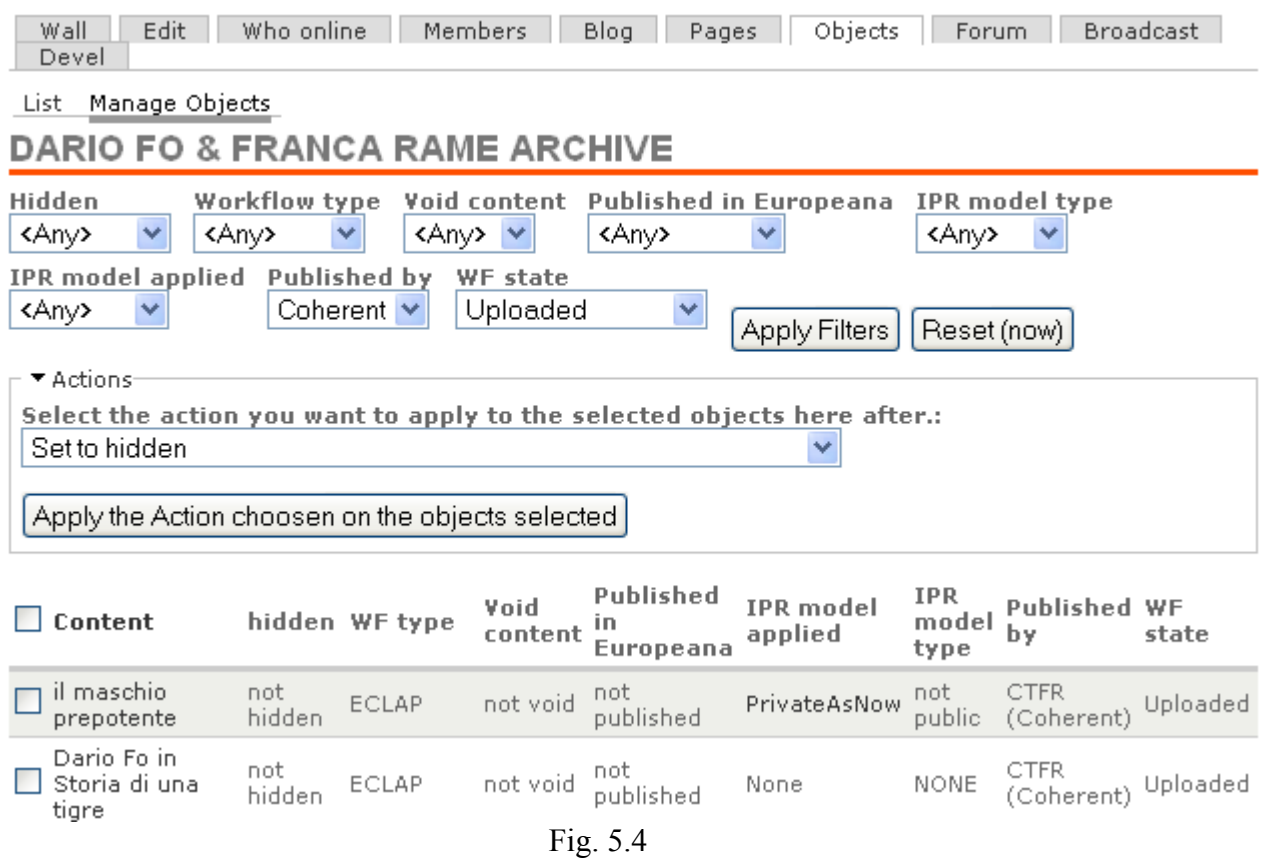

#### **4.2.1 View the contents**

As Fig.5.4 shown, when a Group Manager goes to the 'Manage Objects' page, can access to the list of contents *associated* to his/her group. The list of objects is organized as a table in which the rows represent items in columns and lists the characteristics deemed the characteristics deemed most important for content management (classification, search, update content, etc.).

- **Content**. Is the title of the ECLAP content;
- **Hidden**. (indexed or not);
- **WF type**. Workflow type related to each ECLAP content (Internal, ECLAP, Test or Europeana);
- **Void content**. To each ECLAP content can be void/not void;
- **Published in Europeana**. ECLAP content can be just published in Europeana or not;
- **IPR Model applied**. an IPR can be applied to each ECLAP content;
- **IPR model type.** A model can be public or not public;
- **Published by**. The Affiliated Partner from which the content has been updated;
- **WF state**. The workflow state in which the ECLAP content is (Uploaded, Under-Enrichment, Under-IPR, Under-AXCP, Under-Validation, Under-Approval or Published).

#### **4.2.2 Filter the contents**

As Fig.5.4 shown, when a Group Manager goes to the 'Manage Objects' page, can access to the list of contents *associated* to his/her group and also filter the list. The filter is really useful in order to selected set of objects having the same features. The Group Manager can use one or more filter in order to have detailed lists of objects. The Group Managers can filter the objects on the basis of following features:

**Hidden**. (indexed or not);

- **WF type**. Workflow type related to each object (Internal, ECLAP, Test or Europeana);
- **Void content**. An object can be void/not void;
- **Published in Europeana**. An object can be just published in Europeana or not;
- **IPR Model applied**. To each object can be applied an IPR;
- **IPR model type**. A model can be public or not public;
- **Published by**. The Affiliated Partner from which the content has been updated;
- **WF state**. The workflow state in which the object is (Uploaded, Under-Enrichment, Under-IPR, Under-AXCP, Under-Validation, Under-Approval or Published).

## **4.2.3 Make actions on the content**

Each GM can select a list of objects and apply to the content selected an action. A list of actions is present in the platform, not all the actions are available for all the Group Managers.

As declared in the previous DE the platform is structured in way in which the users are organised/classified assigning them one (or more than one) role, to each role correspond a set of permissions and action that can be done in the platform. The Group Manager is one role and have some permission related to actions that can be done in the groups to organise the member, moderate the discussions, access to the 'Manage Objects' page, etc. Other fundamental roles (in addition to the "Group Manager") that are relevant to go in details in this description are: 'Publisher', "IPR manager" (regarding a specific Affiliated Partner), 'site administer'.

- Actions available for all the GMs:
	- o **Set to hidden** (eg: set all the objects selected in the check list to 'hidden')
	- o **Set to not hidden**
	- Actions available for all the GMs that also have the 'Publisher' role:
		- o All the previous actions
		- o **Publish to Europeana**
		- o **Set the WF type to Internal**
		- o **Set the WF type to ECLAP**
		- o **Set the WF type to Europeana**
		- o **Set the WF type to Test**
- Actions available for the site administer on all the groups of the platform:
	- o All the previous actions
		- o **Delete object**
	- o **Copy metadata from DB to object**
	- o **Copy metadata from DB to object**
	- o **raw resource and xml extraction and video production (iPhone,LD,MD,HD)**
	- o **video production (LD,MD,HD)**

Moreover an additional action will be provided (now is not available), to the Group Managers that also have the "IPR manager' role of the objects affiliated to their group, is the following one:

- **Apply the same IPR model**

#### **4.2.4 Dependencies**

(Content Management Dependencies)

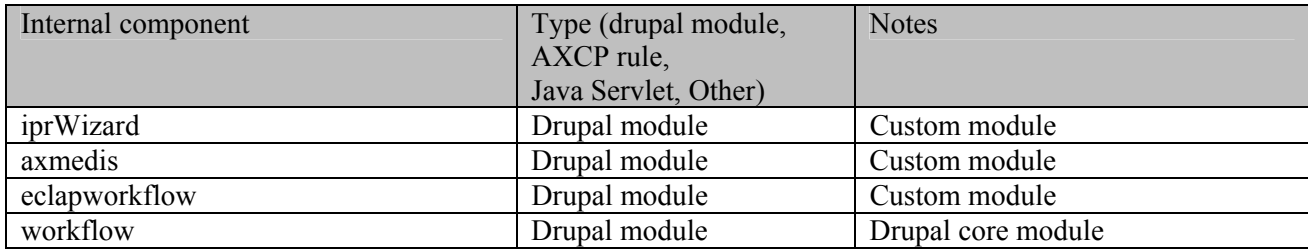

*DE3.3.1– Infrastructure: Content and Metadata processing and semantification Best Practice Network* 

| node                                  | Drupal module | Drupal core module |
|---------------------------------------|---------------|--------------------|
| Copy metadata from DB to object       | $AXCP$ rule   |                    |
| Copy metadata from DB to object       | AXCP rule     |                    |
| raw resource and xml extraction and   | AXCP rule     |                    |
| video production (iPhone, LD, MD, HD) |               |                    |
| video production (LD,MD,HD)           | AXCP rule     |                    |

## **5 Eclap User Manual**

For ECLAP User Manual please refer to "ECLAP Best Practice Network User Manual, This portal and services", ANNEX of DE 3.1: "Infrastructure: ingestion and processing content and metadata", at http://bpnet.eclap.eu/drupal/?q=en-US/home&axoid=urn%3Aaxmedis%3A00000%3Aobj%3Ab828710eb77c-4074-993c-3efddfbfaad7

## **6 Multilingual taxonomy**

This section describes the multilingual taxonomy editor. In D3.2: *Accessibility and Multilingual support for the ECLAP solution*, the rationale and the functionalities of the multilingual taxonomy editor were described in detail. This section presents an updated version of this.

## **6.1 Purpose & scope**

The purpose of the multilingual taxonomy editor is to offer an interface for users to translate/validate terms in the ECLAP taxonomy into one of the 13 defined languages for the portal. These 13 languages are: Danish, Polish, Slovenian, Greek, English, Italian, French, Dutch, Spanish, Hungarian, German, Portuguese and Catalan.

## **6.2 Software architecture**

As the ECLAP portal is implemented using the Drupal framework version 6, the modules used for the Multilingual Taxonomy are all Drupal 6 compliant. In the table below is an overview of the standard, freely available Drupal modules that have been used for implementing the functionalities of the Multilingual Taxonomy.

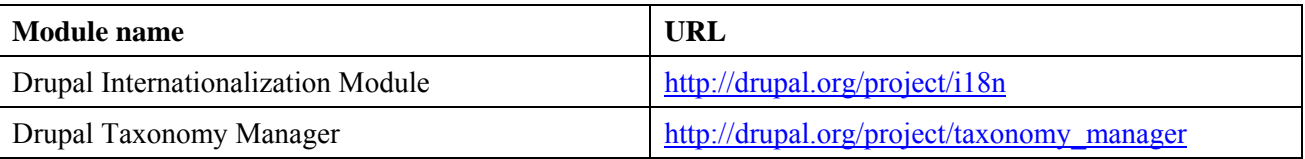

Next to these standard modules, a custom module was implemented for the export module described in 7.4.2. This module was called the Multilingual Taxonomy Export module and was also implemented to be compliant with Drupal version 6.

## **6.3 Procedures for creating & updating taxonomies**

This section describes the rationale of the workflow needed for creating a professional multilingual taxonomy for the languages defined for ECLAP. The workflow is shown in the table below:

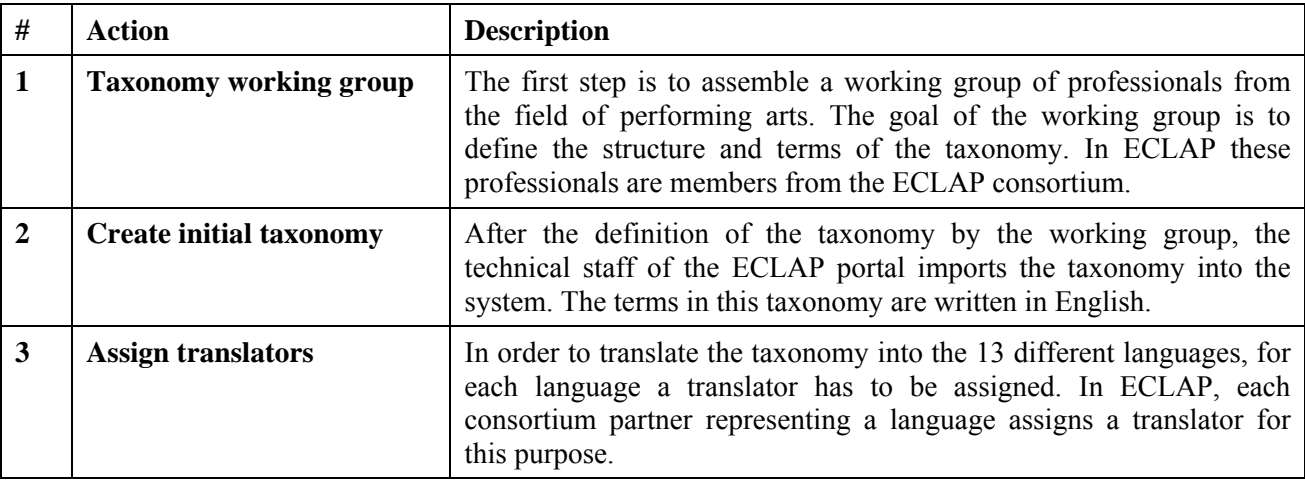

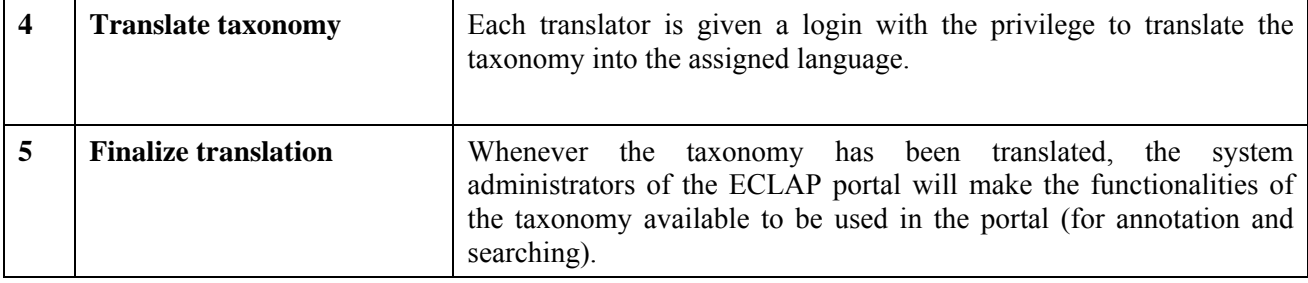

#### **6.4 Functionalities**

This section describes the functionalities that were implemented for the Multilingual Taxonomy.

#### **Editor**

Toolbar

The main functionality described here is the editor, which allows users to translate terms from the taxonomy into one of the 13 languages defined for ECLAP. As mentioned in section 7.2, the Multilingual Taxonomy editor is freely available in the form of two Drupal modules. The Taxonomy Manager module offers an advanced user interface for editing Drupal vocabularies [1]. The Internationalization Module enables Drupal vocabularies to be multilingual. Also when the Internationalization Module is enabled, the Taxonomy Manager is extended with user interface elements for editing the translations of taxonomy terms. In this section only the functionalities related to the work of the translators are addressed.

Functions that are only available for administrators (the technical staff of ECLAP) such as adding/deleting terms in the taxonomy are not described in this section (see 7.1. Purpose & scope).

The initial screen of the editor is displayed in the figure below:

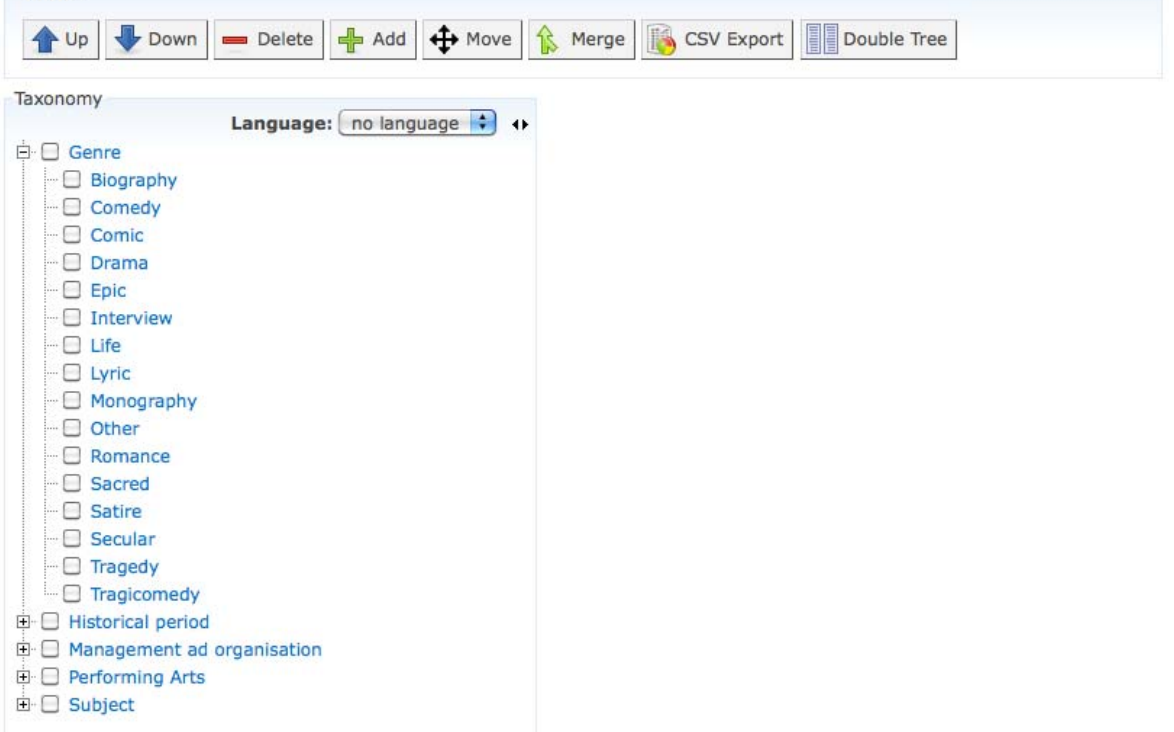

#### **Figure 6-1** *Multilingual Taxonomy Editor: show taxonomy translations*

As seen in the figure, the user can select a language from the pull-down list. The list contains all of the 13 languages defined for ECLAP. By default the taxonomy has no language assigned to it, so selecting a different language will result in showing an empty taxonomy. Whenever a translator wishes to edit a translation it is advised to keep *no language* selected, as it will always show the full taxonomy.

In order to edit a term, a user simply has to select a term from the tree. In the figure below the term *Biography* is selected and a new panel containing a form appears on the right side.

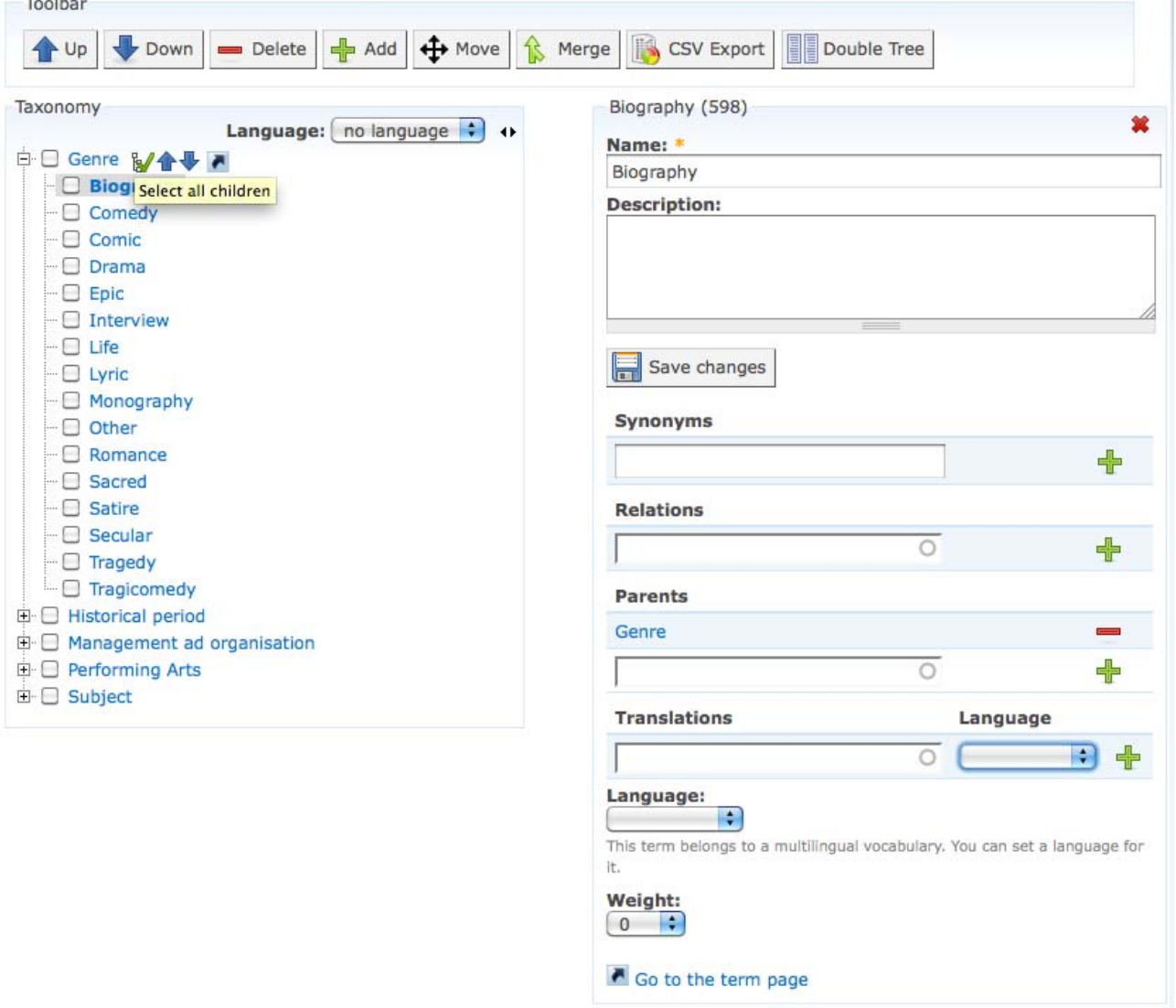

**Figure 6-2** *Multilingual Taxonomy Editor: edit terms*

In this new panel, the information of the term is loaded. By using the form, a user can edit the following properties:

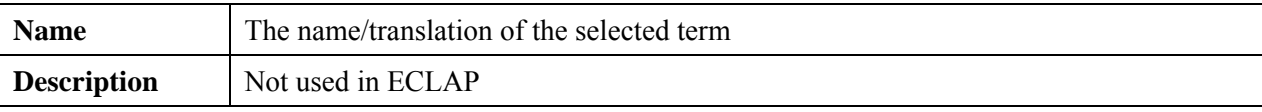

*DE3.3.1– Infrastructure: Content and Metadata processing and semantification Best Practice Network* 

| <b>Synonyms</b>     | Not used in ECLAP                                                    |
|---------------------|----------------------------------------------------------------------|
| <b>Relations</b>    | Not used in ECLAP                                                    |
| <b>Parents</b>      | Parent term of the selected term (only administrators can edit this) |
| <b>Translations</b> | Translations made for the selected term                              |
| Language            | Language of the selected term                                        |
| Weight              | Not used in ECLAP                                                    |

An example of a term having multiple translations is shown in the figure below:

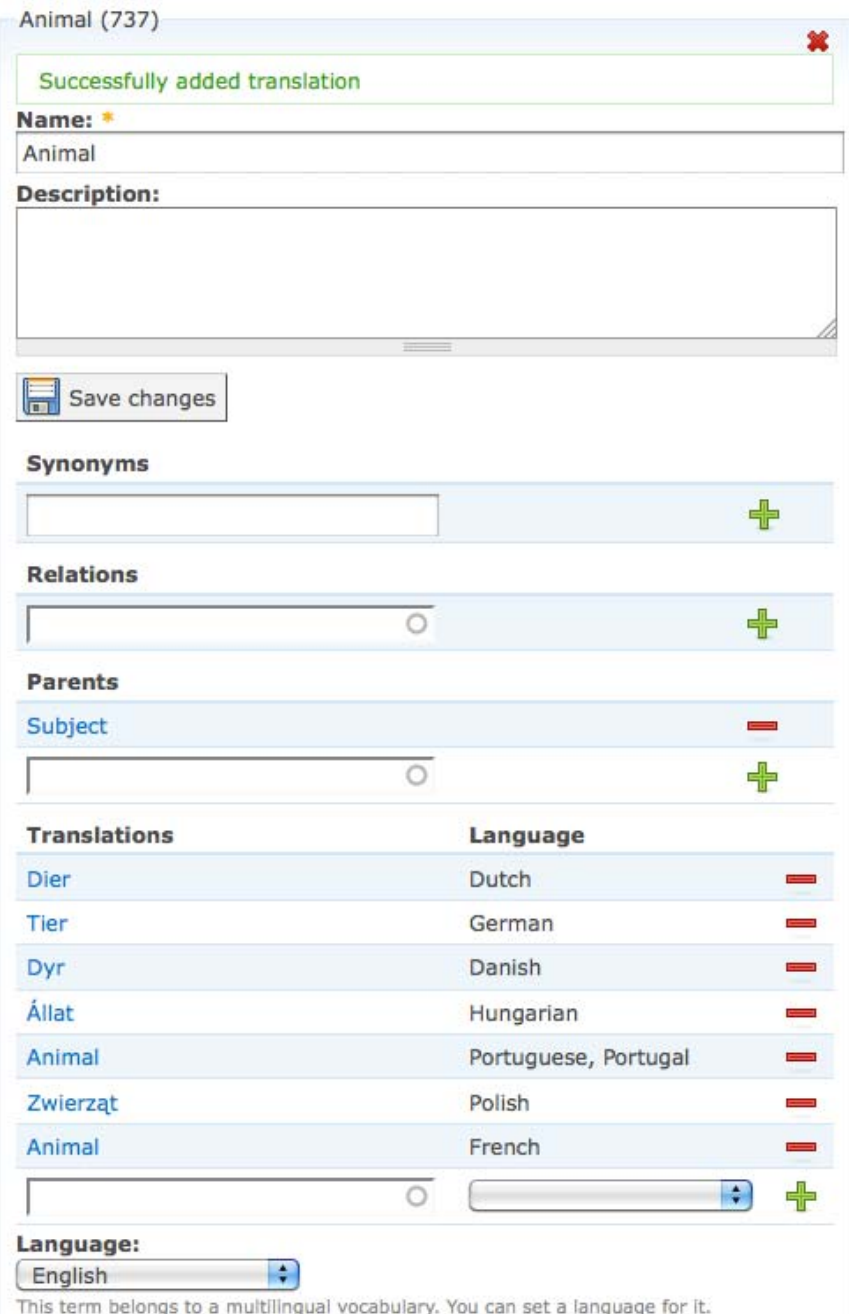

**Figure 6-3** *Multilingual Taxonomy Editor: Adding translations* 

#### **Export module**

The export module is a custom made Drupal module that was implemented with the goal of having the possibility to export the multilingual taxonomy into XML or RDF/XML, a functionality the standard Drupal modules do not support.

When performing arts institutes are interested in ECLAP, it can be useful to be able to offer an XML or XML/RDF file to experiment with the ECLAP taxonomy.

The export module can be found in the standard content management menu that is present in Drupal 6 installations. Only users with the administrator role can access the module. The export module page is shown in the figure below:

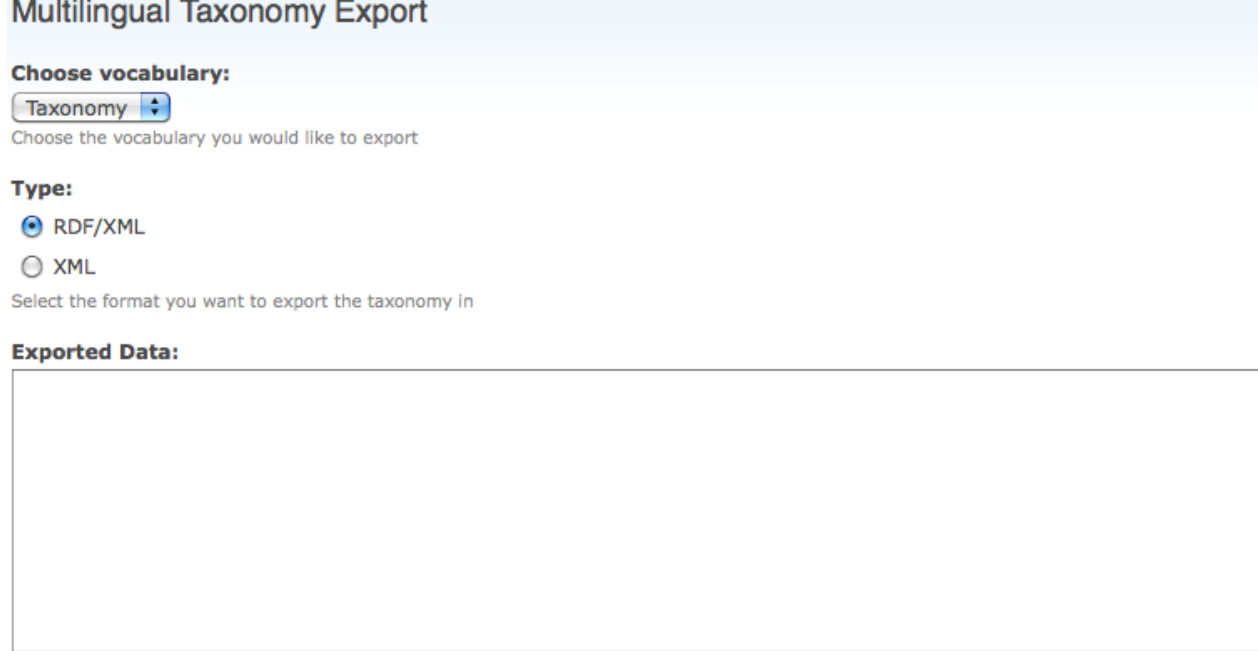

The generated code will appear here after export. You can copy/paste the contents into whatever file you like.

(Export now)

#### **Figure 6-4** *Multilingual Taxonomy Export module*

As shown in the figure, the user can select a Drupal vocabulary to be exported into RDF/XML or XML. There is however one prerequisite: the vocabulary must be configured in such a way that it supports multilinguality.

After choosing either RDF/XML or XML the system will fill in the text area with the exported data in the chosen format:

#### **Exported Data:**

<?xml yersion="1.0" encoding="utf-8"?><rdf:RDF xmlns:eclap="http://eclap.eu/taxonomy#" xmlns:dc="http://purl.org /dc/elements/1.1/" xmlns:skos=http://www.w3.org/2004/02/skos/core><rdf:Description rdf:about="http://eclap.eu /taxonomy#Biography"><dc:title xml:lang="en">Biography</dc:title><skos:prefLabel>Biography@en</skos:prefLabel> <dc:title xml:lang="nl">Biografie</dc:title><skos:prefLabel>Biografie@nl</skos:prefLabel><skos:broader>http: //eclap.eu/taxonomy#Genre</skos:broader></rdf:Description><rdf:Description rdf:about="http://eclap.eu /taxonomy#Animal"><dc:title xml:lang="da">Dyr</dc:title><skos:prefLabel>Dyr@da</skos:prefLabel><dc:title xml:lang="de">Tier</dc:title><skos:prefLabel>Tier@de</skos:prefLabel><dc:title xml:lang="en">Animal</dc:title>  $\frac{1}{\tau}$ <skos:prefLabel>Animal@en</skos:prefLabel><dc:title xml:lang="fr">Animal</dc:title> <skos:prefLabel>Animal@fr</skos:prefLabel><dc:title xml:lang="hu">Allat</dc:title>

**Figure 6-5** *Multilingual Taxonomy Export: exported RDF/XML data* 

#### **Exported Data:**

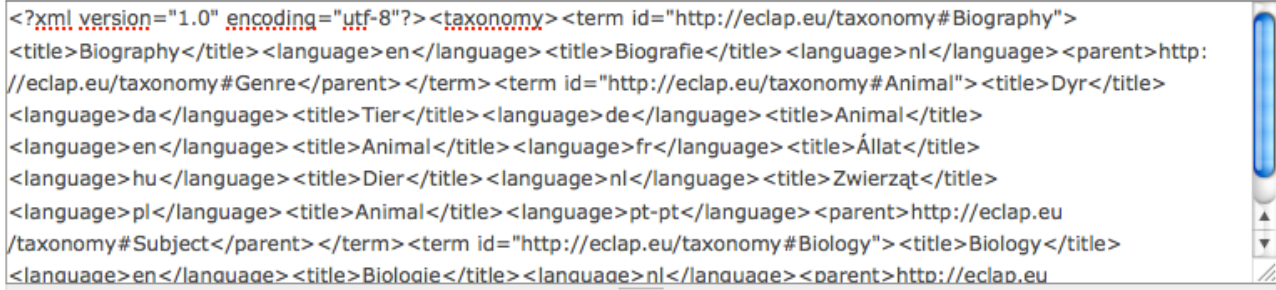

#### **Figure 6-6** *Multilingual Taxonomy Export: exported XML data*

## **7 Europeana module**

DE3.1: *Infrastructure: ingestion and processing content and metadata* described the functionalities of the Europeana module (in section 7.5: *Searching on Europeana)*. This section briefly summarizes the main points mentioned in DE3.1 and subsequently describes future plans and new updates in detail.

The purpose of the module is to offer users of the portal the possibility to discover the richness of the content on the portal of Europeana http://www.europeana.eu, to which ECLAP content will also be aggregated. The module was implemented according to the descriptions of DE3.1 and resulted in a widget that was integrated into the portal. This widget works in the way that whenever a user searches for content on the ECLAP portal, the Europeana module, or widget, shows relevant results from the Europeana portal (see Figure 8-1 below).

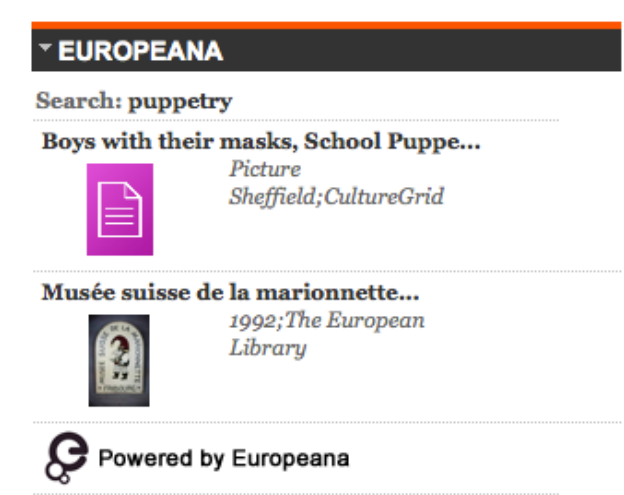

*Figure 8-1. Europeana widget on the ECLAP portal* 

## **7.1 Future plans**

As the Europeana API was recently updated with several interesting features, updates are planned for the Europeana module in order to be able to offer these features also to visitors of the ECLAP portal.

#### **Show nearby content**

When available, the Europeana API now also exposes the geographical coordinates (see next section: *Improve search*) of items in its collection. Using this information, the Europeana widget will be extended with an additional panel showing Europeana objects (related to the user's search terms) that originate from collections and / or institutions near the geographical location of the ECLAP user. The user's location is detected by using new standard functionalities available in HTML5 [2]. Using the HTML5 standard, the user's privacy is ensured as the user is asked for permission to share his or her location (See figure 8.1-1). Only if the user accepts to share his or her location, the widget will fetch the localized data from Europeana.

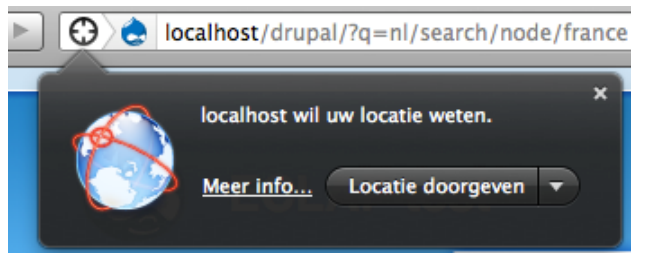

*Figure 8.1-1 Browser asks the user for permission to share his/her location* 

#### **Improve search**

With respect to searching, the Europeana API has been enhanced with the possibility of querying semantically enriched metadata. The AnnoCultor [3] tool was used to enrich the geographical and temporal metadata fields, for Europeana being the Dublin Core [4] fields below:

- dcterms:spatial (e.g. having the value: 'Venice')
- dc:date fields (e.g. having the value '15e siècle')

The way the AnnoCultor tool operates is that for each of the above annotations it tries to look up corresponding terms in specialized databases, called vocabularies, of places and periods. In this sense for geographical locations GeoNames [5] is used and for periods the AnnoCultor Time Ontology [6] is used. After linking annotations with corresponding terms from the vocabularies, AnnoCultor retrieves additional information related to these terms, enriching the Europeana metadata with the following:

- **Place labels**: βενετία, velence, венеция, Venice, etc (for 'Venice')
- **Broader place labels (e.g. region, country):** Italy, Italie, olaszorsz**á**g (for 'Venice')
- **Geo coordinates**: 45.43861, 12.32667 (for 'Venice')
- **Time labels**: 15th, 15de eeuw, 15e siècle, 15й век, etc (for '15e siècle')
- **Broader time labels (e.g. century)**: end of the  $20^{th}$  century,  $2^{nd}$  millennium (for '1980')
- **Temporal endpoints**: 1401-01-01T00:00:00Z, 1500-12-30T23:59:59Z (for '15e siècle')

Having the multilingual place labels, it's possible to find objects across languages, e.g. searching for 'венеция' in Russian makes it possible to find objects that were originally annotated with 'Venice' in English. Having broader place labels allows objects to be found via a broader geographical context, e.g. an object with location 'Venice' can be found when searching for 'Italy' (or 'Italy' written in another language). Geo coordinates can be used for instance as shown in the previous section: '*Show nearby content*'

In similar ways, the temporal metadata enrichments (time labels, broader time labels and temporal endpoints) can increase the possibilities of locating Europeana objects.

The update of the widget will utilize Europeana's improved searching capabilities, which will hopefully improve the relevance of the objects shown to the ECLAP user.

#### **Filter ECLAP results**

As ECLAP also has a collection on Europeana, it is possible that items from it are shown in the widget. To avoid this, as having external duplicate ECLAP objects on the ECLAP portal would be redundant, the widget will be updated to filter out results from the ECLAP collection.

## **8 Bibliography**

[1] Drupal Vocabularies - http://drupal.org/node/22272

- [2] HTML5 specification http://dev.w3.org/html5/spec/Overview.html
- [3] AnnoCultor http://annocultor.eu/
- [4] Dublin Core http://dublincore.org/
- [5] GeoNames: geographical database http://www.geonames.org/
- [6] AnnoCultor Time Ontology http://annocultor.eu/time/